# **8FG**

**8-KANALS RADIOANLÄGGNING Inställbar för FASST-2.4GHz Multi-ch eller7-ch mod**

# **BRUKSANVISNING**

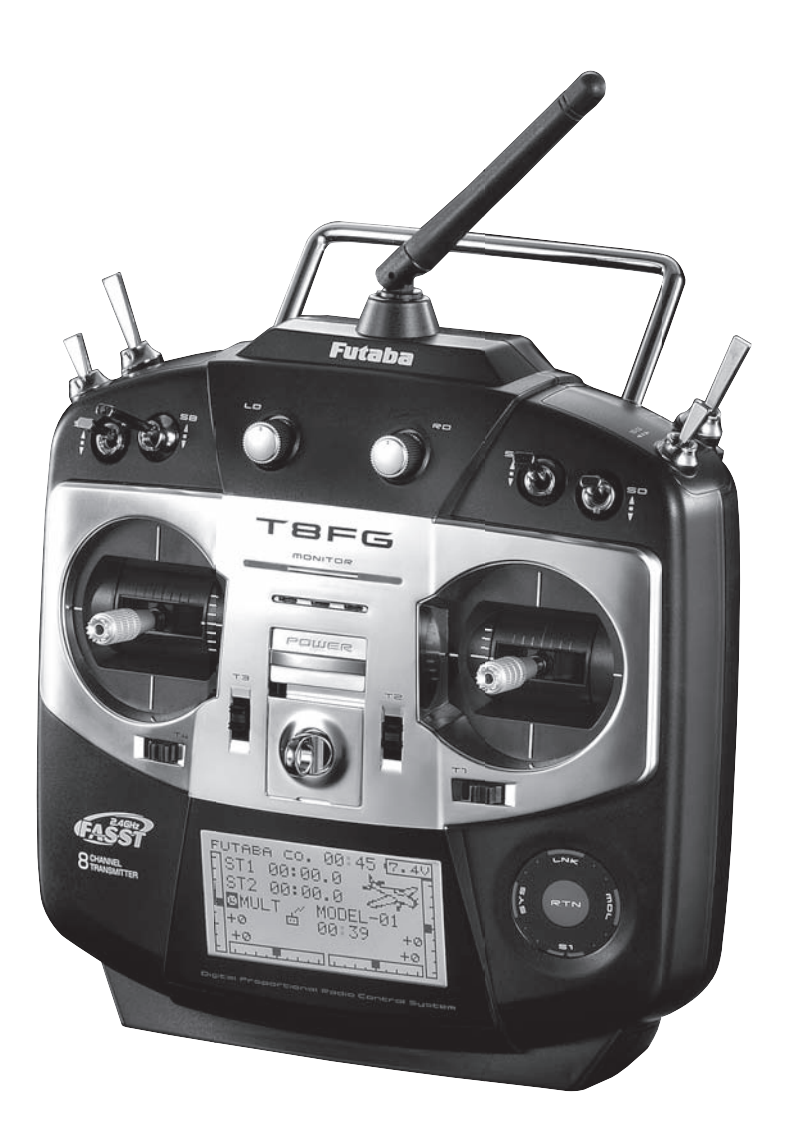

**OBS: Sändarbatteriet i T8FG är inte anslutet vid leverans. Anslut batteriet vid uppackningen.**

**CE06820** 

# **INNEHÅLLSFÖRTECKNING**

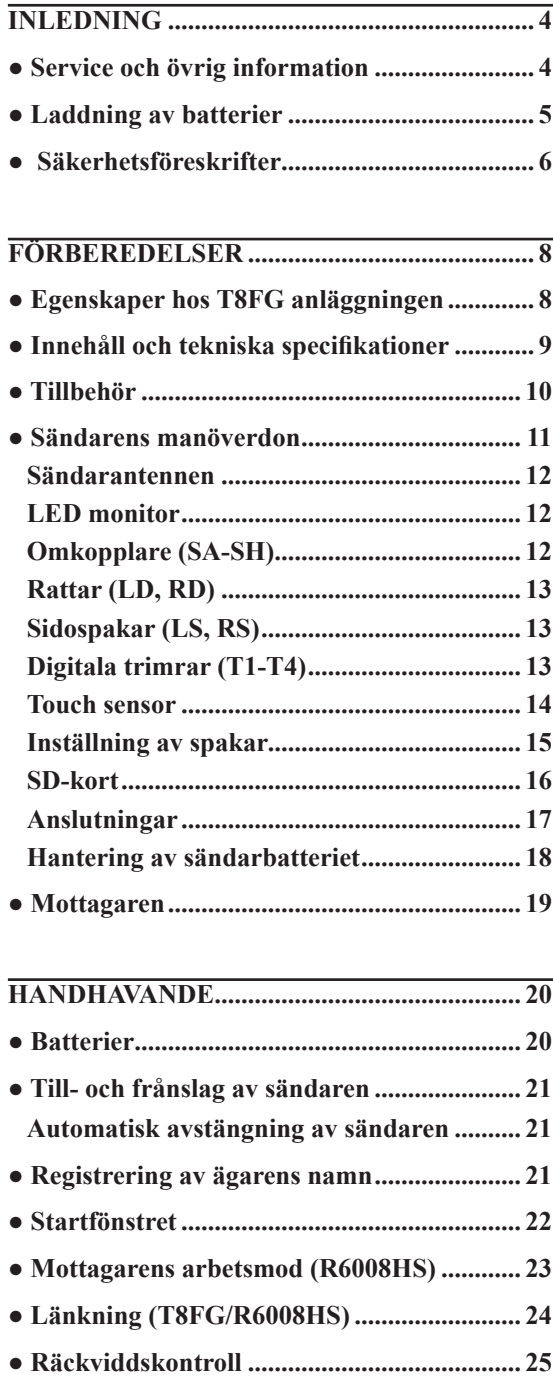

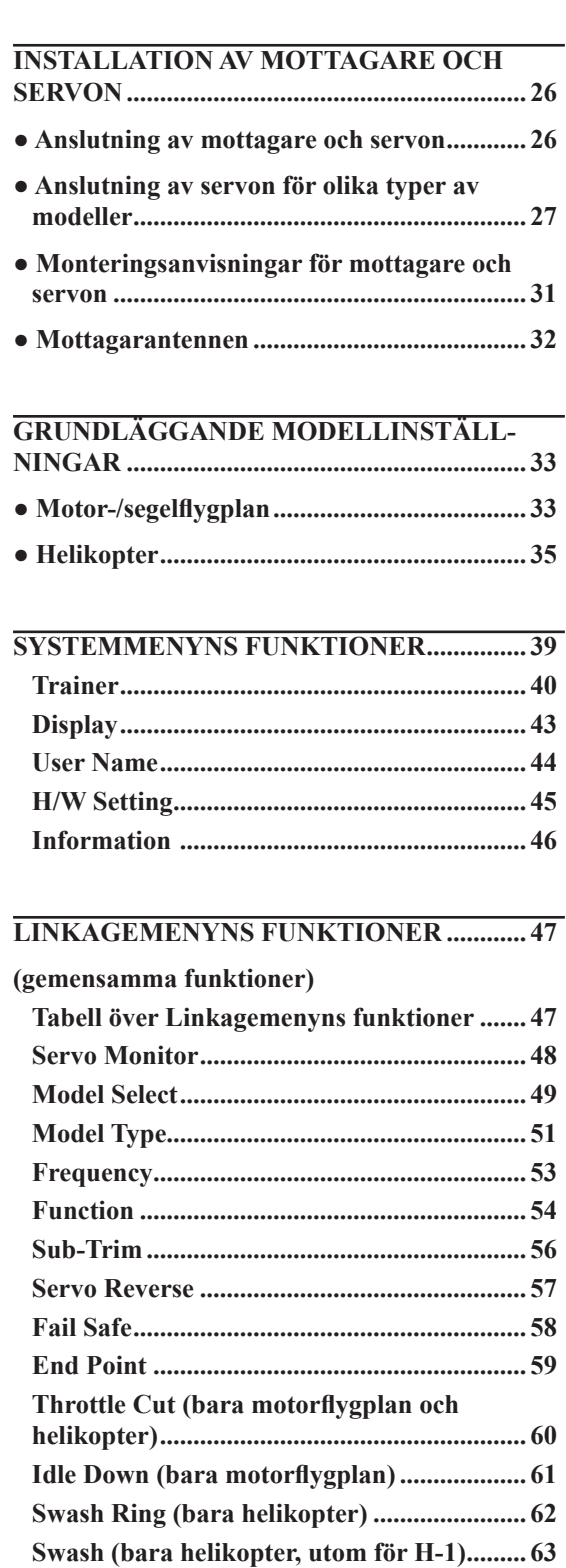

**T1-T4 Setting .................................................. 65 Data Reset ....................................................... 66**

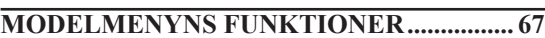

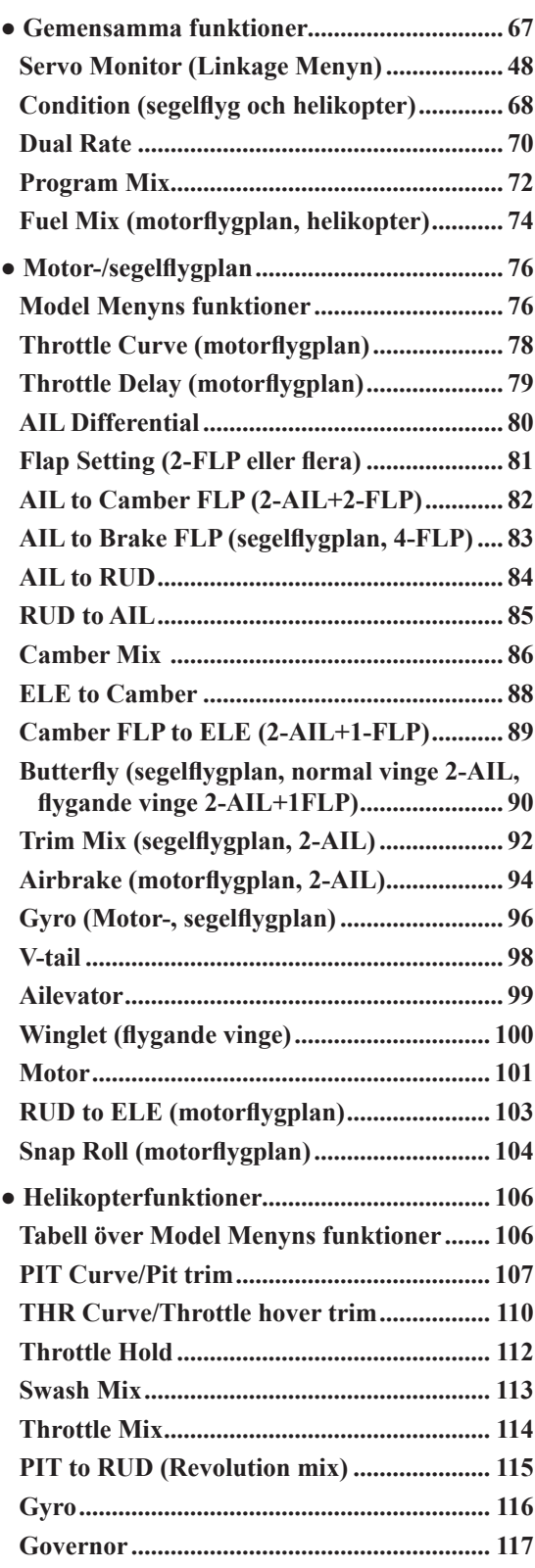

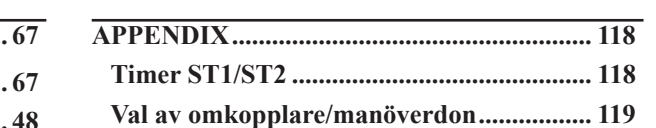

# **Inledning**

Tack för att Du valt en Futaba® FASST-2.4GHz<sup>\*</sup> 8FG radioanläggning för flygplan/helikopter. Anläggningen är konstruerad för att passa både för nybörjare och för avancerade piloter. Läs igenom bruksanvisningen noggrant för att få ut det mesta av anläggningen.

\*1FASST: Futaba Advanced Spread Spectrum Technology

Om Du av någon anledning fastnar på något under läsningen av bruksavisningen, fortsätt ändå att läsa vidare. En förklaring kan på ett annat sätt ges senare i beskrivningen.

Ett bra sätt att lära sig anläggningens funktioner, är att koppla upp mottagare och servon på arbetsbänken och se hur servona reagerar på olika inställningar (prorammeringar) av sändaren.

# **Service och övrig information**

#### **Generalagent**

Minicars Distribution AB Annelundsgatan 17C S-749 40 ENKÖPING Tel: 0171-14 30 00 (9-12) Fax: 0171-143019 E-mail:info@minicars.se http://www.minicars.se

### **Service**

Om anläggningen behöver skickas in för service notera följande:

- problemets art och omständigheter
- lista vad som skickats in och vad som skall repareras
- namn, adress och telefonnummer
- vid åberopande av garantireparation, bilägg kopia på kvittot/garantibevis

FUTABA service Hägersborgsvägen 2 S-723 55 VÄSTERÅS Tel: 021-205 15 (kvällstid)

# **Övrig information**

För information om närbelägna klubbar, flygfält mm, kontakta:

Sveriges Modellflygförbund (SMFF) Box 750 521 22 Falköping http://www.modellflygforbund.se Tel: 0515-371 55 Fax: 0515-371 58

# **Laddning av batterier**

Det finns tre typer av laddningsbara batterier för hobbybruk. NiCd (nickel-cadmium), NiMH (nickel-metallhydrid) och de senaste LiPo (litium-polymer)/LiIon (litium-jon). NiMH typen ersätter allt mer NiCd batterier som innehåller det mycket miljöfarliga ämnet kadmium. LiPo är på stark frammarsch pga sin höga energitäthet.

I grunden fungerar NiMH batterier ungefär lika som motsvarande av NiCd. Man skall dock inte förvara NiMH batterier helt urladdade, helst inte lägre än 1 volt/cell. De flesta NiMH batterier förlorar kapacitet (körtid) om de förvaras med lägre spänning än så.

NiMH batterier har en större självurladdningsfaktor än NiCd batterier. Tänk på att alltid ladda batterierna innan du skall använda din radiostyrda modell.

Den vanligaste orsaken till haverier är dåligt laddade/underhållna batterier!

Långsamladdning rekommenderas alltid av sändar- och mottagarbatterierna oavsett om de är av NiMH eller NiCd typ. För att räkna ut laddtiden, tag den nominella kapaciteten (räknat i mAh) och dividera med 10 (sk C/10 laddning). Det ger strömmen (mA) för 14 timmars laddning.

Vid snabbladdning rekommenderas en sk peakladdare. Dessa fungerar på så sätt att de känner av en spänningsminskning  $(-\Delta V)$  över batteriet när det är fulladdat och slår av laddningen. Lämna aldrig en laddare med batteri utan uppsikt. Slå alltid av laddningen om batteriet blir varmare än ca 45°C under laddningen.

Håll snabbladdning nere till ett minimum och använd den endast när det är befogat (t ex ute på fältet). Med snabbladdade batterier sätts sändarens varningslarm igång för sent och man får ut kortare användningstid (lägre kapacitet).

Elektrolyten i NiCd batterier är starkt alkalisk och kan förorsaka blindhet om den kommer i ögonen. Om man får elektrolyt i ögonen skall man omedelbart skölja ögonen med vatten och uppsöka läkare. Om elektrolyten hamnar på hud eller kläder kan brännskador uppstå. Skölj omedelbart med vatten.

NiCd batterier skall periodvis (var till varannan månad) laddas ur helt för att minimera den sk minneseffekten. Urladdning kan ske med en speciell "motionerare" eller genom att anläggningen får stå på tills batterierna är urladdade. Kontrollera hur lång tid urladdningen tar och notera eventuella avvikelser.

### Li-Ion

Li-Ion batterierna laddas på ett helt annorlunda sätt än NiCd/NiMH bakterierna. De laddas med en kombination av konstant spänning och konstant ström (CC-CV, Constant Current-Constant Voltage). Laddare för enbart NiCd/NiMH skall *inte* användas till Li-Ion batterier! Nyare laddare har numera ofta inställningar för alla tre typerna. Batterierna är känsliga för överladdning och använd därför bara den medföljande laddaren för laddning av sändarbatteriet.

Självurladdningen är minimal i Li-Ion batterier. Laddning görs när Du kommer hem från flygfältet och batteriet kan sedan vara i flera veckor utan laddning. Batteriet förstörs om det laddas ur helt. Låt *aldrig* cellspänningen gå under 2,8V (nominella cellspänningen är 3,6 – 3,7V. **Kontrollera noga märkningen på batteriet innan laddning!**) Li-Ion batterierna behöver aldrig "motioneras".

## Li-Po

Skillnaden mellan Li-Ion och Li-Po är hur elektrolyten är beskaffad. I Li-Ion är elektrolyten flytande (och innesluten i en bägare) och i Li-Po är den en gel. Li-Po batterierna kan därför ges helt andra former och blir mycket lätta. De båda typerna skall elektriskt behandlas på samma sätt. (Nominella cellspänningen är 3,6 – 3,7V. **Kontrollera noga märkningen på batteriet innan laddning!**) Li-Po batterierna är mer känsliga för mekanisk åverkan och hög värme. Batteriet är inneslutet i en "plastpåse" och går det hål på höljet kan **brand inträffa!** Ladda aldrig Li-Po batterier utan uppsikt. Tag för vana att alltid ta ur batteriet ur modellen/anläggningen och placera det på ett brandsäkert underlag när batteriet skall laddas.

Li-Po används mest som mottagar/motor batteri i flygplan pga sin höga energitäthet och därmed låga vikt.

Ladda aldrig Li-Ion/Li-Po batterier med högre ström än 1C.

För mera info, se http://www.minicars.se/tipstricks.htm

Alla typer av batteriter

Kasta aldrig uttjänta batterier i öppen eld. Montera inte isär batteriet och försök inte att laga ett trasigt batteri. Förbrukade batterier skall lämnas i "batteriholk" eller lämnas in till inköpsstället. Ladda *alltid* ur batteriet innan det kasseras.

Förvara uttjänta batterier med skydd över kontakterna för att förhindra kortslutning. **Kortslutning kan förorsaka eldsvåda.**

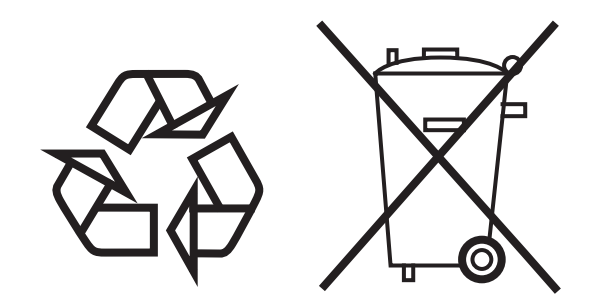

**NiCd/NiMH/Li-Ion/LiPo batterier**

# **Säkerhetsföreskrifter**

För att garantera sin egen och andras säkerhet, ta del av följande:

# **Batterier!**

Glöm inte att ha fulladdade batterier före varje flygtillfälle.

Anslut laddaren dagen före varje flygning. Dåligt laddade batterier resulterar oftast i ett haveri. Håll under flygpasset reda på hur länge anläggningen varit igång, kontrollera sändarens spänning i fönstret och sluta flyga i god tid innan batterierna tar slut.

# **Flygfält**

Vi rekommenderar nybörjare att ta kontakt med en modellflygklubb före första flygförsöket med den nya modellen. Inom klubbarna finns personer som hjälper nybörjare med trimning och kontroller. De flesta klubbar har också tillgång till dubbelkommando. Hobbyhandlarna känner till de lokala klubbarna. Tag annars kontakt med Sveriges Modellflygförbund. (SMFF, sid 4.)

Väl ute på flygfältet, tag reda på vilka lokala föreskrifterna som gäller, var åskådare befinner sig, vindriktning och var ev hinder finns. Iaktta försiktighet om det finns högspänningsledningar, radiomaster, eller höga byggnader i närheten eftersom de kan orsaka radiostörningar. Om flygning sker på ett "icke modellflygfält" se till att det inte förekommer annan radiostyrningsaktivitet inom en radie på ca 4 km. Anläggningar kan störa varandra och orsaka haveri (gäller ej 2,4 GHz).

Innan sändaren slås på ute på flygfältet måste man försäkra sig om att ingen annan använder sig av samma frekvens. Detta sker alltid med något slags uppsättning av "frekvensklämmor" som klubbarna håller sig med. En klämma för varje tillgänglig frekvens. Man måste ALLTID förse sig med "sin" frekvensklämma innan man slår på sin sändare (gäller ej 2,4 GHz).

Slå på anläggningen i följande ordning:

- 1. Se till att trottelspaken står i tomgångsläget
- 2. Slå på sändaren
- 3. Slå på mottagaren

När flygningen är slut slå av i följande ordning:

- 1. Slå av mottagaren
- 2. Slå av sändaren

Om man inte följer ovanstående ordning kan servon eller roder ta skada eller motorn flödas. Om modellen drivs med elmotor, kan motorn plötsligt gå igång och orsaka personskador.

Innan motorn startas, slå på sändare och mottagare. Kontrollera att servona/rodren rör sig på rätt sätt. Om något verkar fel, flyg inte innan felet rättats till. Vi rekommenderar också att en räckviddstest utförs före varje flygning. Låt någon kontrollera att full kontroll finns och att servona inte darrar om sändaren avlägsnas ca 30-50 m från modellen med antennen i inskjutet läge (för 2,4GHz, sändaren i "Power Down" mod). Kontrollera slutligen innan motorn startas att rätt modell är invald på sändaren. Kontrollera också att FailSafe systemet fungerar korrekt när sändaren slås av.

När motorn startas och sändaren står bredvid på marken, se till att sändaren inte kan tippa pga vind mm. Om sändaren ramlar omkull kan trottelspaken påverkas och ge fullgas vilket kan orsaka personskador! Före taxning dra ut antennen till sin fulla längd! En inskjuten antenn ger dålig räckvidd med ev haveri som följd (gäller ej 2,4 GHz). Ett bra råd är att inte peka med antennen rakt mot modellen eftersom det ger den sämsta räckvidden. Ta inte i antennen under flygning då detta försämrar räckvidden. Flyg inte heller bakom stora föremål som byggnader mm då detta försämrar räckvidden med ett ev haveri som följd.

Ett sista råd: flyg inte i regnväder! Vatten eller fukt kan tränga in i sändaren via antennfästet eller genom spaköppningarna. Om fukt tränger in kan sändaren sluta att fungera. Om man t ex pga tävling måste flyga i fuktigt väder, se till att ha sändaren inuti ett vattentätt fodral.

# **FÖRBEREDELSER**

#### **Egenskaper**

#### **FASST-2.4GHz system**

T8FG sändaren kan sända i antingen FASST-2.4G 7-ch mod eller Multi-ch mod genom att välja modulationstyp. De båda moderna kräver passande mottagare. R6008HS mottagaren kan styra upp till 8 kanaler. R6008HS kan arbeta i två olika moder enligt nedan.

#### **"Normal mod"/"High Speed" mod**

I "Normal mod" kan alla typer av servon och tillbehör anslutas. Repetitionsfrekvensen är 14ms. Med mottagren i "High Speed mod" kan för kanalerna 1 till 6 bara digitala servon, inkluderande BLS servon, tillbehör såsom gyron, ESC för borstlösa motorer mm användas. Repetitionsfrekvensen är 7ms. För resterande kanaler är repetitionsfrekvensen 14ms även i "High Speed mod" och där kan vanliga servon och tillbehör användas.

FASST-2.4GHz systemets egenskaper:

- 2.4GHz "Spread Spectrum" radiosystem.
- Exklusiv ID-kod för att eliminera störningar från andra FASST system.
- "Fail Safe" (F/S) funktion (för trottelkanalen i 7-ch mod) -F/S, Batteri F/S
- Två antenner arbetande i diversitet (R6008HS)
- Val mellan "Normal mod" eller "High Speed" mod (R6008HS)

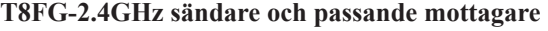

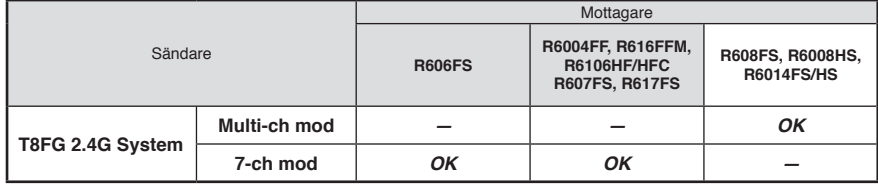

#### **Modelltyper**

För flygplan går att välja mellan fyra typer av vinge och tre typer at stjärt. För helikopter finns sex typer av swashplatta att tillgå. För segelflygplan finns sex typer av vinge och tre typer av stjärt att välja. Nödvändiga mixningar och funktioner är förinställda för de olika typerna av modeller.

#### **Inmatning av data**

Stort LCD-fönster och en ny typ av pekdon förenklar inställningen av anläggningen.

#### **Spakar**

En ny typ av spakar som ger bättre känsla och med inställbar fjädring och längd.

#### **NiMH batteri**

T8FG sändaren drivs av ett 7.2V/1,700 mAh Nickel-Metal Hydrid batteri.

#### **SD-kort ("Secure Digital" minneskort) (Ingår ej)**

Inprogrammerad data för modellerna kan sparas på ett SD minneskort (32MB-2GB.) När T8FG sändarens programvara skall uppdateras, sker det via filer som överförts till SD-kortet.

#### **Innehåll och tekniska specifi kationer**

(Specifikationer och värden kan ändras utan föregående meddelande.)

#### **8FGA/8FGH/8FG anläggningen består av följande delar:**

- T8FG sändare
- R6008HS mottagare
- HT2F1700B NiMH batteri och laddare
- Kablage med strömbrytare för mottagaren

#### **Sändare T8FGA/T8FGH/T8FG**

(2-spakar, 8-kanals, FASST-2,4G system) Sändarfrekvens: 2,4GHz bandet Modulation: 2,4G 7-ch eller 2,4G Multi-ch, inställbart Strömförsörjning: 7,2V HT6F1700B NiMH batteri

#### **Mottagare R6008HS**

(FASST-2.4G system, 2 antenner i diversitet)

Strömförsörjning: 4,8V eller 6,0V batteri eller stabiliserad utgång från ESC, mm. (\*1)

Storlek: 24,9 x 47,3 x 14,3 mm

Vikt: 13,5 g

(\*1) Försäkra dig om att utgången på ESC möter de krav som din modell kräver.

#### **Med mottagren i "High Speed mode" måste följande iakttagas (R6008HS)**

#### **OBS**

#### **Med mottagren R6008HS i "High Speed mode" (HS), kan bara digitala servon anslutas till de första sex kanalerna (1-6).**

 Om ett analogt servo ansluts till någon av de sex första kanalerna med mottagaren i "High Speed mode", kommer servot inte att fungera på rätt sätt. De flesta tillbehören fungerar både i "Normal- och "High Speed mode" men inte alla. Om tveksamhet råder, ställ in mottagaren i "Normal mode" och kontrollera om det löser problemet.

 Med mottagren R6008HS i "High Speed mode", kan analoga servon anslutas till kanalerna 7 och 8.

(För inställning av mottagarmod, se sid 23)

#### **Förslag på Servon (ingår inte i anläggningen)**

#### **Servo S9252 (Digitalservo)**

Kontrollsystem: Pulsviddskontroll, neutralpuls 1,52 ms Strömförsörjning: 4,8V (från mottagaren) Vridmoment: 6,6 kgcm vid 4,8V Hastighet: 0,14 sek/60° vid 4,8V Storlek: 40 x 20 x 36,6 mm Vikt: 50 g

#### **Servo S9255 (Digitalservo)**

Kontrollsystem: Pulsviddskontroll, neutralpuls 1,52 ms Strömförsörjning: 4,8V (från mottagaren) Vridmoment: 9,0 kgcm vid 4,8V Hastighet: 0,16 sek/60° vid 4,8V Storlek: 40 x 20 x 36,6 mm Vikt: 55 g

#### **Servo S3151 (Standard, Digitalservo)**

Kontrollsystem: Pulsviddskontroll, neutralpuls 1,52 ms Strömförsörjning: 4,8V (från mottagaren) Vridmoment: 3,1 kgcm vid 4,8V Hastighet: 0,21 sek/60° vid 4,8V Storlek: 40,5 x 20 x 36,1 mm Vikt: 42 g

#### **Servo S3001 (Standard, kullagrat)**

Kontrollsystem: Pulsviddskontroll, neutralpuls 1,52 ms Strömförsörjning: 4,8 - 6,0V (från mottagaren) Vridmoment: 3,0 kgcm Hastighet: 0,22 sek/60° vid 4,8V Storlek: 40,4 x 19,8 x 36 mm Vikt: 45,1 g

#### Följande tillbehör finns att tillgå hos hobbyhandlaren. **Se vidare Futabakatalogen för ytterligare information:**

- HT6F1700B batteripack för sändaren sändarens (1700mAh) NiMH batteripack kan lätt bytas ut mot ett nyladdat för att kunna flyga under längre tid.
- Lärare/elev kabel kabel som finns som tillbehör och används när nya piloter skall läras upp av en erfaren pilot. Sändaren T8FG kan anslutas till en likadan sändare eller till de flesta sändare av Futabas fabrikat. T8FG har den nya rektangulära kontakten. Kablar med olika kontakter i ändarna finns att tillgå för att passa även till sändare med den gamla (runda) typen av kontakt.
- Nackrem ansluts till hållaren på sändarens ovansida. Gör det lättare att manövrera reglagen och sändarens vikt behöver inte belasta händerna.
- Y-kablar, servoförlängningskablar mm av en kraftigare typ som ger en bättre installation i stora modeller
- Gyron ett stort utbud av Futaba gyron som passar alla behov för flygplan och helikopter
- Governor (GV1) för användning i helikoptrar. Ger ett konstant varvtal på rotorn oberoende av manövrar mm
- Mottagare många olika typer finns att tillgå för användning i andra modeller
- Extra laddare Futaba CR-2000 NiMH/NiCd laddare för sändar- och mottagarbatteri

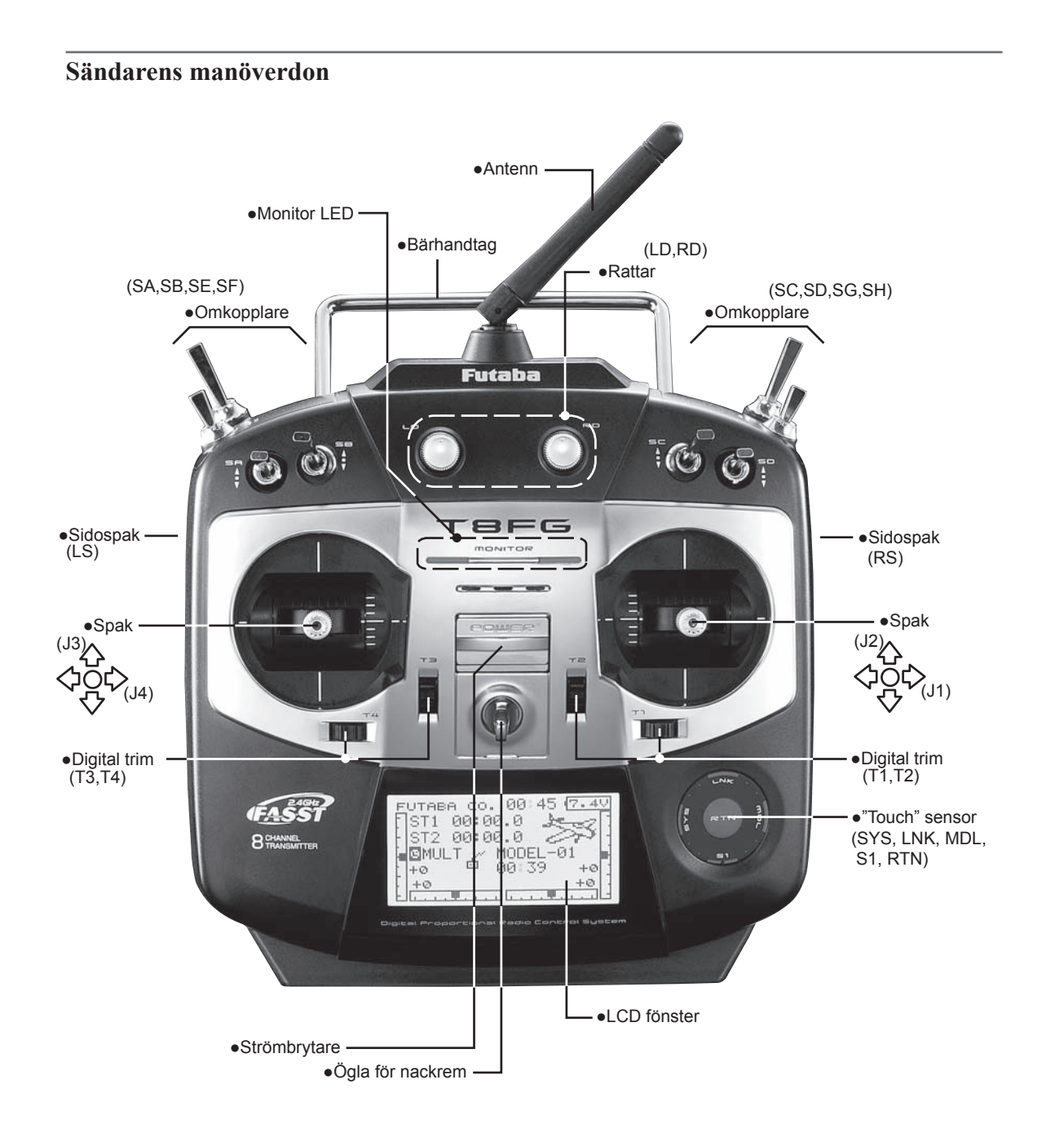

#### **Sändarantennen**

Som för alla antenner är signalstyrkan högst vinkelrätt mot antennen. Av det skälet skall aldrig antennen peka direkt mot modellen. Vinkla antennen så den passar din flygstil.

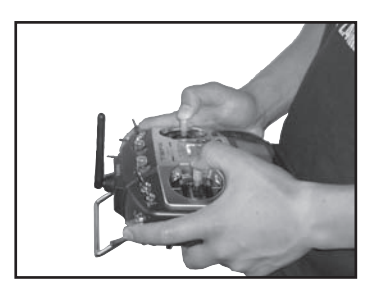

#### **OBS**

Ta inte i sändarantennen under flygning. Räckvidden minskar.

#### **Monitor LED**

Sändarens status visas i LED monitorns vänstra och högra sida (alldeles under T8FG logon).

#### **LED (vänstra sidan)**

Visar varningen för aktiverade mixningar vid tillslag av sändaren.

• Blinkar

 Om strömbrytaren slås till om någon omkopplare står i sitt till-läge.

#### **LED (högra sidan)**

Visar sändarens radiodel.

- Lyser ej
	- Radion sänder inte.
- Lyser

Sändaren sänder normalt.

• Blinkar sakta Sändaren placerad i elevmod i Lärare/elevfunktionen (sänder inte).

#### **Omkopplare (SA-SH)**

#### (Typ av omkopplare)

- SA : 3 läges; växlande; kort arm
- SB : 3 läges; växlande; lång arm
- SC : 3 läges; växlande; lång arm
- SD : 3 läges; växlande; kort arm
- SE : 3 läges; växlande; kort arm
- SF : 2 läges; växlande; lång arm
- SG : 3 läges; växlande; kort arm
- SH : 2 läges; återfjädrande; lång arm

\*Välj omkopplare och TILL-läge i menyn för inställning av mixningar.

#### **Rattar**

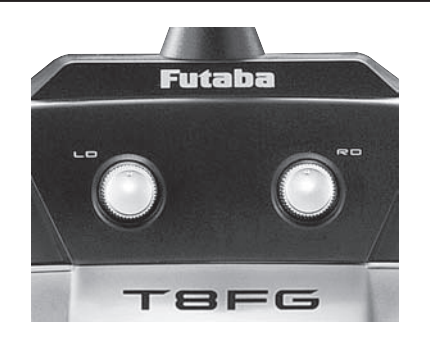

#### **Rattarna LD och RD:**

Rattarna LD och RD är av analog typ.

\*T8FG ger ifrån sig ett pip när ratten passerar sitt mittläge.

\*I menyn för mixfunktioner kan önskad ratt och dess funktion väljas.

#### **Sidospakar**

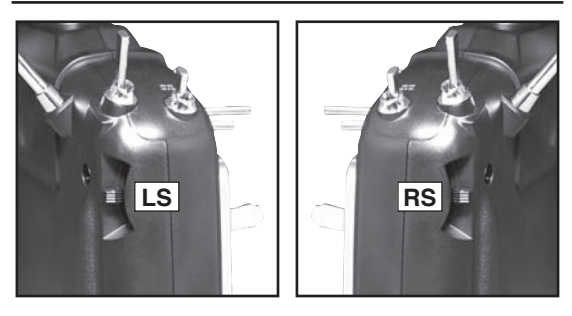

#### **LS (Left, vänster), RS (Right, höger):**

Sidospakarna LS och RS är av analog typ.

\*T8FG ger ifrån sig ett pip när spaken passerar sitt mittläge.

\*I menyn för mixfunktioner kan önskad spak och dess funktion väljas.

#### **Digital Trim**

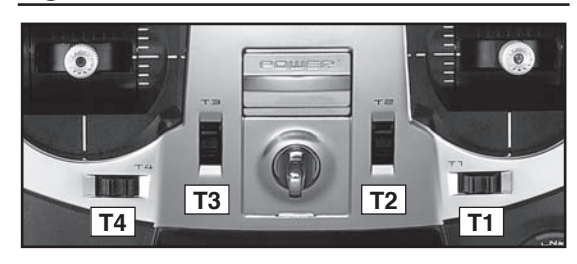

#### **Digitala trimrar T1, T2, T3 och T4:**

Sändaren är försedd med fyra digitala trimrar. Varje gång trimmern aktiveras, ändras trimmet med ett förutbestämt värde. Om trimmern hålls konstant åt ena hållet ökar farten på ändringen. När trimläget passerar mittläget ändras tonen. Trimläget kan alltid kontrolleras i startfönstret.

\*I "Linkage" menyns funktionsfönster kan trimrarnas beteende ställas in.

OBS: Trimrarnas läge sparas separat för varje modell i sändarens minne.

#### **"Touch" sensorn**

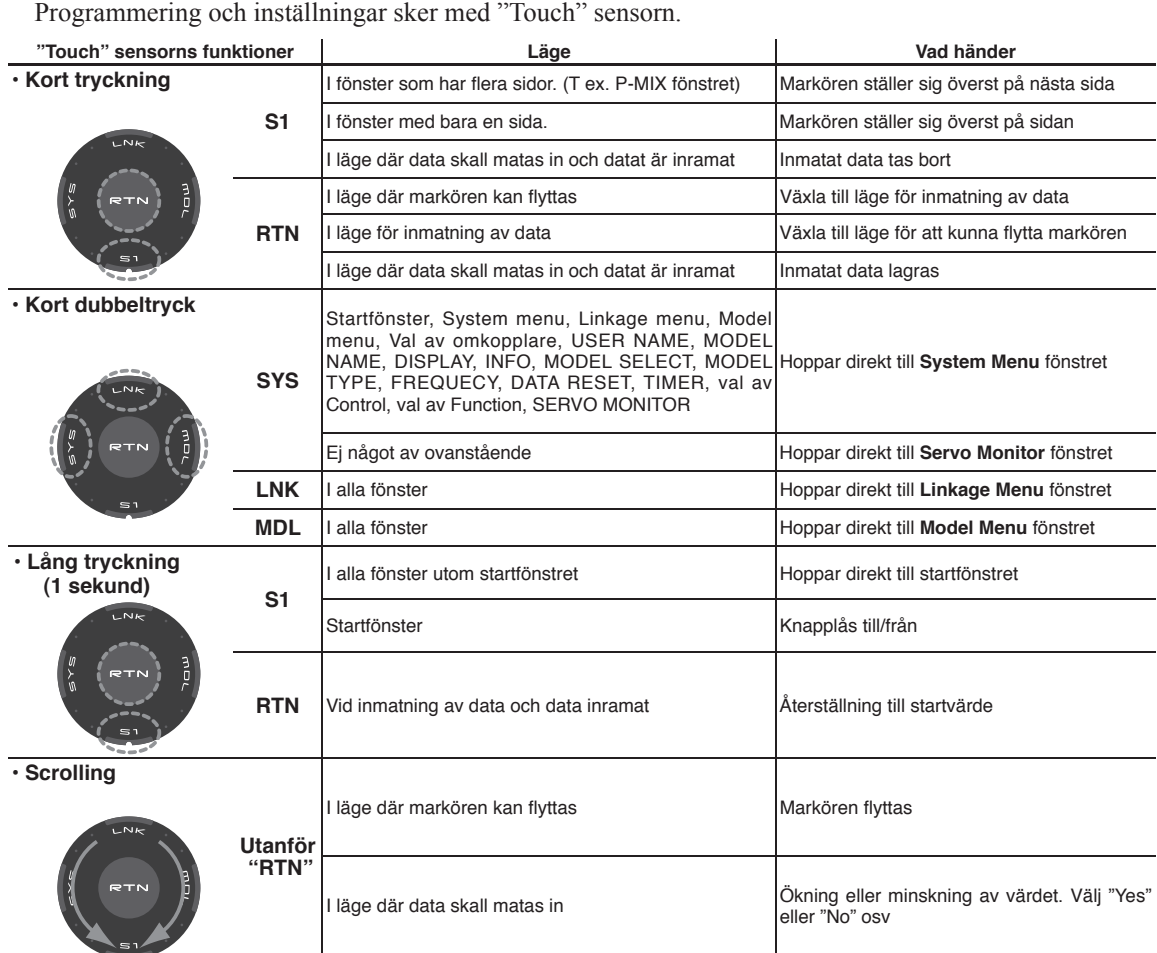

#### **Flyttning av markören, inmatning av data eller val av läge:**

Förflyttning av markören i menyer och inställningsfönster sker genom att föra fingret runt sensorn som pilarna visar i bilden ovan. Om fönstret har flera sidor kan man också scrolla fram efterföljande sidor.

Inmating av värden, val av moder osv, sker genom att scrolla med- eller moturs på sensorn (värde, ON, OFF, INH, ACT, mm).

#### **RTN knappen:**

Tryck på RTN knappen när ett fönster för inställning skall öppnas eller för att växla mellan lägena för markörflyttning (omvänd video) eller inmatning av data (inramad text).

Knappen används också som "Enter" när t ex en fråga visas i fönstret.

#### **S1 knappen:**

I ett fönster som har flera sidor kan nästa fönster kallas upp genom att trycka på S1 knappen. Markören ställer sig på titeln för nästa sida.

#### **Att lämna ett inställningsfönster:**

För att avsluta inställningarna i ett fönster och återgå till menyfönstret, flytta markören till fönstertiteln och tryck på RTN knappen.

För att genast komma till startfönstret, tryck på S1 knappen under en sekund.

Samma gäller för menyfönstret. Flytta markören till titeln och tryck på RTN knappen för att komma till startfönstret .

#### **Direktval av "Menu", "Linkage" eller "Servo Monitor" fönstret:**

Et snabbt dubbeltryck på någon av knapparna SYS, LNK eller MDL för att gå direkt till "Menu-", Linkage-" eller "Servo Monitor" fönstret.

#### **OBS:**

\*Scrollning: För fingret i en stor cirkel.

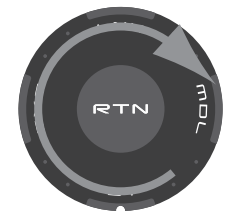

\*Det finns lägen där scrollningen inte fungerar mjukt. Det kan bero på att fingret först träffade utanför ringen.

Om så är fallet, lätta på fingret en gång och börja om.

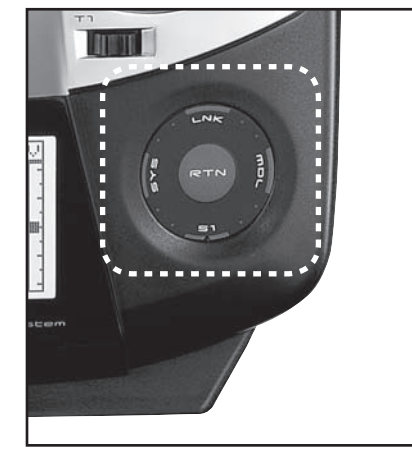

\*Om "Touch" sensorn inte reagerar på beröringen, prova igen efter att ha nuddat sensorn ett par gånger.

\*"Touch" sensorn reagerar inte med handskar på handen.

#### **OBS**

 **"Touch" sensorn kan störas av tändstiften på en bensinmotor. Om så är fallet, ha sändaren längre ifrån modellen.**

#### **Inställning av spakar**

#### **Inställning av spaklängd**

Längden på spakarna kan ställas in efter eget önskemål. Anpassa spakarna efter storleken på händerna.

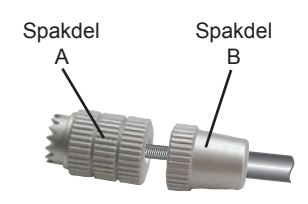

- 1. Vrid spaktoppen (del A) moturs samtidigt som den undre delen (del B) hålls fast. Nu låses spaktoppen upp och kan justeras.
- 2. Skruva A och B-delen till önskad position och lås sedan fast genom att hålla fast B-delen och skruva A-delen mot B.

#### **Inställning av spakfjädrar**

Fjädringen på de spakar som är självcentrerande kan ställas in (mode 2 är den mod som för det mesta används i Sverige).

- 1. Ta först bort batteriluckan. Koppla sedan loss batteriet och ta ur det ur sändaren.
- 2. Lossa med en skruvmejsel de fem skruvarna som håller fast bakstycket. Lossa sedan bakstycket försiktigt.

Sändaren ser nu ut som bilden nedan visar.

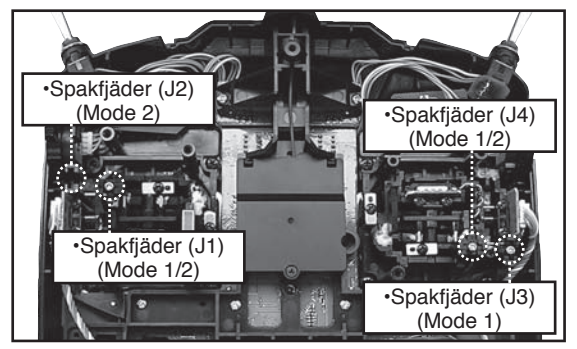

2. Använd en liten Phillips skruvmejsel för att ställa in fjädringen på önskad spak.

\*Justering medurs ökar fjäderspänningen.

 OBS: Om skruvarna lossas för mycket kan spakarna fastna.

3) Efter avslutad justering, skruva fast bakstycket.

#### **SD-kort (Secure Digital memory card) (Ingår inte)**

Data för modellerna i T8FG sändaren kan sparas på ett SD-kort av standardtyp. När uppdateringar av sändarens programvara släpps, används SDkortet vid uppdateringen (SD-kortets kapacitet: 32MB till 2GB)

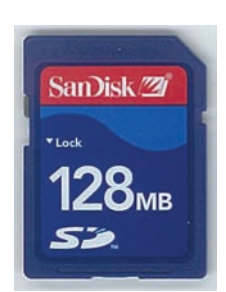

#### **OBS**

 **Hal** *alltid* **sändaren avslagen när SD-kortet sätts i eller tas ur.**

**Hantera SD-kortet med försiktighet och använd inte onödigt med kraft för att ta ur eller sätta i kortet.**

#### **Användning av SD-kort**

Tänk på följande när ett SD-kort används:

- \*Ett fabriksnytt kort fungerar inte direkt i sändaren. SD-kortet måste först initialiseras för T8FG sändarens format.
- \*Initialiseringen förstör all tidigare på kortet lagrad data.
- \*Ett SD-kort som formaterats för T8FG sändaren kan inte direkt skrivas på en PC el dyl. Filerna måste först konverteras med en speciell programvara. Filerna identifieras med nummer istället för namn. (Konverteringsprogramvaran kan fritt hämtas på generalagentes hemsida.)

#### **Hantering av SD-kortet**

1. Slå av sändaren och öppna batteriluckan i botten på sändaren.

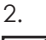

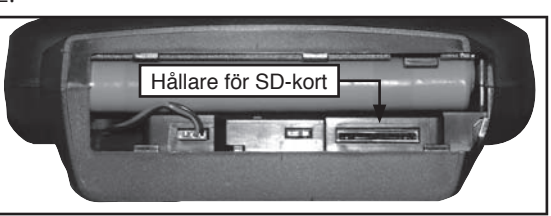

[Isättning av kortet]

 Vänd kortet så att kortets framsida är vänt mot sändarens baksida och skjut in koret i hållaren.

\*Tryck in kortet tills det låser fast.

[Urtagning av kortet]

 Med en lätt tryckning på kortet matas kortet ut en bit och kan sedan tas bort.

3. Sätt tillbaka batteriluckan.

#### **Initialisering av SD-kortet**

För att kunna använda ett SD-kort i sändaren måste det först formateras. När kortet en gång är formaterat, behöver det inte göras igen. Formateringen sker i T8FG sändaren.

 [VIKTIGT] När SD-kortet formateras, raderas all data på kortet. Formatera aldrig ett kort som innehåller viktigt data.

[Formatering]

- 1. Sätt i SD-kortet i uttaget i T8FG sändaren.
- 2. Slå på sändaren. När ett oformaterat kort upptäcks kommer nedanstående fönster att visas i sändaren.

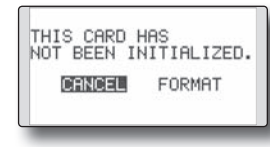

5 3. Om kortet skall formateras, flytta markören till "FORMAT" och tryck på "RTN" knappen. För att avbryta, flytta markören till "CANCEL" och tryck på "RTN" knappen.

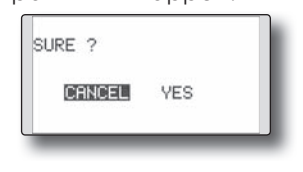

- 4. Flytta markören till [YES] och tryck på "RTN" knappen.
	- \* Formateringen startar. Under formateringen visas [NOW FORMATTING...] i fönstret.

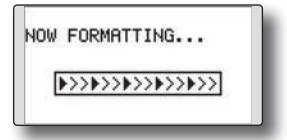

\*När formateringen är klar, visas meddelandet [FORMAT COMPLETED] i fönstret. Beroende på SD-kortets kapacitet tar formateringen allt från 10 sekunder till flera minuter.

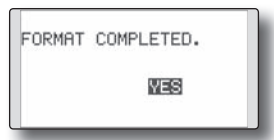

 [VIKTIGT] Slå inte av sändaren innan meddelandet [FORMAT COMPLETED] visas i fönstret.

5. Avsluta formateringen genom att trycka på "RTN" knappen.

#### **Läsare/skrivare för SD-kort**

På SD-kortet kan data för modeller sparas samt datafiler för uppgradering av sändarens programvara. Läsare/skrivare för SD-kort finns i de flesta dator/elektronikbutiker.

#### **Lagrat data**

Om problem uppstår med läsning/skrivning av data på SD-kortet, skaffa ett nytt kort.

\*Futaba åtar sig inget ansvar för data som lagras på SDkortet. Se till att ha en säker backup av värdefullt data som lagrats på SD-kortet.

#### **Anslutningar**

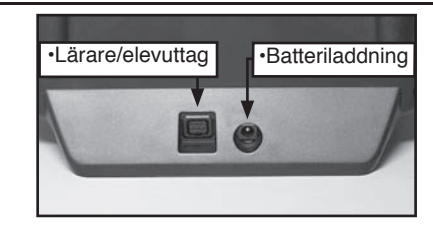

#### **Uttag för lärare/elev funktionen**

När lärare/elev uttaget används, skall en speciell kabel för dubbelkommando användas. Kabeln kopplar ihop de båda sändarna.

\*I systemmenyn under "Trainer Functions" kan inställningar som berör dubbelkommando göras.

#### **Uttag för laddning av sändarbatteriet**

Uttag för laddning av sändarens NiMH batteri (HT6F1700B). Använd ingen annan laddare än den medföljande som är anpassad för NiMH batteriet.

#### **OBS**

#### **Anslut ingen annan laddare till uttaget än den medföljande.**

\*Om batteriet tas ur sändaren, kan snabbladdaren CR-2000, som är anpassad för NiMH batteriet, användas (medföljer inte).

#### **Hantering av sändarens HT6F1700B batteri**

#### **Isättning av batteriet**

- 1. För batteriluckan åt höger och öppna luckan.
- 2. Placera batteriet i hållaren.
- 3. Anslut batterikontakten.

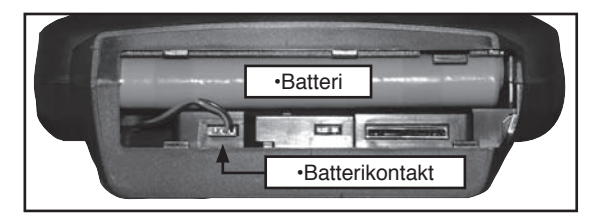

4. Stäng batteriluckan helt.

#### **Urtagning av batteriet**

#### **OBS: Om batteriet tas ur utan att sändaren först stängts av, kommer data som matats in inte att sparas.**

- 1. Öppna batteriluckan.
- 2. Ta ur batterikontakten.
- 3. Peta upp batteriets högra ände och ta ur batteriet.
- 4. Stäng batteriluckan helt.

#### **OBS**

#### **Tappa inte batteriet!**

**Lossa aldrig batteriet från sändaren samtidigt som meddelande visas i fönstret när sändaren stängs av.**

- \* Interna enheter såsom minne kan förstöras.
- \* Om något har gått galet kommer meddelandet "Backup error" att visas i fönstret nästa gång sändaren slås på. Om så är fallet, använd inte sändaren som den är utan skicka in den för service.

#### **Mottagaren**

Innan mottagaren används, läs noga igenom nedanstående.

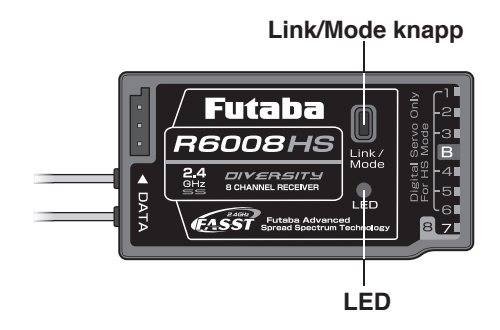

#### **Anslutningar**

"1 till 6": utgångar för kanalerna 1 till 6.

 (I "High Speed mode" bara digitala servon.) "7", "8": utgångar för kanalerna 7 och 8.

"B": batterianslutning.

Mottagaren R6008HS kan arbeta i två moder enligt nedan.

#### **"Normal mode/High Speed mode"**

I "Normal mode" kan alla slags servon och tillbehör användas som har en pulsfrekvens på 14ms. I "High Speed mode" kan bara digitala servon (inkluderat BLS-servon) användas för kanalerna 1 till 6. De flesta tillbehör såsom gyron, ESC för borstlösa motorer kan också användas. Pulsfrekvensen är 7ms. På utgångarna 7 och 8 kan vanliga servon användas även i "High Speed mode". Pulsfrekvensen är på dessa utgångar 14ms även i "High Speed mode".

**Med mottagaren inställd i "High Speed mode"**

#### **OBS**

 **När mottagaren R6008HS arbetar i "High Speed mode" (HS), kan bara digitala servon användas för kanalerna 1 till 6.**

 Om analoga servon ansluts till någon av kanalerna 1 till 6 med sändaren inställd i "High Speed mode", kommer servona inte att fungera tillfredställande. De flesta tillbehör fungerar men vissa typer gör det inte. Om tveksamheter råder, ställ mottagaren i "Normal mode" och kontrollera om det löser problemet.

 Med mottagaren R6008HS i "High Speed mode", kan analoga servon användas för kanalerna 7 och 8. (För inställning av mottagarmod, se sid 23.)

# **HANDHAVANDE**

#### **Laddning av batterier**

Innan batterierna laddas, läs igenom kapitlet "laddning av batterier", sid 5.

#### **Laddning av sändarbatteriet (NiMH) HT6F1700B och mottagarbatteriet (NiCd) NR4F1500 (extra tillbehör)**

#### **OBS**

Använd inte sändarbatteriet HT6F1700B till annat än sändarna T8FG eller T12FG.

Använd bara den medföljande laddaren för att ladda batteriet.

\*Om batteriet tas ur sändaren, kan snabbladdaren CR-2000 användas för att ladda batteriet.

[Laddning av sändarbatteriet]

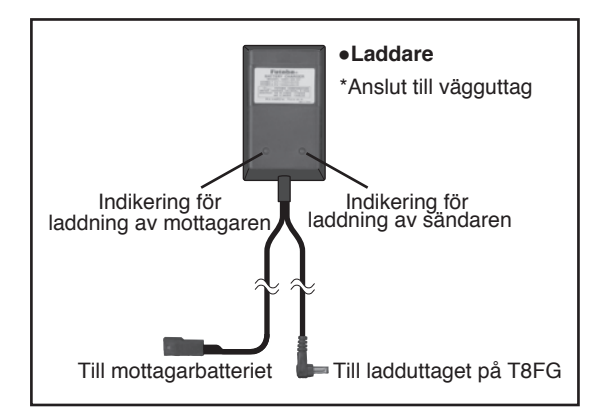

- 1. Anslut laddaren till ett vägguttag.
- 2. Anslut mottagarbatteriet och/eller sändaren via sitt ladduttag.

\*Kontrollera att båda indikeringslamporna lyser.

\*Sändaren skall vara avslagen när batteriet laddas.

3. Avbryt laddningen efter 15 timmar.

\*Laddningen avbryts inte automatiskt. Ta bort batteriet och ta ur laddaren från vägguttaget.

- \*Om inte batteriet använts under lång tid kan batteriet behöva "cyklas" för att återfå full kapacitet.
- \*För NiCd batterier som bara delvis urladdas innan de återladdas kan kapaciteten minska. För att alltid ha full kapacitet skall batterierna laddas ur helt till lägsta rekommenderade cellspänning någon gång då och då. Batterierna bör också laddas inför flygning.

#### **Till- och frånslag av sändaren**

När T8FG sändaren slås på, kommer sändaren att börja sända när den genomfört en kontroll av sändningsaktivitet i omgivningen.

T8FG sändaren har en funktion som automatisk kan stänga av sändningen.

#### **Tillslag av sändaren**

- 1. Slå på sändaren med "POWER" knappen.
	- \*Meddelandet "CHECK RF CONDITION" visas i fönstret. Samtidigt blinkar den vänstra LED:en.

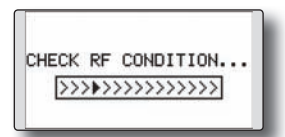

2. Startfönstret visas och sändaren börjar att sända.

\*Den vänstra och högra LED:en visar fast rött sken.

#### **Frånslag av sändaren**

1. Slå av sändaren med "POWER" knappen. \*Sändaren stängs omedelbart av.

#### **Automatisk avstängning av sändningen**

Om inget av sändarens reglage manövreras på 30 minuter (spak, ratt, omkopplare eller digital trimmer) stängs sändningen av och meddelandet "PLEASE TURN OFF POWER SWITCH" visas i fönstret och en signal ljuder.

1. Slå av och sedan på sändaren igen.

#### **Registrering av ägarens namn**

I T8FG sändaren kan ägarens namn skrivas in.

#### **Inställningsfönstret för inmatning av ägarens namn**

- 1. Slå på sändaren. \*Startfönstret visas.
- 2. Tryck på "RTN" under en sekund och systemmenyn kommer fram.
- 2. Välj [USER NAME] i systemmenyn och tryck på "RTN" knappen.

\*Nedanstående fönster visas.

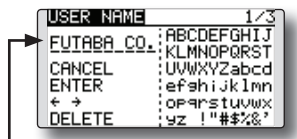

Inmatningsrad

\*Aktuellt namn visas.

#### **Inmatning av ägarens namn**

1. Ändra ägarens namn enligt nedan:

 [Förflyttning av markören på inmatningsraden]

 Välj [←] eller [→], och tryck på "RTN" knappen.

[Radering av tecken]

 Om [DELETE] är valt och "RTN" trycks in, kommer tecknet alldeles *efter* markören att raderas

#### [Inmating av tecken]

 När önskat tecken är valt i listan på höger sida och "RTN" trycks in, kommer valt tecken att läggas till alldeles *efter* markören.

- \*Namnet kan bestå av upp till tio tecken. (Mellanslag räknas också som ett tecken.)
- 2. När inmatningen är klar, välj [ENTER] och tryck på "RTN" knappen. (För att avbryta inmatningen och låta det ursprungliga namnet vara kvar, välj [CANCEL] och tryck på "RTN" knappen.)

#### **Startfönstret**

Startfönstret med beskrivning av de olika fälten. Använd "touch" sensorn för att välja objekt och kalla fram de olika inställningsfönsterna genom att trycka på "RTN" knappen.

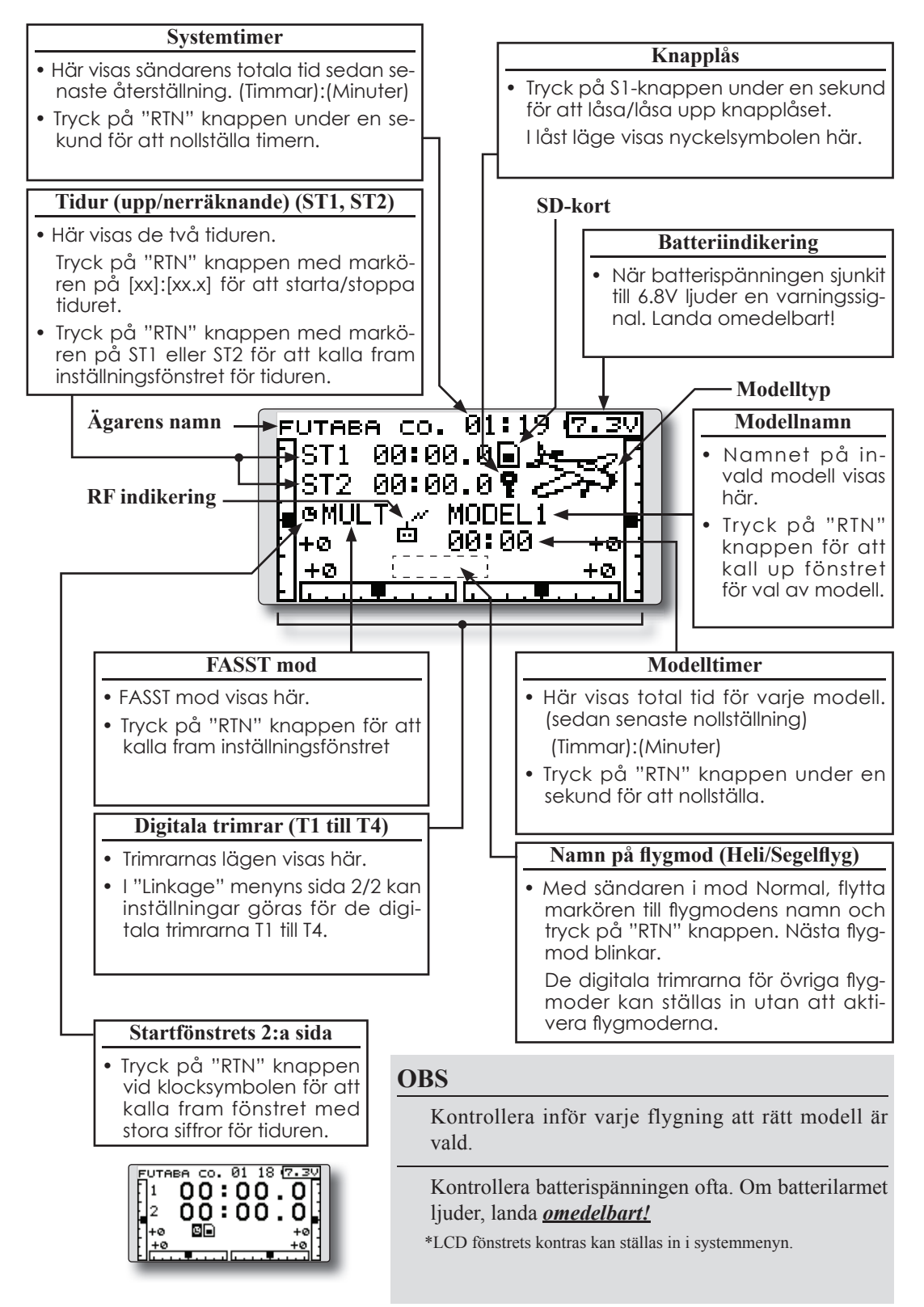

#### **Mottagarens arbetsmod (R6008HS)**

Mottagaren levereras inställd i "Normal mode". För att ändra mottagarens arbetsmod gör enligt nedan:

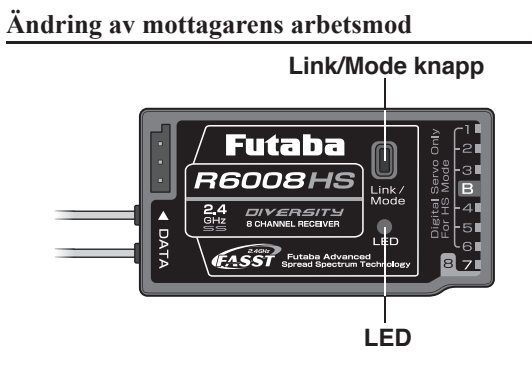

- 1. Stäng av mottagaren.
- 2. Tryck och håll inne Link/Mode knappen och slå på mottagaren. Håll knappen intryckt mer är en (1) sekund. LED börjar blinka för att visa inställd mod.
- 3. Släpp knappen.
- 4. Stäng av mottagaren.

Nu har mottagaren ändrat mod.

#### **Kontroll av mottagarens arbetsmod**

Kontrollera LED:en när mottagaren slås på. Se till att inga FASST sändare är igång i närheten av mottagaren.

1. När mottagaren slås på:

 LED:en visar rött i "Normal mode" LED:en visar Grön och Röd (ser ut som orange) i "High Speed mode". Efter två(2) sekunder växlar skenet till rött.

Om någon FASST sändare är påslagen i mottagarens närhet kan LED:en visa status enligt ovan för en kort stund för att sedan visa status enligt nedanstående tabell.

#### **LED indikering (R6008HS)**

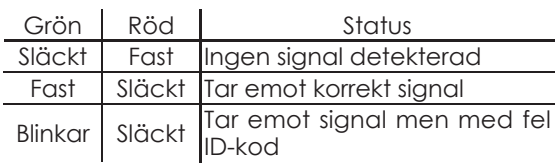

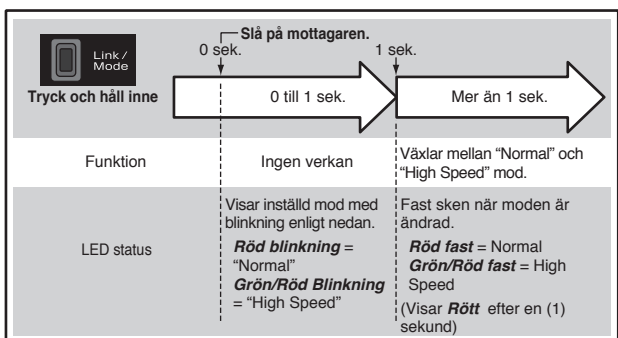

#### **(Val av arbetsmod)**

#### **Länkning "Easy Link" (T8FG/R6008HS)**

Varje sändare har en unik ID-kod. För att mottagaren skall fungera, måste den först länkas till sändaren. När en gång mottagaren är länkad behöver det inte göras om så länge samma sändare används. Om en annan sändare skall användas, måste mottagaren länkas till den sändaren. Nya mottagare måste alltid länkas till den sändare som skall användas.

#### **Länkningsprocedur**

- 1. Placerna sändare och mottagare inom en (1) meter från varandra.
- 2. Slå på sändaren.
- 3. Kontrollera sändares monitor LED:ar. När den högra visar fast sken sänder sändaren.
- 4. Slå på mottagaren.

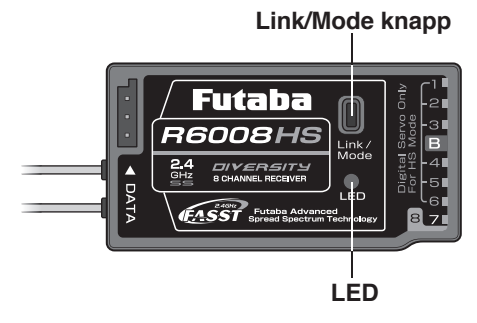

- 5. Håll nere Link/Mode knappen i mer än två sekunder och släpp sedan knappen. Mottagaren börjar länkningsproceduren.
- 6. När länkningen är färdig, kommer mottagarens LED att visa fast grönt sken. Kontrollera att servona rör sig på rätt sätt. Tabellen nedan visar mottagarens status.

\* Om fl era FASST sändare är igång i omgivningen är det inte säkert att mottagaren kan länka till rätt sändare. Om så är fallet, kan, även om LED:en visas fast grön sken, mottagaren vara länkad till en annan sändare. En farlig situation om man inte är uppmärksam på omgivningen. För att undvika följderna av en sådan situation rekommenderar vi, att efter en länkning, en noggrann kontroll sker av att rätt sändare styr modellens servon.

#### **LED Indikering (R6008HS)**

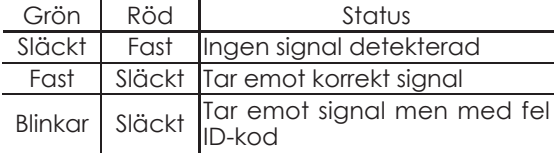

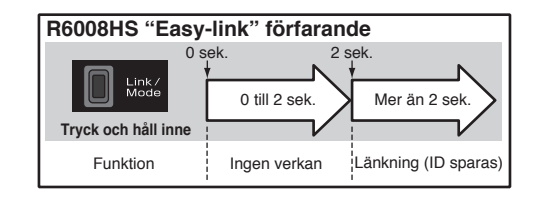

#### **OBS**

När länkningen är klar, slå av/på sändaren och kontrollera återigen att mottagaren/servona styrs av rätt sändare.

Utför aldrig länkning med en elmotor inkopplad eller med en förbränningsmotor igång. Kan orsaka personskador!

#### **Räckviddskontroll**

Det är av största vikt att genomföra en räckviddskontroll före varje flygtillfälle. Det ger tillfälle att kontrollera att alla system fungerar som de skall och man undviker därmed onödiga haverier. T8FG sändaren har en funktion där uteffekten reduceras och möjliggör en räckviddskontroll på ett enkelt sätt.

#### **Aktivering av räckviddskontroll**

Sändaren har ett speciellt läge ("Range check mode") för att kunna göra en räckviddskontroll på marken. För att aktivera "Range check mode", tryck på "RTN" knappen när sändaren slås på. Då visas fönstret för uteffekt.

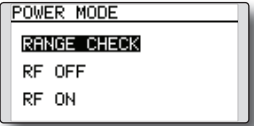

För aktivering av "Range check mode", tryck på "RTN" knappen och fönstret för "Range check mode" visas.

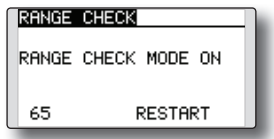

I detta läge är uteffekten reducerad för att enkelt kunna göra räckviddskontrollen. När sändaren är i detta läge, blinkar den högra monitor LED:en och sändaren piper var tredje sekund.

Sändaren är kvar i detta läge under 90 sekunder och efter det återgår uteffekten till sitt normala värde. För att avsluta räckviddskontrollen innan de 90 sekunderna gått, flytta markören till [RANGE CHECK] i fönstrets övre del och tryck på "RTN" knappen. För varje start av sändaren kan moden bara aktiveras en gång. Flyg *aldrig* med sändaren i läge för räckviddskontroll!

Om längre tid behövs för kontrollen, flytta markören till [RESTART] och tryck på "RTN" knappen.

#### **Räckviddskontroll**

- 1. Med sändaren i "Range check mode", gå iväg från modellen samtidigt som servona manövreras. Låt en medhjälpare stå vid modellen för att kontrollera att servona rör sig på rätt sätt. Man skall kunna gå iväg 30 till 50 steg utan att förlora kontakten med modellen.
- 2. Om allt fungerar som det skall, återvänd till modellen. Placera sändaren säkert så att den lätt kan nås efter det att motorn startats. Se till att trottelspaken står i sitt tomgångsläge och starta motorn. Utför ytterligare en räckviddskontroll där medhjälparen håller fast modellen och med olika gaspådrag. Om servona fladdrar eller rör sig okontrollerat rekommenderar vi att inte flyga innan orsakena retts ut. Leta efter glappkontakter eller stötstänger som inte monterats på rätt sätt. Se också till att mottagarbatteriet är ordentligt laddat.

# **INSTALLATION AV MOTTAGARE OCH SERVON**

#### **Anslutning av mottagare och servon**

Anslut mottagare och servon enligt schemat nedan. Montera mottagare, servon och länkage enligt modellens bruksanvisning.

#### **Anslutningsschema för mottagare och servon**

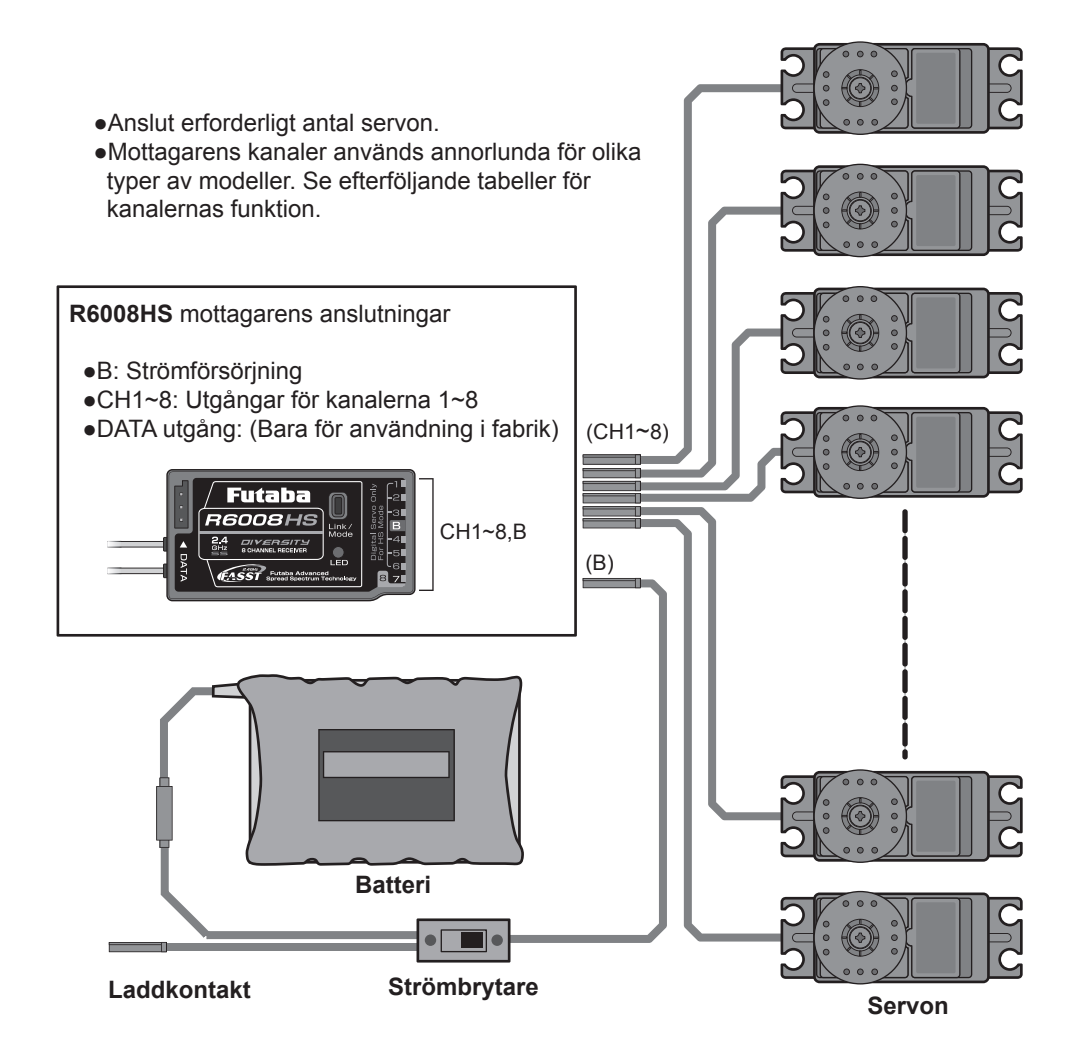

#### **Anslutning av servon för olika typer av modeller**

Kanalerna hos T8FG sändaren är ordnade på ett optimalt sätt för varje typ av modell som väljs. Fabriksinställningen för kanalernas användning visas på följande sidor. Anslut servona till mottagaren för att passa vald modelltyp.

\*Kanalernas användning kan kontrolleras under "Function" i "Linkage" menyn. Kanalernas användning kan också ställas om. Se vidare beskrivningen av "Function" i "Linkage" menyn.

#### **Motorfl ygplan/segelfl ygplan**

#### **Normalvinge och V-tail**

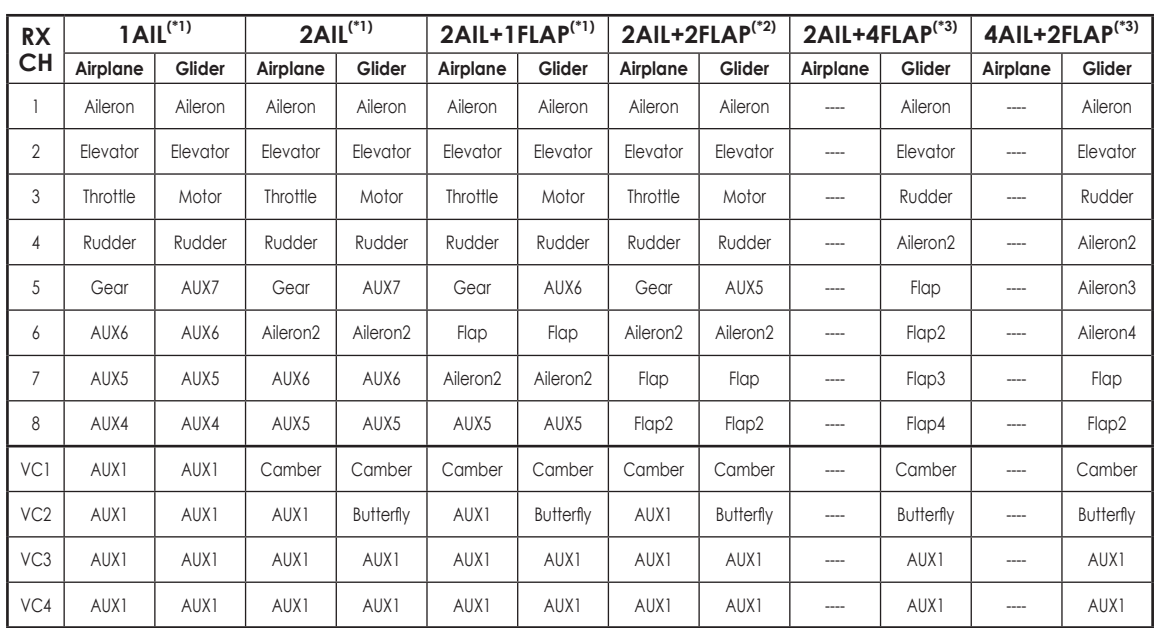

● VC1~4 är sk virtuella kanaler utan motsvarande utgång på mottagaren. Se vidare beskrivningen av "Function" i "Linkage" menyn.

● De typer av vinge som kan väljas beror på vilken FASST mod sändaren är inställd i, Multi-ch eller 7-ch. <sup>(\*1)</sup> Dessa typer finns att tillgå både i Multi-ch och 7-ch mod. Den 8:e kanalen fungerar inte i 7-ch mod.

(\*2) Dessa typer finns att tillgå både i Multi-ch och 7-ch mod. Eftersom den 8:e kanalen inte fungerar i 7-ch mod, lägg funktionen för flap2 på en annan oanvänd kanal.

<sup>(\*3)</sup> Dessa typer finns att tillgå bara i Multi-ch mod.

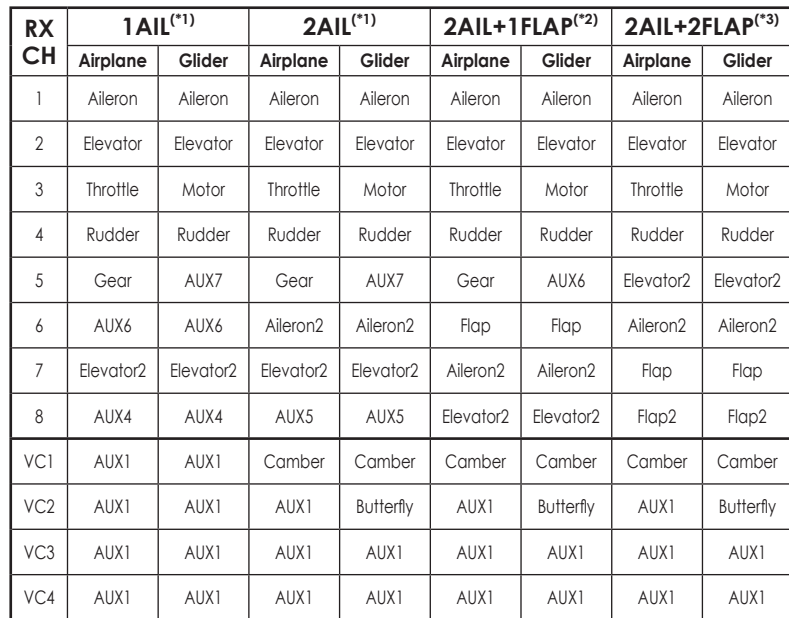

**Ailevator (kombinerade höjd- och skevroder)**

● VC1~4 är sk virtuella kanaler utan motsvarande utgång på mottagaren. Se vidare beskrivningen av "Function" i "Linkage" menyn.

● De typer av vinge som kan väljas beror på vilken FASST mod sändaren är inställd i, Multi-ch eller 7-ch.

<sup>(\*1)</sup> Dessa typer finns att tillgå både i Multi-ch och 7-ch mod. Den 8:e kanalen fungerar inte i 7-ch mod.

(\*2) Dessa typer finns att tillgå både i Multi-ch och 7-ch mod. Eftersom den 8:e kanalen inte fungerar i 7-ch mod, lägg funktionen för elevator2 på en annan oanvänd kanal.

<sup>(\*3)</sup> Denna vingtyp (Motor-/segelflygplan) finns bara att tillgå bara i Multi-ch mod. Denna vintyp (segelflygplan) finns att tillgå både i Multi-ch och 7-ch mod. Eftersom den 8:e kanalen inte fungerar i 7-ch mod, lägg funktionen för flap2 på en annan oanvänd kanal.

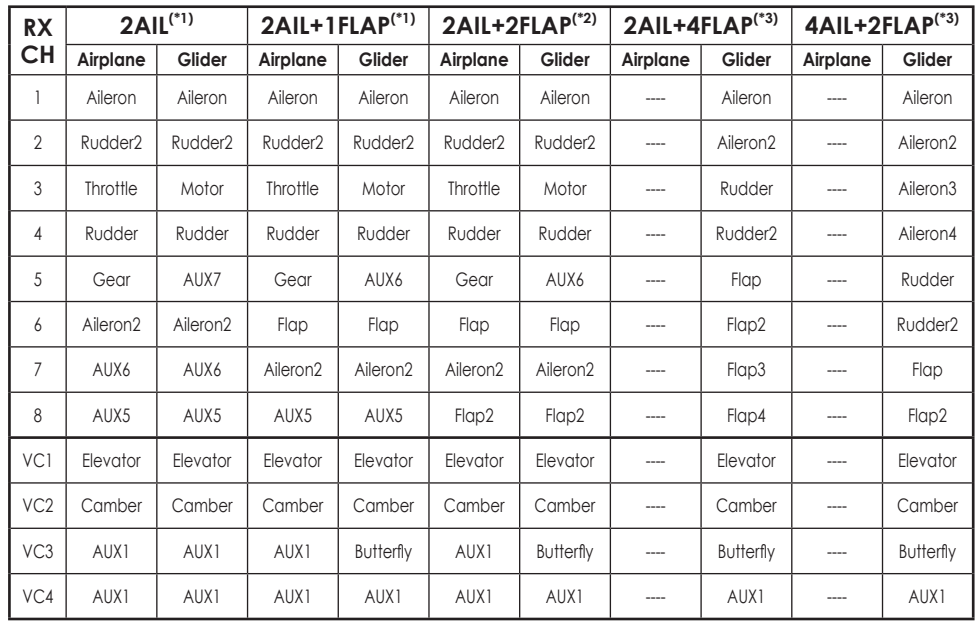

**Flygande vinge, deltavinge, winglets**

● VC1~4 är sk virtuella kanaler utan motsvarande utgång på mottagaren. Se vidare beskrivningen av "Function" i "Linkage" menyn.

● De typer av vinge som kan väljas beror på vilken FASST mod sändaren är inställd i, Multi-ch eller 7-ch.

<sup>(\*1)</sup> Dessa typer finns att tillgå både i Multi-ch och 7-ch mod. Den 8:e kanalen fungerar inte i 7-ch mod.

<sup>(\*2)</sup> Dessa typer finns att tillgå både i Multi-ch och 7-ch mod. Eftersom den 8:e kanalen inte fungerar i 7-ch mod, lägg funktionen för flap2 på en annan oanvänd kanal.

 $(*)$  Dessa typer finns att tillgå bara i Multi-ch mod.

#### **Helikopter**

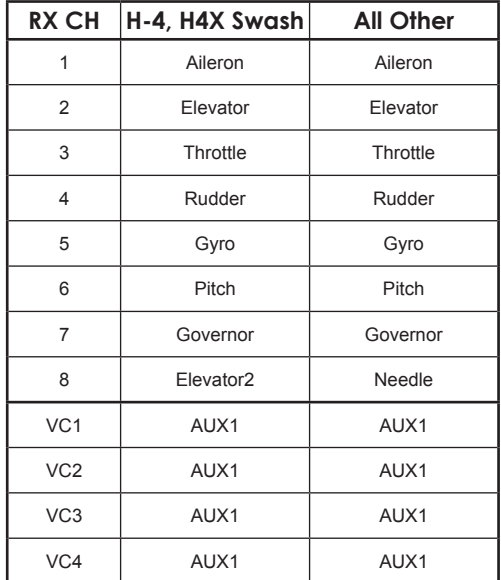

- VC1~4 är sk virtuella kanaler utan motsvarande utgång på mottagaren. Se vidare beskrivningen av "Function" i "Linkage" menyn.
- Eftersom den 8:e kanalen inte fungerar i 7-ch mod, lägg funktionen för elevator2 (H-4,H4X) eller needle (alla andra typer) på kanal 7 om inte en governor används.

#### **Monteringsanvisningar för mottagare och servon**

Följ nedanstående anvisningar för en korrekt montering av mottagare och servon.

- Kontrollera att styrklacken på alla kontakter passar i motsvarande uttag på mottagare, strömbrytare, batteri och förlängningssladdar innan de kopplas samman. När kontakter skall tas isär, dra *aldrig* i sladdarna utan håll i kontakthusen.
- Om t ex skevroderservots sladd är för kort, använd en förlängningssladd av rätt längd för att ansluta till mottagaren. Futaba förlängningssladdar av olika längd finns hos hobbyhandlaren. Koppla aldrig flera förlängningssladdar i serie för att erhålla rätt längd. Om avståndet är längre än ca 45 cm, flera servon ansluts eller om kraftiga strömförbrukande servon används, använd förlängningssladdar av den kraftigaretypen.
- Använd *alltid* de medföljande gummibussningarna när servona monteras. Skruva inte fast skruvarna för hårt. Ingen del av servolådan skall ligga emot servobryggan, monteringslister eller annan del av modellens konstruktion. Om ett servo har direktkontakt med modellen, fortplantar sig vibrationer direkt till servot som då kan skadas eller slitas ut i förtid.

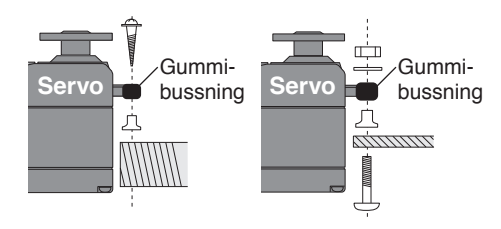

Notera de små siffrorna  $(1, 2, 3, 4)$  som finns ingjutna vid varje arm på ett Futaba 4-arms servo. Siffran visar med hur många grader varje arm är snedställd från 90°. Detta för att kunna korrigera för mindre fabrikationsavvikelser från servo till servo.

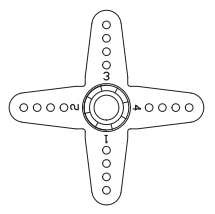

• För att centrera servot, anslut till mottagaren och slå på sändare och mottagare. Ställ sändarens trimrar i mittläget och välj den arm som bildar 90° vinkel mot stötstången.

**Radions trimrar skall vara centrerade**

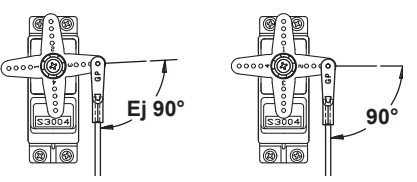

- När servona är installerade, manövrera alla servon till sina fulla utslag och kontrollera att inga servon går trögt, att inga länkage tar i varandra och att länkagets ändläge inte ligger inom servots arbetsområde. Om ett högt surr kommer från servot, indikerar det att något går trögt. Leta efter felet och åtgärda. Även om inte servot tar skada så kommer batteriet att snabbt ta slut.
- Använd "skylten" som mall för håltagningen när det är dags att installera strömbrytaren. Gör det fyrkantiga hålet något större än strömbrytarens ändlägen. Sätt strömbrytaren på motsatt sida av motorns avgasrör och på en plats där den inte kan manövreras av misstag. Kontrollera att strömbrytaren utan hinder går att slå av och på med distinkta ändlägen.
- Använd strömbrytarens kåpa vid montering i helikopter. Olika modeller kräver olika arrangemang. Rådfråga bruksanvisningen för aktuell modell.
- För att förhindra att servokablarna vibrerar av under flygning, sträck dem inte för hårt och gör fast dom på lämpliga ställen. Kontrollera också kablaget vid den dagliga tillsynen.

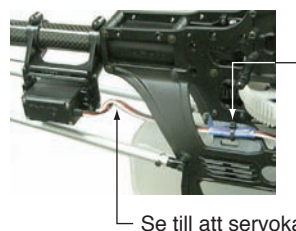

Fäst servokabeln ca 5 -10 cm från mottagaren.

Se till att servokabeln inte är sträckt.

#### **Mottagarantennen**

**VIKTIGT**: Radiovågornas utbredning är lite annorlunda med 2,4GHz än med de vanliga 35MHz anläggningarna. Läs noga igenom nedanstående anvisningar för en korrekt installation av 2,4GHz mottagaren.

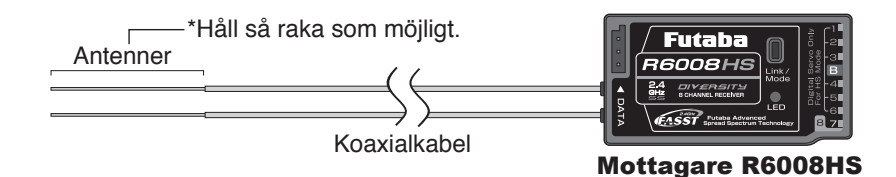

Mottagaren R6008FS har två antenner. Antennerna arbetar i sk diversitet för att minska risken för fel i mottagningen. Våglängden på 2,4GHz bandet är mycket kortare än på 35MHz bandet vilket medför att mottagaren är känslig för signalbortfall. För att råda bot på detta fenomen är mottagaren utrustad med diversitetsantenner.

För att diversitetsfunktionen skall fungera på bästa sätt måste följande instruktioner följas:

- 1. Antennerna måste hållas så raka som möjligt annars minskar räckvidden.
- 2. Antennerna skall bilda 90 graders vinkel mot varandra.

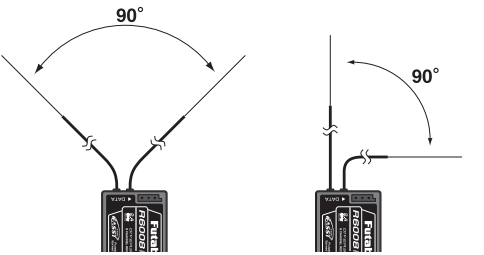

 Vinkeln är inte kritisk utan syftet är att få de båda antennerna så långt ifrån varandra som möjligt.

 Om modellen innehåller ledande metalldelar som kan påverka mottagarens möjligheter att ta emot en ostörd signal, rekommenderar vi att antennerna dras ut på var sin sida av kroppen. På så sätt erhåller mottagaren den bästa signalen i alla lägen.

- 3. Se till att antennerna är åtminstone minst 12 mm från ledande material såsom metall eller kolfiber. OBS: Gäller inte den del som är koaxialkabel. Den delen får emellertid inte böjas hur tvärt som helst.
- 4. Placera antennerna så långt som möjligt från motor, ESC eller andra störningsalstrande delar.

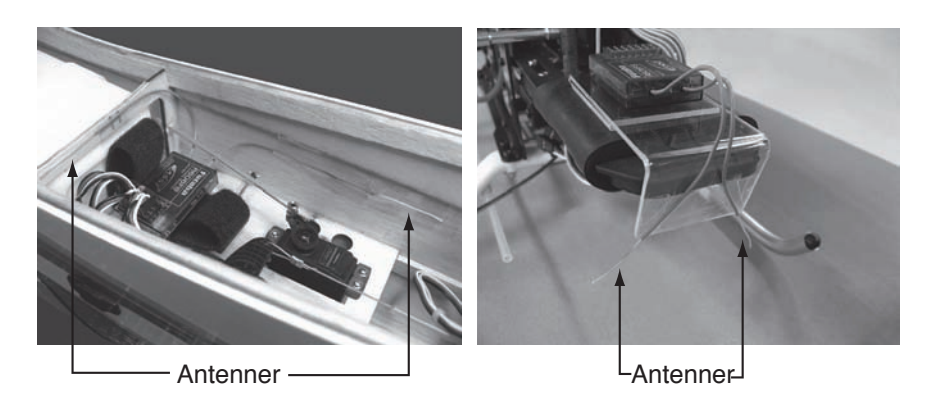

\*De två antennerna skall placeras så att de bildar 90° vinkel mot varandra. \*Fotona ovan demonstrerar hur antennerna skall placeras. I en verklig installation skall mottagarna vara skyddade mot vibrationer.

\*Mottagaren innehåller känsliga elektroniska delar. Det är den känsligaste elektroniska komponenten i flygplanet och måste skyddas från vibrationer, stötar och extrema temperaturer. För att skydda mottagaren skall den lindas in i skumgummi eller annat vibrationsdämpande material. Om det behövs, skydda mottagaren mot fukt genom att först innesluta den i en plastpåse som sedan försluts med en gummisnodd. Om fukt tränger in i mottagaren kan den sluta att fungera med haveri som följd. Att skydda mottagaren med en plastpåse förhindrar också att avgaser, olja eller bränsle kan tränga in. Om fukt eller bränsle trängt in i mottagaren och funktionen känns osäker, skicka in mottagaren för service.

# **GRUNDLÄGGANDE MODELLINSTÄLLNINGAR**

# **Grundläggande inställningar för motor-/segelfl ygplan**

#### **1. Val och tillägg av modell**

Vid leverans finns en modell i modellminnet. Med "Model Select" funktionen i "Linkage" menyn kan man lägga till nya modeller och välja upp redan inprogrammerade modeller.

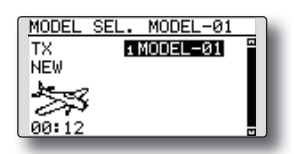

Funktionen gör det mycket enkelt att kalla fram data för en modell som redan finns i minnet. I sändaren kan data för 20 modeller sparas. Modelldata kan också sparas på SD-kortet.

Namnet på vald modell visas i startfönstret. Innan start och förändring av inställningar, kontrollera alltid att rätt modell är invald.

När en ny modell läggs till kommer fönstren för "Model Type" och "FASST" mod/area att visas automatiskt. Var uppmärksam på att sändaren slutar att radiera när ny modell väljs.

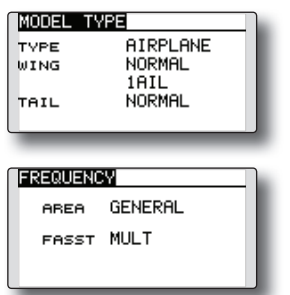

#### **2. Val av modelltyp**

Välj typ av modell med funktionen " Model Type" i "Linkage" menyn. För flygplan, välj mellan två typer: "Airplane" och "Glider". När vingkonfiguration är valt skall slutligen typ av stjärt väljas.

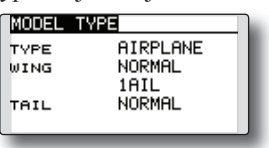

#### **3. Länkage**

Anslut skevroder, höjdroder, trottel, sidroder mm enligt modellens bruksanvisning. För anslutning till mottagaren, se sid 26.

**OBS: Kanalnumreringen är helt annorlunda i T8FG anläggningen än hos tidigare Futaba system. Även för samma typ av modell (t ex "Airplane") men med olika typer av vinge och stjärt kan kanalordningen vara olika. (Kanalnumreringen kan kontrolleras under "Function" i "Linkage" menyn.)**

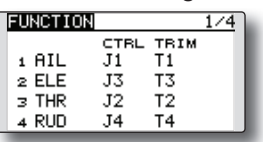

● Om rodren går åt fel håll ändras det under "Servo Reverse" i "Linkage" menyn.

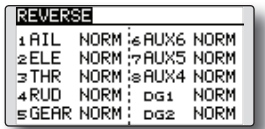

● Ställ först in rodrens neutrallägen och utslag med länkaget och finjustera sedan med "Sub Trim" och "End Point" (utslagsvinkel) funktionen. Utslagen kan ställas in oberoende för upp/ner eller höger/vänster. För att spara länkage och servon kan också en "Limit" ställas in i "End Point" funktionen. Gäller alla kanaler.

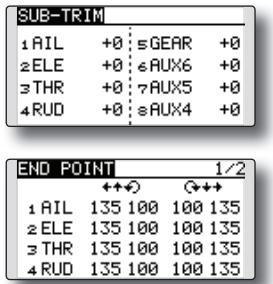

#### **4. Inställning av "Throttle cut" (Airplane)**

Motorn kan stängas av ("Throttle Cut") med hjälp av en omkopplare utan att behöva röra trotteltrimmern.

Ställ in "Throttle Cut" funktionen i "Linkage" menyn. Efter det att funktionen aktiverats och omkopplare valts, justera trotteln så att den stänger helt. Som säkerhet fungerar bara "Throttle Cut" funktionen om trottelspaken befinner sig under 1/3 av fullgasläget.

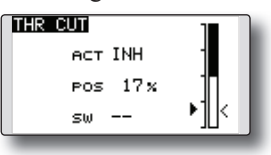

#### **5. Inställning av lägre tomgång ("Idle Down") (Airplane)**

Tomgången kan sänkas med hjälp av en omkopplare utan att ändra på trotteltrimmern. Funktionen ställs in under "Idle Down" i "Linkage" menyn. Efter det att funktionen aktiverats och omkopplare valts, justera trotteln till önskat läge. Som säkerhet fungerar bara "Idle Down" funktionen om trottelspaken befinner sig under 1/3 av fullgasläget.

\*Om "Throttle Cut" funktionen aktiverats är "Idle Down" funktionen satt ur spel.

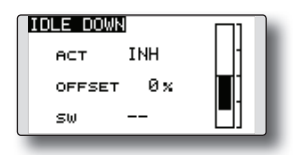

#### **6. D/R funktionen**

D/R funktionen används för att ställa in utslag och kurvor för spakar (skev-, höjd-, sidroder och trottel), omkopplarlägen (airplane) och flygmoder (glider). Används efter det att maximala utslag ställts in under "End Point".

(Airplane)

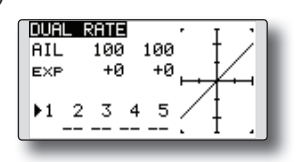

(Glider)

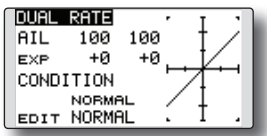

#### **7. Luftbromsar (Airplane)**

"Airbrake" funktionen används när farten inte får öka t ex vid branta dykningar inför landning mm.

Förinställda värden för skevroder, höjdroder och flaps kan aktiveras med hjälp av en omkopplare.

Det förinställda värdet för skevroder, höjdroder och flaps kan ställas in efter behov. Även hastigheten med vilket servona ställer in sig kan ställas in. Funktionen kan automatiskt aktiveras via ett läge på en spak, omkopplare eller ratt. En omkopplare kan också väljas för att aktivera/deaktivera funktionen.

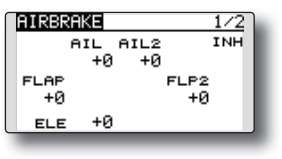

#### 8. Tillägg av flygmoder (Conditions) (Glider)

Varje modell har flygmod 1 som fabriksinställd mod. Mod 1 är alltid aktiverad och är så tills en ny mod läggs till och aktiveras.

Om flera moder önskas, se beskrivning av funktionen "CONDITION" i "MODEL" menyn, sid 68.

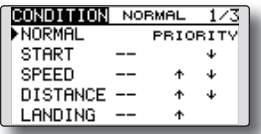

- \*Flygmod "NORMAL" är alltid till och förblir så tills annan flygmod aktiveras med omkopplare el dyl.
- \*Värden för varje mod kan ställas in med omkopplare i läge "ON".
- \*"Condition Delay" kan ställas in separat för varje kanal. Fördröjningen ger en mjuk övergång från en flygmod till en annan.

#### **Grundläggande inställning av helikopter**

Avsnittet behandlar T8FG anläggningens helikopterfunktioner. Ställ in aktuella värden mm för att passa den egna modellen.

#### **1. Val och tillägg av modell**

Vid leverans finns en modell i modellminnet. Med "Model Select" funktionen i "Linkage" menyn kan man lägga till nya modeller och välja redan inprogrammerade modeller.

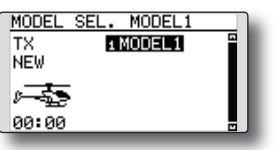

Funktionen gör det mycket enkelt att kalla fram data för en modell som redan finns i minnet. I sändaren kan data för 20 modeller sparas. Modelldata kan också sparas på SD-kortet.

Namnet på vald modell visas i startfönstret. Innan start och förändring av inställningar, kontrollera alltid att rätt modell är invald.

När en ny modell läggs till kommer fönstren för "Model Type" och "Frequency" automatisk fram. Ändra eller kontrollera att värdena stämmer för swashplatta och mottagartyp. Var uppmärksam på att sändaren slutar att radiera när ny modell väljs.

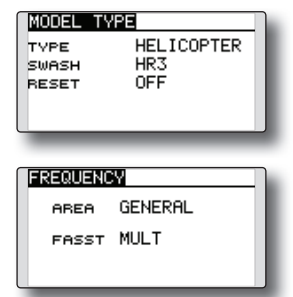

#### **2. Val av modelltyp och typ av swashplatta**

Välj helikopter under funktionen "Model Type" i "Linkage" menyn och välj också typ av swashplatta.

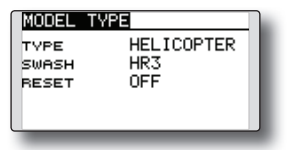

\*Funktionen "Model Type" väljer automatiskt bästa kanalsammansättningen och mixningar för vald typ. Sex typer av swashplatta kan väljas för helikopter.

\*För en mer detaljerad beskrivning av swashplattor, se funktionen "MODEL TYPE" sid. 51.

#### **3. Tillägg av flygmoder (Conditions)**

Sändaren kan ha upp till fem olika flygmoder per modell.

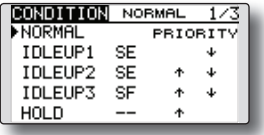

Funktionen sätter automatiskt upp 5 flygmoder för helikopter.

- NORMAL
- IDLE UP1 (SW-E)
- IDLE UP2 (SW-E)
- IDLE UP3 (SW-F)
- •HOLD (Ingen omkopplare vald)

#### OBS: Det aår att oavsiktliat aktivera flyamo**der som inte är programmerade och detta kan orsaka ett haveri! Ta därför bort de moder som inte används.**

\*För en mera detaljerad beskrivning av fl ygmoder, se funktionen "COND. SELECT" sid. 68.

Flygmoden "NORMAL" är alltid aktiverad om inte andra flygmoder aktiverats med omkopplare.

Prioriteten är: "Throttle Hold", "Idle Up 2", "Idle Up 1" och "Normal". "Throttle Hold" har högsta prioritet.

"Condition Delay" kan ställas in separat för varje kanal. Fördröjningen ger en mjuk övergång från en flygmod till en annan.

#### **Exempel på inställning av fl ygmoder**

- Normal: (Startläge med omkopplaren i läge OFF) Används vid start av motor och hovring.
- Idle up 1: (Omkopplarläge: Aktivt med omkopplare SW-E i mittläget.)

Används vid 540° stallturns, looping, rollande stallturns och andra manövrar.

• Idle up 2: (Omkopplarläge: Aktivt med omkopplare SW-E i andra ändläget.) Används i rollar.

• Throttle hold: (Omkopplarläge: Aktivt med omkopplare SW-G i ena ändläget.) Används vid autorotation.

#### **4. Länkage**

Anslut skevroder, höjdroder, trottel, pitch mm enligt modellens bruksanvisning. För anslutning till mottagaren, se sid 26.

**\*OBS: Kanalnumreringen är helt annorlunda i T8FG anläggningen än hos tidigare Futaba system. Kanalnumreringen kan kontrolleras under "Function" i "Linkage" menyn.**

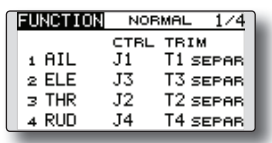

● Om rodren går åt fel håll ändras det under "Servo Reverse" i "Linkage" menyn. Använd också funktionen "Swash AFR" för andra typer av swashplatta än H-1.

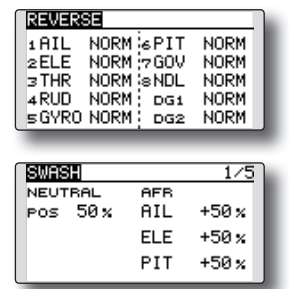

- Ställ in parametrarna för gyrot. (Under funktionen "Gyro" i "Model" menyn.)
- Anslut länkaget för trotteln så att den är fullt öppen med trimmern i max öppen och så att trotteln går att stänga helt.
- Ställ först in rodrens neutrallägen och utslag med länkaget och finjustera sedan med "Sub Trim" och "End Point" funktionen. För att spara länkage och servon kan också en "Limit" ställas in i "End Point" funktionen.

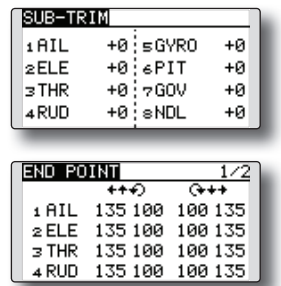

• Korrektion av swashplattans rörelse (Utom för H-1 typen)

\*Om något behöver ändras, se beskrivning av funktionen "SWASH", sid. 63.

#### **5. Inställning av trottel- och pitchkurvor**

Med funktionen ställs förhållandet mellan spakrörelse och trottel- eller pitchkurvor in för olika flygmoder.

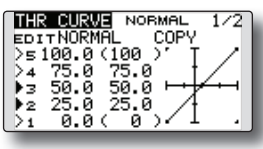

#### **Exempel på inställning av trottelkurva**

Välj med omkopplaren upp "Throttle Curve" för alla flygmoder.

•Trottelkurva (Normal)

Ställ in varje punkt och kontrollera i hovringsläget (spaken i 50% position) modellens beteende. Betrakta trottel- och pitchkurvorna tillsammans eftersom de påverkar varandra.

•Trottelkurva (Idle up 1) Med denna kurva sjunker inte motorvarvet även med spaken under hovringsläget (loop, roll, 3D, etc).

OBS: När byte av kurvtyp sker, nollställs alla kurvdata.

•Trottelkurva (Idle up 2)

I detta läge uppehålls motorvarvet även om pitchen ökas med spaken i "tomgångsläget".

•Inställning av "Throttle Hold" läget OBS: En kurva kan inte användas för trotteln i detta läge utan kurvans tomgångsläge blir det värde trotteln erhåller i denna flygmod. Kontrollera att värdet för spaken i sin nedersta position (0%) är 0% (startvärdet).

#### **Exempel på inställning av pitchkurva**

Välj med omkopplaren upp "Pitch Curve" för alla flygmoder.

•Pitchkurva (Normal)

Ställ in pitchen i hovringsläget till ca +5°~6°

Ställ som standard in pitchen för hovring med spaken i 50% läget.

- \*Stabiliteten i hovringsläget kan påverkas av trottelkurvan. Finjustering går lätt genom att använda sig av funktionerna "Hovering Throttle" och "Hovering Pitch"
- •Pitchkurva (Idle up 1) Pitchkurvan för "Idel up 1" passar för flygning. Normalinställning: -7°~+12°
- •Pitchkurva (Idle up 2)
- Den högsta pitchen är mindre än i "Idle up 1" kurvan. Normalinställning: +8°
- •Pitchkurva (Hold)

Vid autorotation används det högsta pitchvärdet för spakens båda ändlägen.

Normalinställning: -7°~+12°
### **6. D/R funktionen**

Med AFR (D/R) funktionen ställs roderutslagen och kurva in för skev-, höjd- och sidroder och i alla flygmoder.

\*För trottel och pitchkurvor, se föregående avsnitt "Inställning av trottel och pitchkurvor".

Används efter det att maximala utslag ställts in under "End Point".

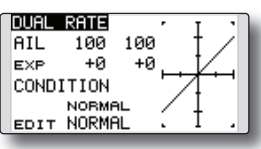

### **7. Inställning av gyrokänslighet och arbetssätt**

Gyrokänsligheten och arbetssätt kan ställas in under "Gyro" i "Model" menyn, och separat för varje flygmod.

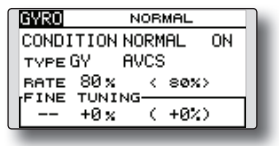

•Flygmod "Normal" (hovring): maximal gyrokänslighet.

- •Flygmoder "Idle up 1/Idle up 2/Throttle hold": minimal gyrokänslighet.
- •Med en helikopter som har drivning av stjärtrotorn under autorotationen, kan denna funktion vara utan verkan även med hög känslighet hos gyrot.

### **8. Pitch to RUD mixing setting**

 **OBS: När gyrona GY601, GY502, GY401, eller andra högprestanda gyron används, skall denna mixfunktion inte användas. Vridmomentförändringarna korrigeras av gyrot. Om ett gyro arbetar i AVCS mod kommer ev mixning att påverka neutralläget och gyrot fungerar inte på rätt sätt.**

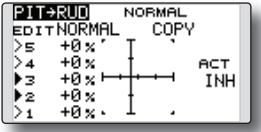

Mixningen "Pitch to RUD" undertrycker vridmomentsförändringar orsakade av huvudrotorn och kan ställas in separat för varje flygmod. Med moderna gyron (bl a de som nämns ovan) skall mixningen inte användas.

Aktivera funktionen "Pitch to RUD" mixning från "Model" menyn och ställ in kurvan för varje flymod. (Fabriksinställningen är i "INH" läge. För att använda mixfunktionen, växla till "ON" läget.)

### **Exempel på inställning**

Välj med omkopplaren mixkurva för alla flygmoder.

Inställning av en mixkurva visas nedan.

•Mixning "Pitch to RUD" (Normal)

Ställ in kurvan så att helikoptern inte vrider sig under start/landning eller vid konstant stigning/sjunkning.

\*För denna kurva använd kurvtypen "EXP1". •Mixning "Pitch to RUD" (Idle up 1)

Använd denna kurva för "540° stall turn", loopingar, och "rolling stall turn" och ställ in så att modellen pekar rakt fram mot vinden.

\*För denna kurva använd kurvtypen "EXP1" och hela kurvan kan flyttas med "Offset" inställningarna.

•Mixning "Pitch to RUD" (Hold)

Mixningen ställs in så att modellen pekar rakt fram under autorotation. Pitchen på stjärtrotorn närmar sig 0°.

### **9. Inställning av "Throttle hold"**

\*Om funktionen skall användas, se en detaljerad beskrivning av funktionen "THR HOLD", sid. 112.

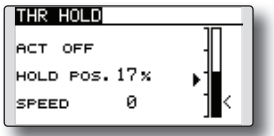

### **10. Inställning av "Throttle cut"**

Avstängning av motorn efter avslutad flygning kan göras med en omkopplare och utan att behöva ändra inställningen av trotteltrimmern.

Funktionen ställs in under "Throttle Cut" i "Linkage" menyn. Omkopplare och dess läge måste väljas. Fabriksinställningen är "NULL"

 Av säkerhetsskäl fungerar bara avstängningen om trottelspaken befinner sig under 25% av fullgas.

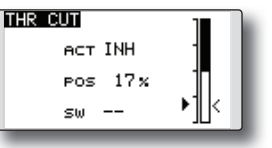

\*Med trottelspaken i tomgångsläget, ställ in värdet för "POS" så att förgasaren är helt stängd och länkaget inte stångar.

### **11. Korrigeringar av swashplattan vid manövering av pitch, höjd- och skevroder**

Använd funktionen "Swash Mix" i "Model" menyn för att korrigera påverkan av en funktion till en annan för varje flygmod.

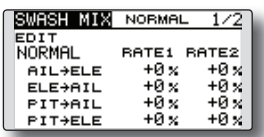

### **12. Inställning av "Throttle mixing"**

Påverkan av motorvarvet när swashplattan manövreras kan korrigeras med hjälp av funktionen "Throttle Mix" i "Model" menyn. Olika korrektioner för piruetter i höger resp. vänstervarv kan också ställas in. För en mer detaljerad beskrivning av funktionen, se sid 114.

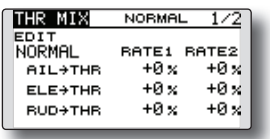

### **13. Övriga mixningar**

•Mixning "Pitch to Needle"

Mixfunktionen används för motorer som har en förgasare som tillåter inställning av blandningen under flygning. En kurva kan ställas in.

•Governor mixning Mixfunktionen används när en "Governor" (t ex GV-1) används.

# **SYSTEMMENYN**

I systemmenyn ställs sändarens egenskaper in. Inga modelldata programmeras.

> ● Kalla upp systemmenyn genom ett dubbeltryck på "SYS" knappen.

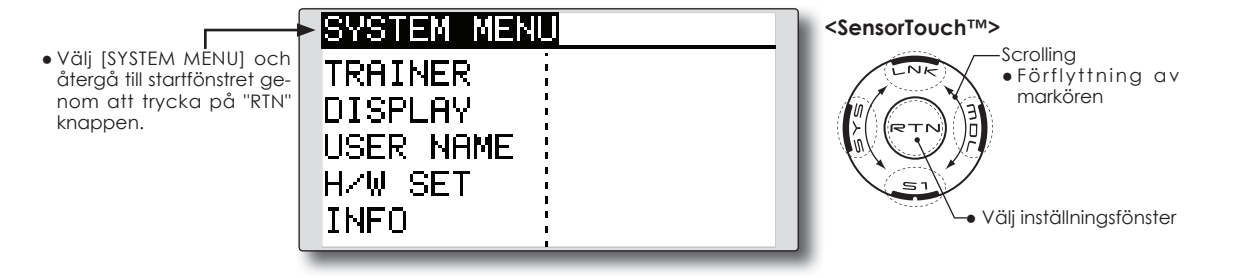

● Välj önskad funktion och kalla up inställningsfönstret genom att trycka på "RTN" knappen.

### **Tabell över systemmenyns funktioner**

- **● TRAINER –** inställningar av Lärare/elev funktionen
- **● DISPLAY –** inställningar för LCD fönstret
- **● USER NAME –** inmatning av ägarens namn
- **● H/W SET –** växlar riktning på spakar, omkopplare rattar samt val av spakmod mm
- **● INFO –** visar programversion, info om SD-kortet, serienummer och språk

## **TRAINER (Lärare/elev)** Aktivering och inställning av lärare/elev funktionen

Med T8FG anläggningen kan utvalda funktioner och kanaler(\*1) överföras från elevsändaren till modellen. På så sätt kan svårighetsgraden anpassas till elevens kunskaper. Funktionen kräver en elevsändare och en sladd för dubbelkommando mellan de båda sändarna, samt att funktionen programmerats enligt nedan.

När omkopplaren för lärare/elev slås om på lärarsändaren, kommer signalerna för de kanaler som är inställda i "Func", Normal" eller "Mix" mod att styra modellen. I "Func" och "mix" mod kan lärarsändaren påverka signalen från elevsändaren. Så fort omkopplaren är tillbaks i "lärarläget", har läraren omedelbart full kontroll över modellen.

I "FUNC" eller "MIX" mod kan indatakanal från elevsändaren väljas. Med detta val kan flera typer av sändare och mottagare användas tillsammans.

De virtuella kanalerna (VC) kan också användas i "FUNC" eller "MIX" mod. Lärare/elev funktionen kan också användas med flygplan av typen "flygande vinge".

Om T8FG används som elevsändare används inte funktionen för ändring av kanalerna.

(\*1) Hur varje enskild kanal behandlas kan ställas in (NORM/ MIX/FUNC/OFF).

**OBS! Funktionen används på följande sätt:**

**1. Med en T8FG och en vanlig sändare, om kanalordningen är olika, måste kanalordningen anpassas innan funktionen kan användas.**

 **I "FUNC" eller "MIX" mod kan indatakanal från elevsändaren väljas.**

**2. Om T8FG sändaren är i lärarmod, ställ elevsändaren i PPM modulering.** 

**Om elevsändaren är en T8FG, kan den anslutas direkt till en lärarsändare där elevsändaren skall ha PPM modulering. T8FG sändaren ger alltid ifrån sig PPM signal i lärare/elev uttaget.**

**3. Kontrollera noggrant att alla kanaler fungerar på rätt sätt med lärarsändarens omkopplare i både lärar- och elevläge.**

### **T8FG/T12FG kabel för dubbelkommando**

Använd specialkabeln när någon sändare av typen T8FG/T12FG används på lärarsidan. Med standarkabeln är det inte säkert att funktionen fungerar på rätt sätt.

\*Om någon av sändarna T8FG/T12FG används som elevsändare och lärarsändaren inte är någon av de typerna kan standardkabeln användas.

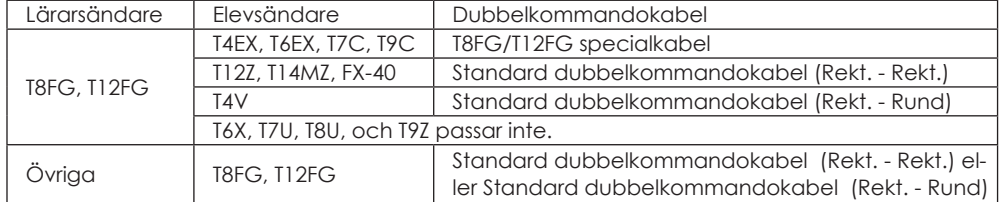

\*Specialkabeln för T8FG/T12FG sändarna måste anslutas på rätt sätt. Kontakten för lärarsändaren *måste* anslutas i lärarsändaren ochkontakten för elevsändaren *måste* anslutas till elevsändaren. Om kabeln ansluts på fel sätt kommer inte elevsändaren att få ström när lärarsändaren slås på.

\*Om inte lärare/elev funktionen är aktiverad i lärarsändaren (om T8FG eller T12FG) kommer inte elevsändaren att får ström även om kabeln är ansluten på rätt sätt.

● Välj [TRAINER] i systemmenyn och tryck på "RTN" knappen för att kalla fram inställningsfönstret.

● Välj namnet på funktionen och tryck på "RTN" knappen för att återgå till systemmenyn.

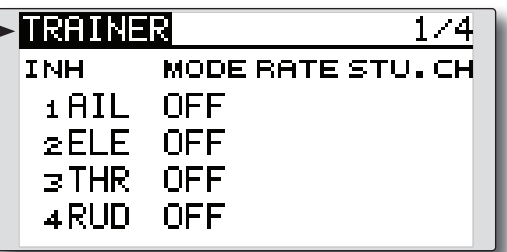

**<SensorTouch™> Scrolling** ● Förflyttning av markören ● Mal av mod  $\bullet$  Inställning av värde ● Till nästa sida

### **Val av mod och omkopplare**

1. Stega fram till sidan fyra av inställningssidorna genom att trycka på "S1" knappen tre gånger.

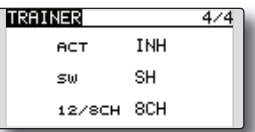

- 2. Flytta markören till [ACT] eller [12/8CH] för att växla till inmatningsläge.
- 3. Ändra mod genom att scrolla på "touchsensorn". Det nya värdet blinkar. Tryck på "RTN" knappen för att ändra mod. (För att avsluta utan att ändra, tryck på "S1" knappen.)

 "ACT": Aktivera funktionen genom att ändra till [OFF] eller [ON].

 "12/8 CH": Om elevsändaren är någon av T14MZ, T12Z, T12FG eller FX-40, välj [12CH]. Annars, välj [8CH].

Ändring av omkopplare:

4. Flytta markören till [SW] och tryck på "RTN" knappen för att kall fram inställningsfönstret. (Läs "Metod för val av omkopplare" i slutet på bruksanvisningen för en närmare beskrivning, sid 119.)

 "SW": Välj önskad omkopplare. Fabriksinställning: SH

\* Om "ALT OFF" väljs, växlar funktionen mellan till och från när omkopplaren byter läge. Om "ALT ON" väljs, växlar läget varje gång omkopplaren aktiveras Med omkopplaren i "ALT ON" läget behöver t ex inte omkopplaren (SH, momentan) aktiveras hela tiden eleven flyger.

 **OBS: Lärare/elev funktionen aktiveras inte om inte lärarsändaren erhåller signal från elevsändaren. Kontrollera alltid när elevsändaren anslutits.**

### **Val av mod för varje kanal**

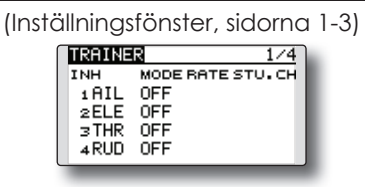

- 1. Flytta markören till [MODE] för den kanal som skall ändras och tryck på "RTN" knappen.
- 2. Välj mod genom att scrolla på touchsensorn. Den nya inställningen blinkar. Tryck på "RTN" knappen för att välja. (För att avsluta utan att ändra, tryck på "S1" knappen.)

"MODE": Välj önskad mod för varje kanal.

 NORM: Modellen styrs med signaler bara från elevsändaren.

 MIX mod: Modellen styrs med signaler från både lärar- och elevsändaren. (Återställ modelldata i elevsändaren till sina fabriksinställningar.)

 FUNC mod: Modellen styrs med signaler från elevsändaren men med lärarsändarens inställningar. (Återställ modelldata i elevsändaren till sina fabriksinställningar.)

OFF: Bara läraren kan påverka kanalen.

### **Inställning av elevsändarens påverkan**

- \*Inställningen av [RATE] medger inställning av hur mycket elevsändaren kan påverka servoutslaget i [MIX] eller [FUNC] mod.
- 1. Flytta markören till [RATE] för den kanal som skall ändras och tryck på "RTN" knappen.
- 2. Ställ in önskat värde genom att scrolla på touchsensorn.

"RATE": Ställ in önskat värde.

Inställningsområde: 0~100%

Startvärde: 100%

\*För att återgå till startvärdet, tryck på "RTN" knappen under en sekund.

3. För att avsluta inmatningen och återgå till förflyttning av markören, tryck på "RTN" knappen.

### **Ändring av kanal från elevsändaren**

\*Inställningen medger att kanalordningen kan samordnas mellan lärar- och elevsändaren i mod [MIX] eller [FUNC] .

- 1. Flytta markören till [STU. CH] för kanal som skall ändras och tryck på "RTN" knappen.
- 2. Välj kanal genom att scrolla på touchsensorn. Värdet blinkar. För att välja, tryck på "RTN" knappen. (För att avsluta utan att ändra, tryck på "S1" knappen.)

 "STU. CH": Samordna kanalordningen mellan lärar- och elevsändaren.

LCD fönstrets kontrast, bakgrundsljus och tiden för bakgrundsljuset kan ställas in.

> ● Välj [DISPLAY] i systemmenyn och tryck på "RTN" knappen för att kalla fram inställningsfönstret.

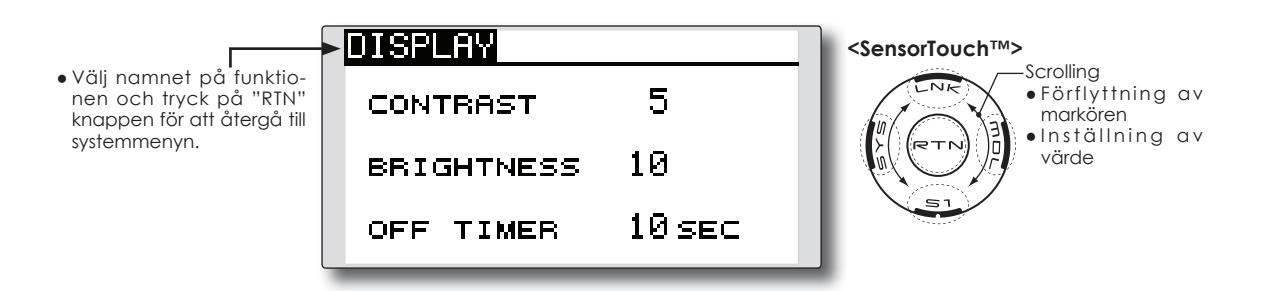

### **Inställning av LCD-fönstrets kontrast**

1. Välj "CONTRAST" och tryck på "RTN" knappen. Välj nytt värde genom att scrolla på touchsensorn.

 "CONTRAST": Ställ in önskad kontrast på LCDfönstret.

 Inställningsområde: (Ljusare) 0 till 15 (Mörkare) Startvärde: 5

\*För att återställa värdet till startvärdet, håll "RTN" knappen intryckt under en sekund.

2. Tryck på "RTN" knappen för att avsluta inmatningen och återgå till markörförflyttning.

### **Bakgrundsljusets styrka**

1. Välj [BRIGHTNESS] och tryck på "RTN" knappen. Välj nytt värde genom att scrolla på touchsensorn.

 "BRIGHTNESS": Ställ in ljusstyrkan till önskat värde.

 Inställningsområde: OFF, 1 till 20(Ljusare) Startvärde: 10

\*För att återställa värdet till startvärdet, håll "RTN" knappen intryckt under en sekund.

2. Tryck på "RTN" knappen för att avsluta inmatningen och återgå till markörförflyttning.

### **Bakgrundsljusets avstängning**

1. Välj [OFF TIMER] och tryck på "RTN" knappen. Välj nytt värde genom att scrolla på touchsensorn.

"OFF TIMER": Inställning av den tid som förflyter efter sista beröringen av touchsensorn tills bakgrundsljuset stängs av.

 Inställbar tid: 10 till 240 sek (10 sekunders intervaller), OFF (alltid till)

Startvärde: 10 sek

\*För att återställa värdet till startvärdet, håll "RTN" knappen intryckt under en sekund.

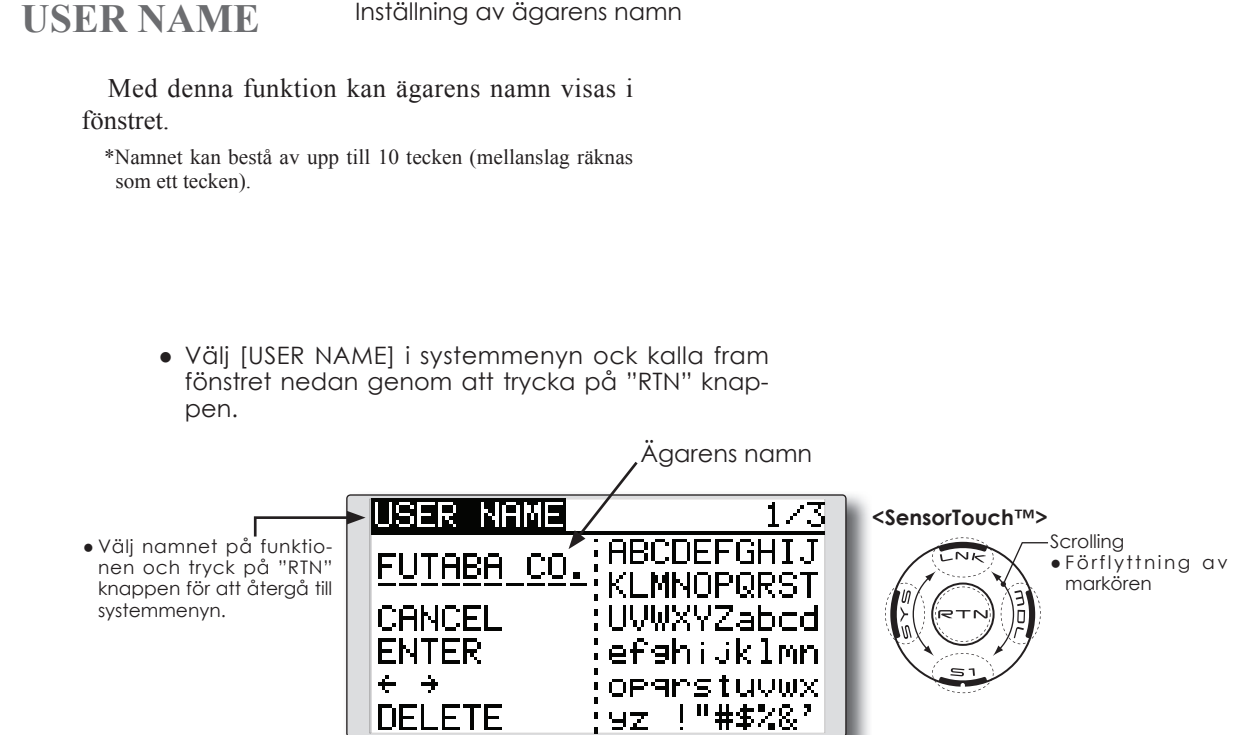

### **Imatning av ägarens namn**

1. Ändra ägarens namn enligt nedan:

[Förflyttning av markören över ägarnamnet] Välj [←] eller [→] och tryck på "RTN" knappen.

[Borttagning av tecken]

 Om [DELETE] är valt och "RTN" knappen aktiveras, raderas tecknet *efter* markören.

[Tillägg av tecken]

 När önskat tecken i någon av teckentabellerna är valt och "RTN" knappen aktiveras, läggs markerat tecken till *efter* markören.

\*Namnet kan bestå av upp till 10 tecken (mellanslag räknas som ett tecken).

2. När inmatningen är klar, välj [ENTER] och tryck på "RTN" knappen. (För att avsluta inmatningen utan att ändra något, välj [CAN-CEL] och tryck på "RTN" knappen.)

(Teckentabell 1/3)

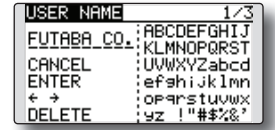

(Teckentabell 2/3)

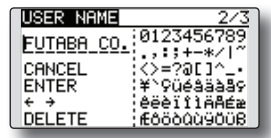

(Teckentabell 3/3)

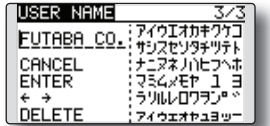

**H/W SETTING** Vändning av funktionen (Hardware Reverse) hos spakar, omkopplare, rattar och trimrar samt ändring av spakmod

### **H/W reverse**

Med denna funktion kan man kasta om signalfunktionen hos spakar, omkopplare, rattar och trimrar.

**OBS: Även om signalriktningen är omställt för ett**  manöverorgan visas inte detta i det grafiska **fönstret. Använd läge "NORM" om det inte av speciella skäl krävs att en funktion vänds.**

### **Spakmod**

Med denna funktion kan sändarens spakmod ändras (normalt används mod 2 i Sverige).

- **OBS: Inställningen ändrar inte rastret på trottelspaken. Det är en mekanisk ändring och skall utföras hos en Futaba service verkstad.**
- **OBS: När spakmoden ändras, gäller det för alla nya modeller. Befintliga modeller ändras inte.**
- Välj [H/W SET] i systemmenyn och tryck på "RTN" knappen för att kalla upp fönstret nedan.
- Välj namnet på funktionen och tryck på "RTN" knappen för att återgå till systemmenyn.

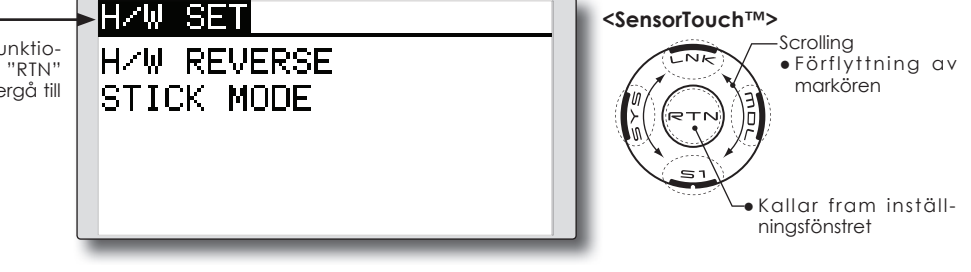

### **Omkastning av funktion**

1. Välj [H/W REVERSE] och kalla fram inställningsfönstren genom att trycka på "RTN" knappen.

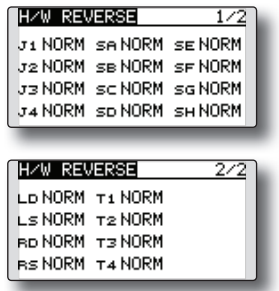

- 2. Flytta markören till önskat manöverorgan och tryck på "RTN" knappen.
- 3. Välj mod genom att scrolla på touchsensorn. Ändrad inställning blinkar. När "RTN" knappen aktiveras, sparas ändringen. (För att avsluta, tryck på "S1" knappen under en sekund.)

 "NORM": Normal funktion "REV" : Omvänd funktion

### **Ändring av spakmod**

1.Välj [STICK MODE] och kalla fram inställningsfönstret genom att trycka på "RTN" knappen.

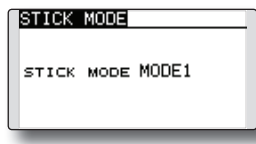

- 2. Flytta markören till aktuell [STICK MODE] och tryck på "RTN" knappen.
- 3. Välj önskad mod. Ändringen blinkar. När "RTN" knappen aktiveras, sparas ändringen. (För att avsluta, tryck på "S1" knappen under en sekund.)

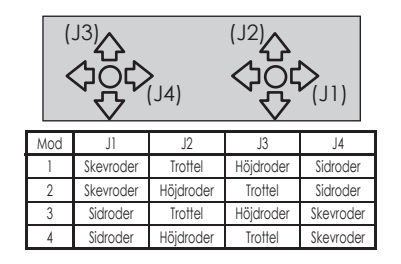

**INFO** Visar programversion, information om SD-kortet och sändarens serienummer

T8FG sändarens programversion, information om SD-kortet (nuvarande och maximalt antal modelldata- och andra filer) och sändarens serienummer visas i fönstret.

Språket för texter som visas i fönstren kan väljas.

\*Om inget SD-kort är isatt visas ingen kortinformation.

- Välj [INFO] i systemmenyn och tryck på "RTN" knappen för att kalla fram fönstret nedan.
- Välj namnet på funktionen och tryck på "RTN" knappen för att återgå systemmenyn.

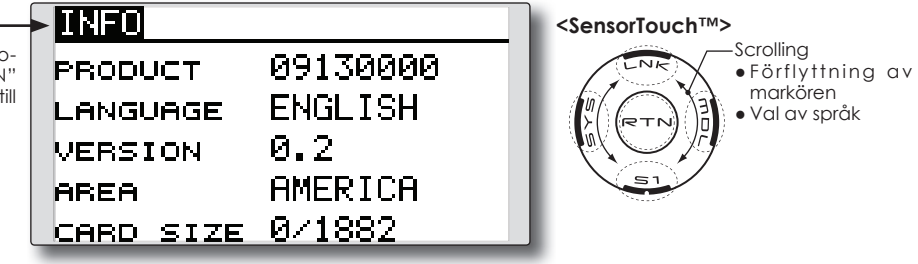

### **Information**

"PRODUCT": Sändarens serienummer

"VERSION": T8FG sändarens programversion

 "CARD SIZE": Nuvarande/max antal modelldata- och andra filer (SD-kortet)

### **Val av språk**

- 1. Flytta markören till [LANGUAGE] och tryck på "RTN" knappen.
- 2. Ändra språk genom att scrolla på touchsensorn. Ändringen blinkar. Tryck på "RTN" knappen och ändringen sparas. (För att avsluta, tryck på "S1" knappen under en sekund.)

# **LINKAGE MENYN**

"Linkage" menyn är uppbyggd av funktioner som att lägga till modeller, välja modelltyp, inställning av frekvens och andra grundinställningar av en modell.

De funktioner som går att välja beror på vilken typ av modell som valts. Ett typiskt fönster visas nedan.

● Kalla upp Linkage menyn genom ett dubbeltryck på "LNK" knappen.

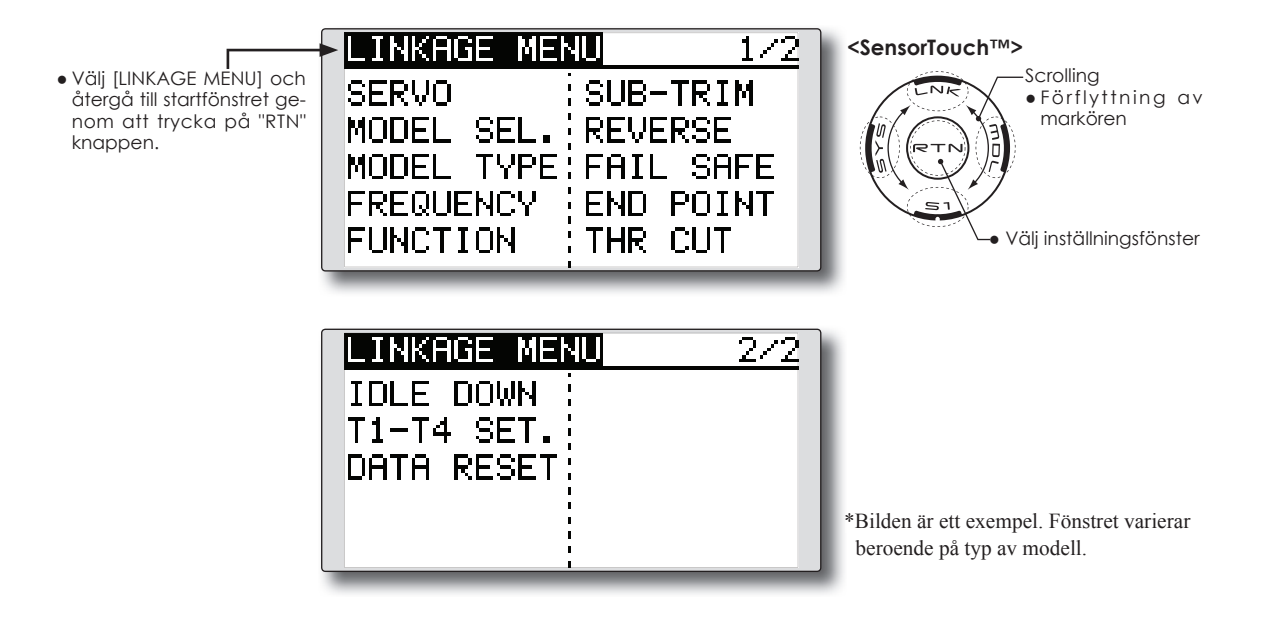

● Välj önskad funktion och tryck på "RTN" knappen för att kalla upp inställningsfönstret.

### **Tabell över Linkage menyns funktioner**

- **● SERVO** visar servonas lägen och kan initiera test av servona
- **● MODEL SEL** tillägg av ny modell, val av redan inprogrammerad modell, borttagning av modell, kopiering av modell, namngivning av modell mm
- **● MODEL TYPE** val av modelltyp, typ av vinge, typ av stjärt, swashplatta mm
- **● FREQUENCY** val av FASST mod och area (land)
- **● FUNCTION** val av kanal för funktionerna
- **● SUB-TRIM** inställning av servonas neutrallägen
- **● REVERSE]** växling av servonas rotationsriktning
- **● FAIL SAFE** inställning av "Fail Safe" och Battery Fail Safe"
- **● END POINT** inställning av servoutslag och begränsningar
- **THR CUT** avstängning av motor via en omkopplare (gäller bara motorflygplan och helikopter)
- **IDLE DOWN** sänker motorns tomgång (gäller bara motorflygplan)
- **● SWASH RING** begränsar swashplattans rörelse inom ett inställt område (bara för helikopter)
- **● SWASH** inställning av swashplattans utslag och korrigeringar

(swash AFR – gäller bara för helikopter)

- **● T1-T4 SET.** inställning av trimrarnas stegning och funktion
- **● DATA RESET** radering av inprogrammerade inställningar helt eller delvis för en modell

**SERVO MONITOR** Servo Test & Grafisk display – visar servonas position

Funktionen används för att kontrollera servonas rörelse. Testerna "Moving Test" (roterar servona mellan sina inställda maxvärden) och "Neutral Test" (servona ställer sig i sina neutrallägen) går att välja mellan.

 "Neutral Test" är användbart när servooken/roderhornen skall monteras i sina neutrallägen.

● Välj [SERVO] i "Linkage" menyn och tryck på "RTN" knappen för att kalla fram fönstret nedan.

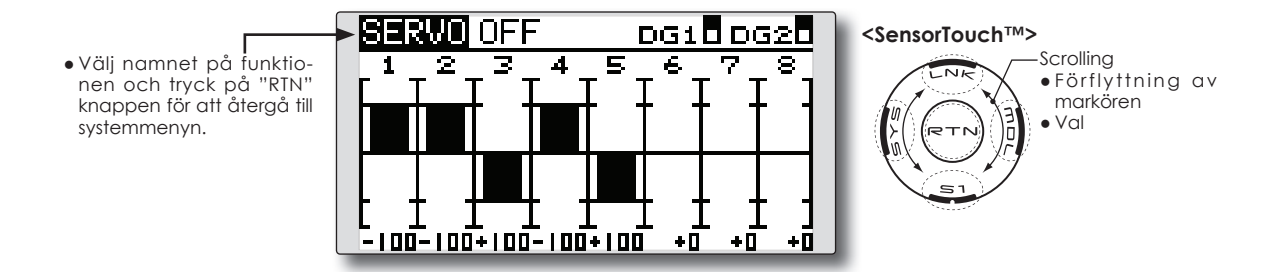

### **Servotest**

1. Flytta markören till [OFF] och tryck på "RTN" knappen.

 Välj typ av test genom att scrolla på touchsensorn. Testtypen blinkar. (För att avsluta utan att ändra, tryck på "S1" knappen.)

 [MOVING]: Alla servon rör sig kontinuerligt mellan sina inställda ändlägen.

 [NEUTRAL]: Alla servon ställer sig i sina neutrallägen.

2. Tryck på "RTN" knappen för att starta testen. Välj [OFF] genom att scrolla på touchsensorn och tryck på "RTN" knappen. Testen stoppas.

**MODEL SELECT** Med "Model Select" funktionen kan modeller adderas, tas bort, kopieras, namnges och redan programmerade modeller väljas

Funktionen används för att ladda sändarens arbetsminne med data för önskad modell.

Inställningarna kan väljas antingen från sändarens interna minne eller från SD-kortet (32MB till 2GB). Sändarens interna minne kan hålla data för upp till 20 modeller

Namnet på en sparad modell kan ändras. Kan användas för att hålla isär olika inställningar på samma modell. Namnet på en modell kan vara upp till 10 tecken långt och visas alltid i fönstret.

Kopieringsfunktionen används för att spara inställningar till en annan minnesplats i sändaren eller på SD-kortet. Mycket användbart när en nästan likadan modell skall ställas in och bara små detaljer skall ändras (bara skillnaderna behöver ändras istället för att mata in allting från början). Funktionen används med fördel också för att ta en backup av inställningarna innan man börjar ändra.

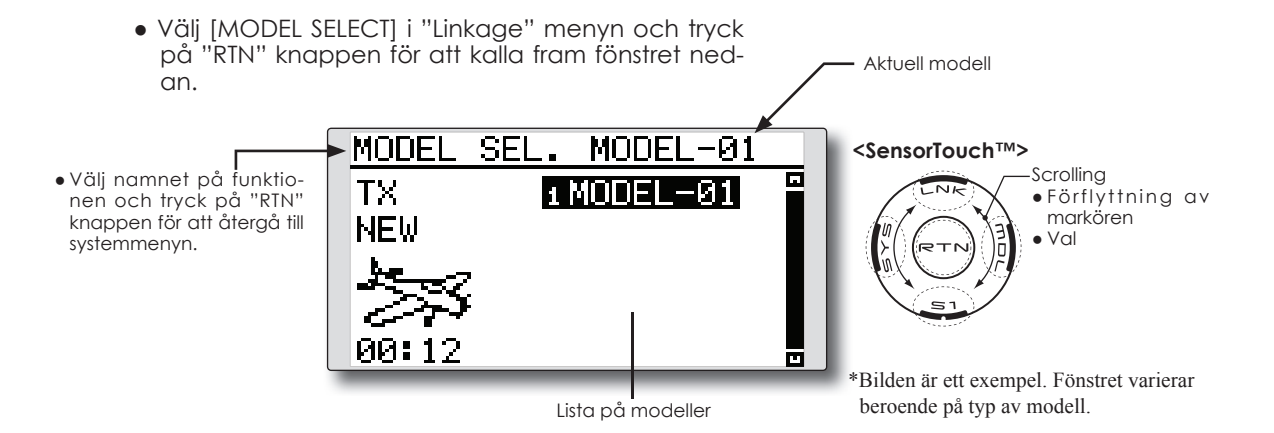

### **Val av redan inlagd modell**

\*Alla modeller som är sparade i sändarens minne utom aktuell modell kan väljas. Modeller som sparats på SD-kortet kan inte väljas direkt.

- 1. Flytta markören till önskad modell och tryck på "RTN" knappen.
- 2. Flytta markören till [SELECT].
- 3. Tryck på "RTN" knappen. En fråga visas. Tryck på "RTN" knappen under en sekund och den nya modellen är invald.

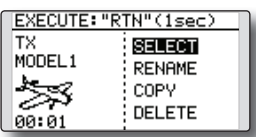

\*Sändaren slutar sända men börjar igen med den nya modellens inställningar.

### **Lägga till en ny modell**

\*En ny modell kan läggas till i sändarens minne. Ny modell kan inte direkt läggas in på SD-kortet.

- 1. Flytta markören till [NEW].
- 2. Tryck på "RTN" knappen. En fråga visas. Tryck på "RTN" knappen under en sekund.

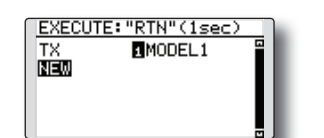

\*Fönstren för typ av modell och frekvens kommer upp automatiskt. Kontrollera/ändra.

- \*Sändaren slutar sända men börjar igen med den nya modellens inställningar.
- \*Den tillagda modellen visas i listan på modeller i fönstret.

### **Ta bort en modell ur minnet**

- \*Modeller som sparats i sändarens minne och på SD-kortet kan raderas.
- \*Aktuell modell kan inte raderas.
- 1. Flytta markören till [TX] för att välja internminne eller SD-kort. Tryck på "RTN" knappen och scrolla sedan på touchsensorn för önskad plats.

 [TX]: Sändarens interna minne [CARD]: SD-kortet

- 2. Flytta markören till önskad modell och tryck på "RTN" knappen.
- 3. Flytta markören till [DELETE].

4. Tryck på "RTN" knappen. En fråga visas. Tryck på "RTN" knappen under en sekund och modellen är raderad.

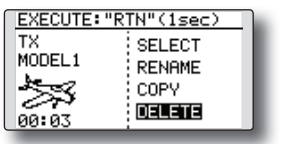

### **Namnge en modell**

- \*Namnet på en sparad modell i sändarens internminne eller på SD-kortet kan ändras.
- 1. Internminne eller SD-kort?

 Flytta markören till [TX] för att välja internminne eller SD-kort. Tryck på "RTN" knappen och scrolla sedan på touchsensorn för önskad plats.

[TX]: Sändarens interna minne

[CARD]: SD-kortet

- 2. Flytta markören till önskad modell och tryck på "RTN" knappen.
- 3. Flytta markören till [RENAME].
- 4. Tryck på "RTN" knappen.

\*Fönstret för namngivning framträder.

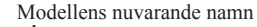

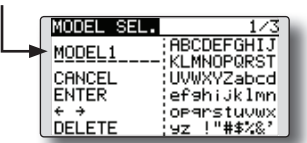

5. Ändra modellens namn enligt beskrivning nedan:

[Förflyttning av markören i befintligt namn] Välj [←] eller [→] och tryck på "RTN" knappen.

[Radering av tecken]

 Om [DELETE] är valt och "RTN" knappen aktiveras, raderas tecknet *efter* markören.

[Tillägg av tecken]

 När ett tecken är utvalt i någon av teckentabellerna på höger sida i fönstret och "RTN" knappen aktiveras, läggs det tecknet till *efter*  markören.

\*Modellens namn kan vara upp till 10 tecken långt (mellanslag räknas också som ett tecken).

6. När inmatningen är klar, välj [ENTER] och tryck på "RTN" knappen. (För att avsluta utan att ändra något, välj [CANCEL] och tryck på "RTN" knappen.)

### **Kopiering av modelldata**

\*Modeller sparade i sändaren eller på SD-kortet kan kopieras.

1.Originalet finns i internminnet eller på SDkortet?

 Flytta markören till [TX] för att välja internminne eller SD-kort. Tryck på "RTN" knappen och scrolla sedan på touchsensorn för plats där originalet finns.

[TX]: Sändarens interna minne

[CARD]: SD-kortet

- 2. Flytta markören till önskad modell och tryck på "RTN" knappen.
- 3. Flytta markören till [COPY].
- 4. Tryck på "RTN" knappen.
	- \*Fönstret för kopiering framträder.

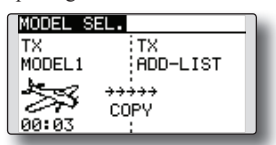

- 5. I fönstrets högra halva visas nu till vilket minne kopiering skall ske. Flytta markören till [TX] och tryck på "RTN" knappen. Scrolla till önskad plats.
- 6. Olika alternativ kan visas.

 [ADD-LIST]: Lägg modellen till listan [(modellnamn)]: Ersätt modell

- 7. Flytta markören till [COPY].
- 8. Tryck på "RTN" knappen, En fråga visas. Om OK, tryck på "RTN" knappen under en sekund och kopiering sker.

**MODEL TYPE** Med denna funktion väljer man typ av modell. Välj mellan flygplan, helikopter och segelflygplan

 Genom att välja typ av modell kan de optimala mixfunktionerna användas. Typ av modell måste alltid väljas innan man börjar programmera in data. För flyg- och segelflygplan finns det 6 olika vingkonfigureringar att välja mellan och tre typer av stjärt.

För helikopter finns det 6 typer av swashplattor att välja mellan.

**OBS: Funktionen väljer automatiskt de optimala kanalerna och mixning för varje styrfunktion beroende på modelltyp. Om typ av modell ändras för invald modell, raderas all data för den modellen (utom för typ av swash nedan). Innan förändringar görs, var säker på att** 

> ● Välj [MODEL TYPE] i "Linkage" menyn och tryck på "RTN" knappen för att kalla fram fönstret nedan.

**data inte behöver sparas eller ta en kopia och spar på annan plats i minnet.**

**Byte av swashtyp inom en och samma grupp raderar inte inprogrammerad data. Funktionen SWASH behöver däremot programmeras. Byte till typ i annan grupp raderar modelldata.**

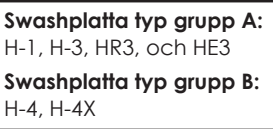

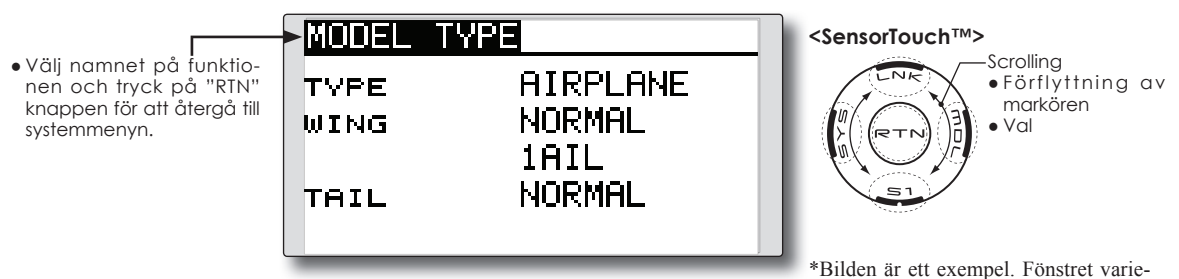

rar beroende på typ av modell.

### **Val av Modelltyp**

1. Flytta markören till objekt som skall ändras och tryck på "RTN" knappen.

 Välj genom att scrolla önskad inställning och tryck sedan på "RTN" knappen. Ett meddelande visas.

 Flytta markören till [YES] och tryck på "RTN" knappen under en sekund för att bekräfta ändringen.

 (För att avsluta utan att ändra något, tryck på "S1" knappen eller flytta markören till [NO] och tryck på "RTN" knappen.)

 "TYPE": Typ av modell "WING " (airplane/glider): Typ av vinge "TAIL" (airplane/glider): Typ av stjärt "SWASH" (helikopter): Typ av swashplatta

\*De olika typer av vinge som kan väljas beror på vilken FASST mod som valts (multi eller 7ch).

2. Om modelldata skall raderas när typ av swashplatta ändras:

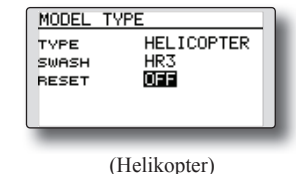

 Flytta markören till [OFF] och tryck på "RTN" knappen.

 Välj [ON] genom scrollning och tryck på "RTN" knappen. Ett meddelande visas. Om OK, tryck på "RTN" knappen

 Flytta markören till val av swashplatta och välj önskad typ.

### **Val av modelltyp (Airplane, Glider)**

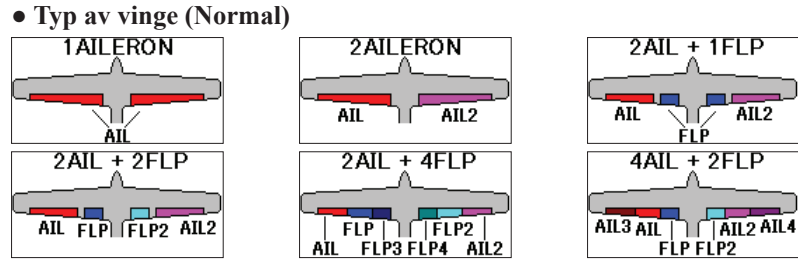

\*[2AIL+4FLP] och [4AIL+2FLP] kan bara väljas för segelflygplan.

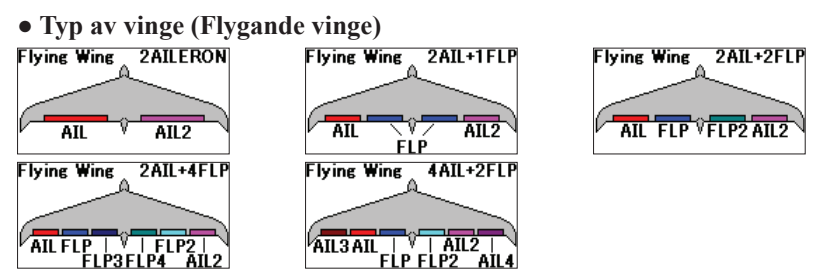

\*[2AIL+4FLP] och [4AIL+2FLP] kan bara väljas för segelflygplan.

### **● Typ av sidroder**

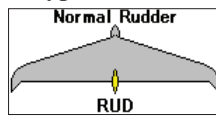

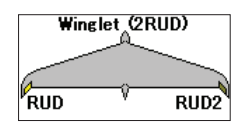

**● Typ av stjärt NORMAL** 

ELE RUD ELE

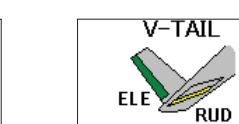

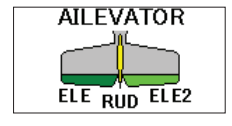

### **Typ av swashplatta (Helikopter)**

### **● Swash typ**

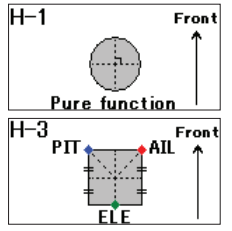

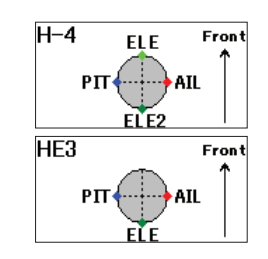

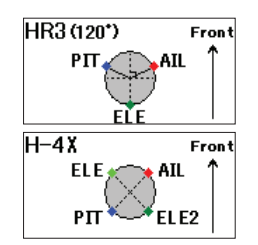

# **FREQUENCY** Val av FASST mod och area

### **Val av FASST mod**

Mottagaren som används avgör i vilken mod sändaren skall ställas in. Inställningen MULTI eller 7CH under "FASST".

 MULTI/7CH: FASST-2.4GHz system (Multi-ch mode/7ch mode)

Inställningen MULTI skall användas för alla Futaba FASST-2.4G Multi-ch mottagare, oberoende av antalet kanaler (t ex 6008HS/R6014HS/R608FS/ R6014FS). Inställningen 7CH skall användas för alla Futaba FASST-2.4G 7ch mottagare, oberoende av antalet kanaler (t ex R6004FF/R616FFM/ R607FS/R617FS).

> ● Välj [FREQUENCY] i "Linkage" menyn och kalla fram fönstret nedan genom att trycka på "RTN" knappen.

Gå till sidan:

http://2.4gigahertz.com/receivers/index.html för den senaste listan på mottagare och dess kompatibilitet.

### **Val av area (frekvensområde)**

T8FG sändaren har konstruerats för att fungera i de flesta länder. Om sändaren skall användas i länder utom Frankrike, ställ in [AREA] till "GE-NERAL". Om sändaren skall användas i Frankrike måste [AREA] ställas in till "FRANCE" för att passa de Franska reglerna.

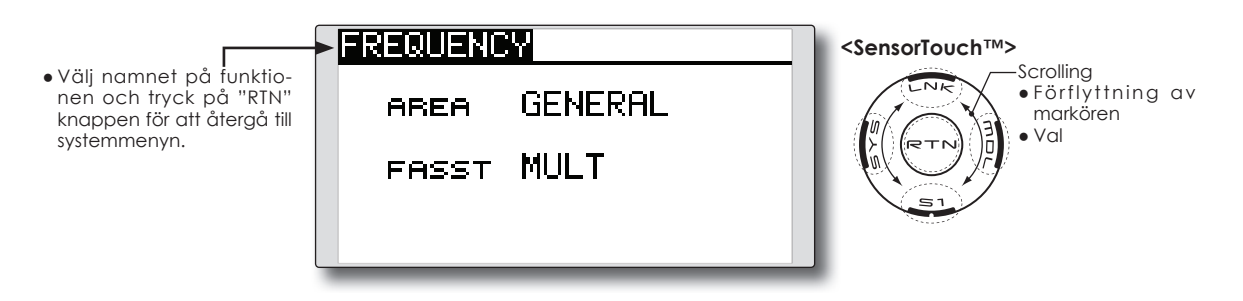

### **Val av FASST mod**

1. Flytta markören till [FASST] och tryck på "RTN" knappen.

 Välj mod genom att scrolla. Ett meddelande visas. Om OK, tryck på "RTN" knappen (För att avsluta utan att förändra, tryck på "S1" knappen.)

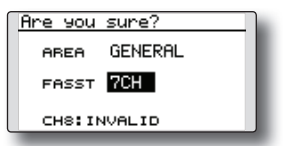

\*Sändningen stoppas och startar igen i den valda moden.

### **Val av area**

1. Flytta markören till [AREA] och tryck på "RTN" knappen.

 Välj area genom att scrolla. Ett meddelande visas. Om OK, tryck på "RTN" knappen (För att avsluta utan att förändra, tryck på "S1" knappen.)

\*Sändningen stoppas och startar igen i den valda moden.

När typ av modell och vinge (swash) väljs kommer samtidigt den optimala kombinationen av kanaler och funktioner att på förhand ställas in. Det går också fritt att välja kombinationen av funktioner (skevroder höjdroder mm), och manöverdon (spakar, omkopplare och trimrar).

\*Det går också att ge samma funktion på flera kanaler, t ex höjdroderfunktionen till CH2 och CH3.

### **Kanal/funktion**

När en funktion överförs till en annan kanal så kommer alla inställningar för funktionen (ATV, SUB-TRIM, REVERSE, F/S, och B-F/S, mm) att överföras till den nya kanalen.

### **V1~V4 (virtuella kanaler)**

Fyra virtuella kanaler utan egna utgångar på

mottagaren kan ställas in. Kopplingen mellan sändarens manöverdon (spakar, omkopplare, trimrar mm) och funktioner (skevroder, höjdroder mm) kan fritt ställas om efter eget önskemål.

### **Servoutgångar**

I FASST Multi-CH mod kan man ställa in 8 linjära och 2 digitala kanaler. För FASST 7CH mod kan bara 7 linjära kanaler användas.

### \*DG1/2 (switchkanaler)

 Kanalen används som switch-(till/från) kanal. Kopplingen mellan mottagarens utgångar och sändarens manöverdon (spakar, omkopplare, trimrar mm) kan fritt ställas om efter eget önskemål.

● Trimrarnas funktion

"COMB": Kombinerad mod ● Välj [FUNCTION] i "Linkage" menyn och tryck på "RTN" knappen för att kalla fram fönstret nedan. "SEPAR": Separat mod FUNCTION **NORMAL** 74 **<SensorTouch™>** ● Välj namnet på funktio-Scrolling **CTRL TRIM** nen och tryck på "RTN" ● Förflyttning av markören knappen för att återgå till 1 AIL  $J1$ T1 SEPAR ● Val systemmenyn. ● Inställning 2 ELE J3. T3 serar  $3$  THR  $J2$ T<sub>2</sub> seres ● To next page4 RUD J4 T4 serar

> \*Bilden är ett exempel. Fönstret varierar beroende på typ av modell.

### **Ändring av funktion för en kanal**

- 1. Flytta markören till funktionen för önskad kanal och tryck på "RTN" knappen. \*Fönstret för val av funktion visas.
- 2. Flytta markören till önskad funktion och tryck på "RTN" knappen.

\*Vald funktion blinkar och en fråga visas.

3. Om OK, tryck på "RTN" knappen för aktivering. (För att avsluta utan att förändra, tryck på "S1" knappen.)

\*Flera kanaler kan anges för samma funktion.

### **Val av manöverdon**

1. Flytta markören till [CTRL] objektet för den kanal som skall ändras och tryck på "RTN" knappen.

\*Fönstret för val av manöverdon visas.

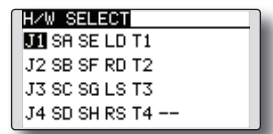

2. Flytta markören till önskat manöverdon och tryck på "RTN" knappen.

\*Samma manöverdon kan styra flera kanaler.

### **Inställning av trimrar**

 Flytta markören till "TRIM" objektet för den kanal som skall ändras.

\*Fönstret för inställning av trimrar visas.

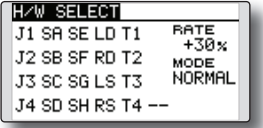

Följande inställningar kan göras:

### **Val av manöverdon**

 Flytta markören till det manöverdon som skall styra trimningen för funktionen. \*Inställningarna kan ändras.

### **Trimutslag**

 Flytta markören till [RATE] värdet och tryck på "RTN" knappen.

Ställ in önskat värde genom att scrolla.

Startvärde: +30%

Inställningsområde : -150~+150%

(Om "RTN" knappen hålls inne en sekund återställs värdena till sin fabriksinställning.)

 Tryck på "RTN" knappen för att avsluta och övergå till markörförflyttning.

### **Trimmod**

 Flytta markören till [MODE] objektet och tryck på "RTN" knappen.

 Välj mod genom att scrolla. En fråga visas och den nya moden blinkar. Om OK, tryck på "RTN" knappen. (För att avsluta utan att förändra, tryck på "S1" knappen.)

 [NORM]: Normal mod. Normal trim (parallellförflyttning av kurvan) funktion.

 [ATL]: ATL mod. Används normalt för trotteltrimmern. Påverkar inte fullgasläget. Funktionen kan vändas.

\*[NORMAL]/[REVERS] val kan göras under "ATL" .

### **Ändring av kanal för en funktion**

 Flytta markören till det kanalnummer som skall ändras och tryck på "RTN" knappen.

 Välj nytt kanalnummer genom att scrolla. Ett meddelande visas. Om OK, tryck på "RTN" knappen för att ändra. (För att avsluta utan att förändra, tryck på "S1" knappen.)

Med "Sub Trim" funktionen ställs servonas/roderytornas neutrallägen in med allt länkage anslutet. Ställ alltid först in de digitala trimrarna till sina mittlägen innan inställning av "Sub-Trim".

- Välj [SUB-TRIM] i "Linkage" menyn och tryck på "RTN" knappen för att kalla fram fönstret nedan.
- Välj namnet på funktionen och tryck på "RTN" knappen för att återgå till systemmenyn.

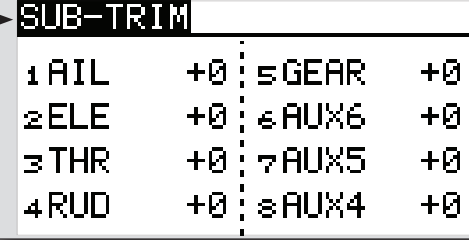

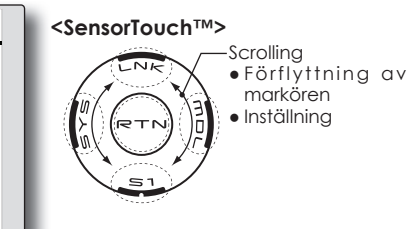

\*Bilden är ett exempel. Fönstret varierar beroende på typ av modell.

### **Inställning av Sub-trim**

- 1. Flytta markören till den kanal som önskas och tryck på "RTN" knappen.
- 2. Justera värdet genom att scrolla. Startvärde: 0

Inställningsområde: -240~+240 (steg)

(För att återfå startvärdet, håll "RTN" knappen intryckt under en sekund.)

\*Länkaget skall alltid vara inställt mekaniskt för bästa läge innan finjustering görs med "Sub-Trim".

- 3. Tryck på "RTN" knappen för att avsluta och övergå till markörförflyttning.
- 4. Upprepa proceduren för varje kanal.

Med denna funktion kan servonas rotationsriktning ställas om separat för varje kanal.

För en helikopter med en CCPM<sup>1</sup> swash-funktion (t ex HR-3), läs först igenom avsnittet "SWASH AFR", (sid 63) innan några servon ställs om. Slutför all servoreversering innan annan programmering tar vid.

När mixfunktioner för motorflygplan/segelflyg-

plan används där flera servon styr samma funktion, är det svårt att avgöra om man skall växla servoriktningen eller vända funktionen. För sådana speciella funktioner hänvisas till beskrivningen av den funktionen.

 Kontrollera *alltid* innan start att rätt modell är vald och att servona går åt rätt håll.

<sup>1</sup> Collective/Cyclic Pitch Mix. Tre servon samarbetar för att erhålla pitch- skev- och höjdroderfunktion.

● Välj [REVERSE] i "Linkage" menyn och tryck på "RTN" knappen för att kalla fram fönstret nedan.

● Välj namnet på funktionen och tryck på "RTN" knappen för att återgå till systemmenyn.

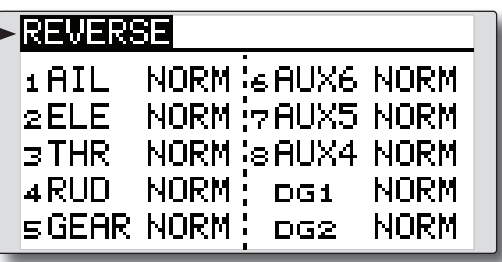

**<SensorTouch™>**

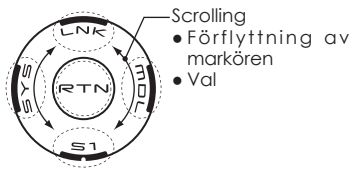

\*Bilden är ett exempel. Fönstret varierar beroende på typ av modell.

### **Inställning av servoriktning**

- \*När länkaget är monterat, kontrollera att servona är anslutna till rätt kanal på mottagaren.
- \*Manövrera sedan spakar mm och avgör för vilka funktioner servona skall ställas om.
- 1. Flytta markören till den kanal som skall ställas om och tryck på "RTN" knappen.
- 2. Välj riktning genom att scrolla och tryck sedan på "RTN" knappen. En fråga visas.

 [NORM]: Normal [REV]: Omvänd

3. Tryck på "RTN" knappen för att vända rotationsriktningen. (För att avsluta utan att förändra, tryck på "S1" knappen.)

\*Upprepa proceduren för de kanaler som behöver ändras.

FAIL SAFE Bestämning av servonas läge om signalstyrkan blir för låg eller om mottagarbatteriets spänningen blir för låg

Funktionen ställer servona i ett förutbestämt läge i fall av radiostörning.

För varje kanal finns två inställningmöjligheter: "HOLD": Låter servot stå i senaste läget med godkänd radiosignal.

"FAIL SAFE": Flyttar servot till ett förutbestämt läge och låter det vara där.

### (**FASST 7CH mode: Bara för CH3**)

När radiostörningen upphör återgår funktionen till det normala.

T8FG anläggningen är också utrustad med en avancerad "Battery Fail Safe" (B.F/S) funktion. Om batterispänningen sjunker under ett tröskelvärde, ställs utvalda servon till ett förutbestämt läge. (**FASST 7CH mode: Bara för CH3**) B.F/S funktionen kan under flygning återställas med ett valt manöverdon (fabriksinställning: trottelspaken till tomgångsläget).

Om Du under flygning märker att B.F/S funktionen aktiverats, deaktivera funktionen med valt manöverdon och *landa omedelbart!* Kontrollera sedan mottagarbatteriet.

### **VIKTIGT**

- För säkerhets skull, programmera alltid in värden.
- •Särskilt viktigt är att ställa trotteln till tomgångsläget (flygplan) eller under hovringsläget (helikopter). Att haverera med motorn på fullgas pga radiostörning är farligt!
- •Om B.F/S funktionen återställs med trottelspaken kan händelsen tolkas som en motorstörning och återställas med trottelspaken i tomgångsläget och flygningen fortsätter. Om tveksamhet råder, landa omedelbart!
- Välj [FAIL SAFE] i "Linkage" menyn och tryck på "RTN" knappen för att kalla fram fönstret nedan.

● Välj namnet på funktionen och tryck på "RTN" knappen för att återgå till systemmenyn.

FAIL SAFE F/S B.F/S POS h AIL. HOLD .NEE  $\triangleright$  FLF HOL DI OFF  $\overline{5}$  THR **HOLD OFF** 4 RUD. **HOLD** OFF

\*Bilden är ett exempel. Fönstret varierar beroende på typ av modell.

# **<SensorTouch™>**

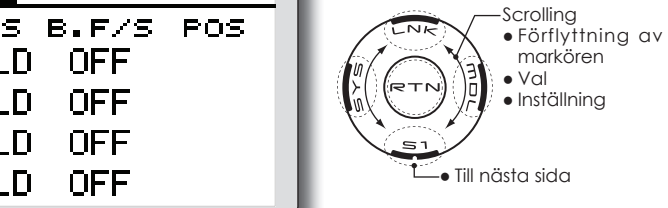

### **Inställning av "Fail Safe"**

- 1. Flytta markören till [F/S] objektet för önskad kanal och tryck på "RTN" knappen.
- 2. Välj F/S mod genom att scrolla. Ett meddelande visas.

\*Inställningen blinkar.

- 3. Tryck på "RTN" knappen. (För att avbryta, tryck på "S1" knappen.) \*Inställningen växlar till F/S mod.
	-
- 4. Flytta markören till [POS] objektet.

 Håll manöverdonet i det läge servot skall ställa sig i när "F/S" funktionen aktiveras och tryck på "RTN" knappen under en sekund.

- \*Det inställda värdet visas i procent.
- \*Om kanalen i stället skall vara i "HOLD" mod, fl ytta markören till "F/S" rutan, Tryck på "RTN" knappen och ställ in "HOLD" genom att scrolla. Ett meddelande visas. Byt mod genom att trycka på "RTN" knappen.

### **Inställning av "Battery Fail Safe"**

 Funktionen ställs in på samma sätt som för "Fail Safe" funktionen. Välj [B.F/S] rutan och ställ in för önskad kanal.

"B.F/S": Funktionen aktiv

"OFF": Funktionen inaktiv

### **Återställning av "Battery Fail Safe" läget**

 Med denna funktion kan "Battery Fail Safe" läget tillfälligt upphävas för att kunna återfå kontroll över modellen om batteriet tillfälligt fick för låg spänning. Med inställningen väljer man med vilket manöverdon återställningen skall ske.

- 1. Flytta markören till rutan "RELEASE B.F/S".
- 2. Tryck på "RTN" knappen.
	- \*Fönstret för val av manöverdon visas.
	- \*För en mer detaljerad beskrivning av hur omkopplare väljs och i vilket läge de skall vara till eller från, se sidan 119 i slutet på bruksanvisningen.

.

**END POINT** Inställning av servoutslag och begränsning för varje servo

Med denna funktion kan servots utslag åt båda hållen ställas in och på så sätt bl a erhålla differentiella roderutslag.

Utslagens storlek kan varieras från 30% till 140% åt varje håll för kanalerna 1 till 8. Samtidigt kan också en begränsning (servot kan aldrig röra sig mer än till detta läge vid t ex olika mixningar) ställas in mellan 0% till 155%.

> ● Välj [END POINT] i "Linkage" menyn och tryck på "RTN" knappen för att kalla fram fönstret nedan. \*Bilden är ett exempel. Fönstret varie-

● Välj namnet på funktionen och tryck på "RTN" knappen för att systemmenyn.

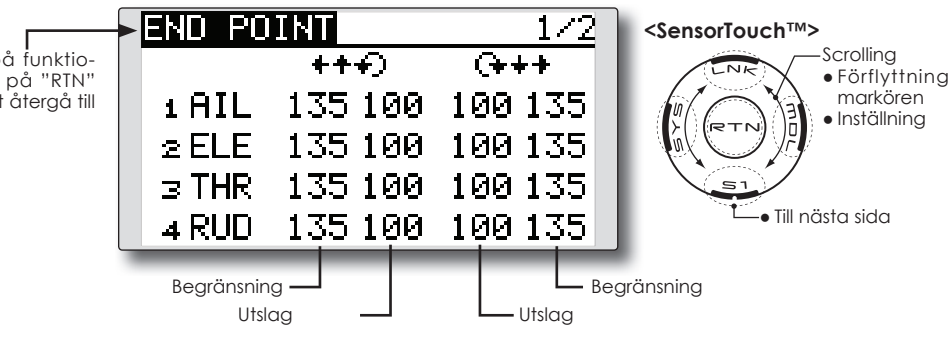

### **Inställning av servoutslag**

- 1. Flytta markören till objektet Utslag för önskad kanal och tryck på "RTN" knappen.
- 2. Ställ in önskat värde genom att scrolla. Startvärde: 100%

Inställningsområde: 30%~140%

\*För att återfå startvärdet, håll "RTN" knappen intryckt under en sekund.

 Tryck på "RTN" knappen och återgå till markörförflyttning.

3. Upprepa proceduren för de andra värdena.

### **Inställning av begränsning**

- 1. Flytta markören till objektet Begränsning för önskad kanal och tryck på "RTN" knappen.
- 2. Ställ in önskat värde genom att scrolla. Startvärde: 135%

Inställningsområde: 0%~155%

\*För att återfå startvärdet, håll "RTN" knappen intryckt under en sekund.

 Tryck på "RTN" knappen och återgå till markörförflyttning.

3. Upprepa proceduren för de andra värdena.

rar beroende på typ av modell.

 $\alpha v$ 

**THR CUT** Stannar motorn på ett enkelt och säkert sätt (bara för motorflygplan och helikopter)

Med hjälp av denna funktion kan motorn stoppas på ett enkelt sätt bara genom att slå om en omkopplare när trottelspaken står i tomgångsläget. Funktionen är inte aktiverad så länge trottelspaken befinner sig över tomgångsläget och detta för att inte av misstag få motorstopp. Val av omkopplare och till-läge måste väljas. Fabriksinställningen är "--" (NULL)

> ● Välj [THR CUT] i "Linkage" menyn och tryck på "RTN" knappen för att kalla fram fönstret nedan.

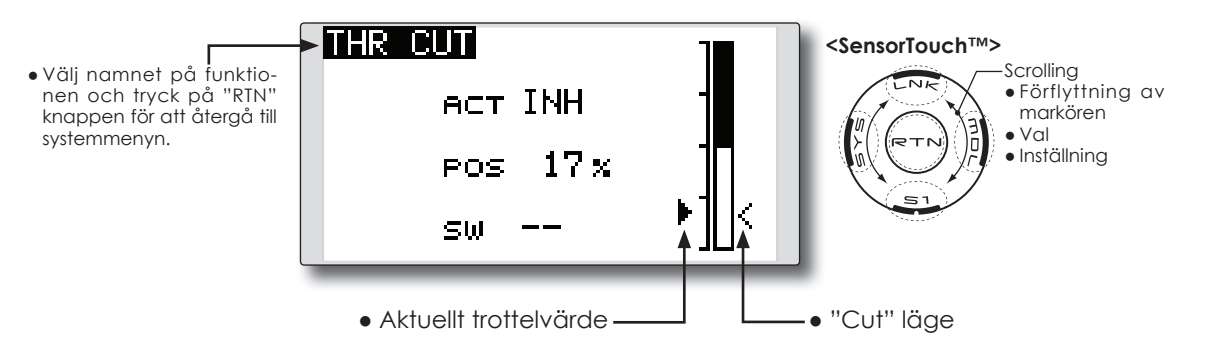

### **Inställning av "Throttle cut"**

1. Aktivering av funktionen:

 Flytta markören till [ACT] och tryck på "RTN" knappen.

Välj mod genom att scrolla.

\*Vald mod blinkar.

 Tryck på "RTN" knappen för att aktivera funktionen och återgå till markörförflyttning.

2. Val av omkopplare:

 Flytta markören till [SW] och kalla fram fönster för val av omkopplare genom att trycka på "RTN" knappen.

\*För en mer detaljerad beskrivning av hur omkopplare väljs och i vilket läge de skall vara till eller från, se sidan 119 i slutet på bruksanvisningen.

3. Inställning av servoläget:

 Flytta markören till [POS] värdet och tryck på "RTN" knappen.

 Ställ in värdet för servoläget i "Cut" genom att scrolla.

Startvärde: 17%

Inställningsområde: 0%~50%

\*För att återfå startvärdet, håll "RTN" knappen intryckt under en sekund.

 Tryck på "RTN" knappen för att avsluta och återgå till markörförflyttning.

\*Med vald aktiveringsomkopplare i "ON" läge och trottelspaken i tomgångsläge, justera värdet så att motorn stannar ordentligt.

Kontrollera att länkaget inte stångar i "CUT" läget.

**IDLE DOWN** Sänker tomgången på motorn (bara för motorflygplan)

Funktionen sänker motorns tomgång med hjälp av en omkopplare. Funktionen är inte aktiverad så länge trottelspaken befinner sig över tomgångsläget och detta för att inte av misstag få motorstopp. Val av omkopplare och till-läge måste väljas. Fabriksinställningen är "--" (NULL).

> ● Välj [IDLE DOWN] i "Linkage" menyn och tryck på "RTN" knappen för att kalla fram fönstret nedan.

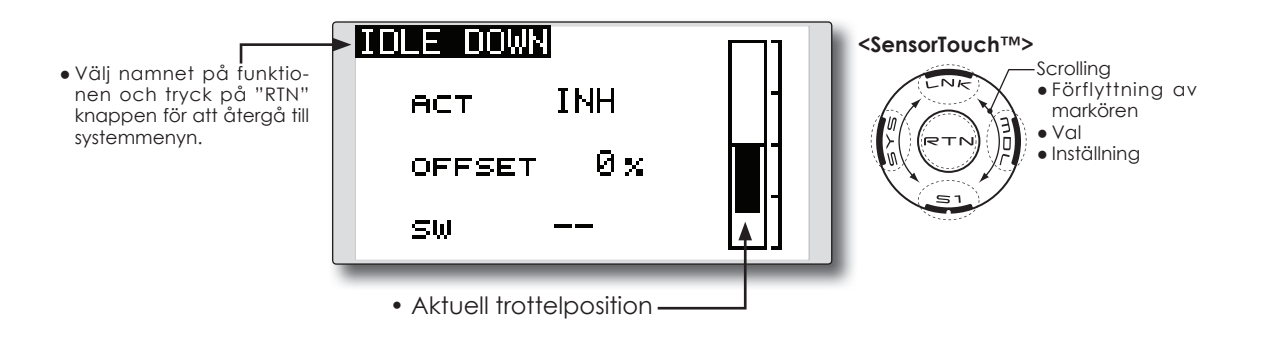

### **Inställning av "Idle Down"**

1. Aktivering av funktionen:

 Flytta markören till [ACT] objektet och tryck på "RTN" knappen.

Välj mod genom att scrolla.

\*Vald mod blinkar.

 Tryck på "RTN" knappen för att aktivera funktionen och återgå till markörförflyttning.

2. Val av omkopplare:

 Flytta markören till [SW] objektet och kalla fram fönster för val av omkopplare genom att trycka på "RTN" knappen.

\*För en mer detaljerad beskrivning av hur omkopplare väljs och i vilket läge de skall vara till eller från, se sidan 119 i slutet på bruksanvisningen.

3. Inställning av värde:

 Flytta markören till [OFFSET] värdet och tryck på "RTN" knappen.

 Ställ in värdet för servoläget i "Idle Down" genom att scrolla.

Startvärde: 0%

Inställningsområde: 0%~100%

\*För att återfå startvärdet, håll "RTN" knappen intryckt under en sekund.

\*\*Största off setvärde är nära maximalt "LOW"

# **SWASH RING**

Begränsar swashplattans rörelse inom ett bestämt område (bara helikopter)

Funktionen begränsar swashplattans rörelse inom ett bestämt område. Förhindrar skador på länkaget när samtidigt stora utslag ges på skev-och höjdroder. Mycket användbart vid 3D flygning där stora utslag behövs.

- Välj [SWASH RING] i "Linkage" menyn och tryck på "RTN" knappen för att kalla fram fönstret nedan.
- Med funktionen aktiverad visas i rutan en cirkel för tillåtet område. Områdets storlek ställs in med "RATE".

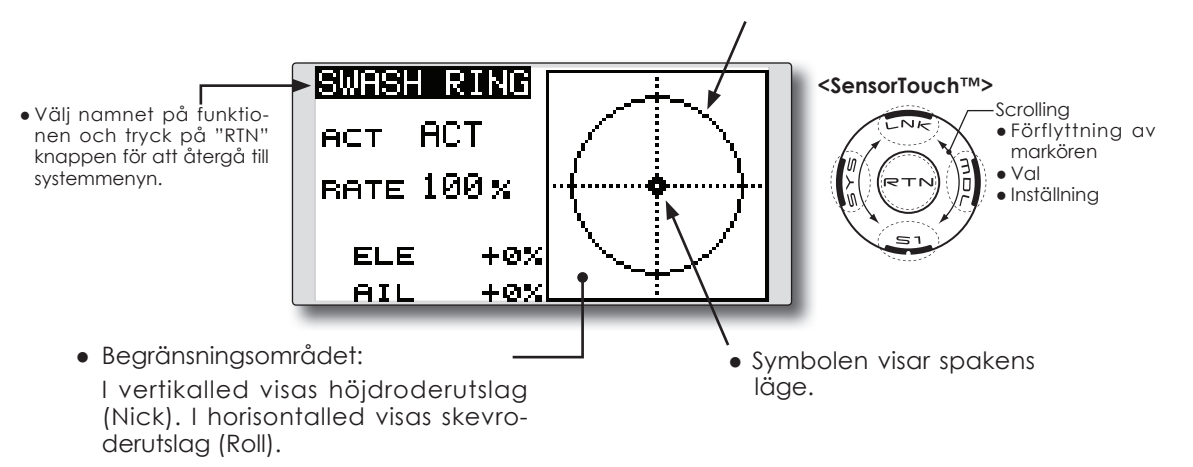

### **Inställning av "Swash ring"**

- 1. Aktivering av funktionen:
	- Flytta markören till [ACT] objektet och tryck på "RTN" knappen.

Välj mod genom att scrolla.

\*Vald mod blinkar.

 Tryck på "RTN" knappen för att aktivera funktionen och återgå till markörförflyttning.

2. Inställning av värde:

 Flytta markören till [RATE] värdet och tryck på "RTN" knappen.

Ställ in önskat värde genom att scrolla.

Startvärde: 100%

Inställningsområde: 50 till 200%

\*Ställ in värdet till maximalt utslag på swashplattan.

 \*För att återfå startvärdet, håll "RTN" knappen intryckt under en sekund.

**SWASH** Inställning av korrektioner för swashplattans länkage (bara för helikopter, förutom swash typ H-1)

### **Neutralpunkt**

Om länkagets anslutning till servoarmarna inte är i 90º med swashplattan i neutralläget, kommer inte korrigeringen i denna meny att fungera tillfredsställande. För att korrigera detta, använd funktionen "Neutral point". Denna justering ställer bara in referenspunkten för korrigeringen i denna meny och påverkar inte neutralläget i andra funktioner.

### **Swash AFR**

Med funktionen "Swash AFR" kan man öka/ minska/vända utslaget för skevroder, höjdroder och pitch funktionen. I denna funktion ställs rörelsen hos swashplattan in så att den motsvarar spakrörelsen (hos helikoptrar med CCPM). Swashplatta av typen H-1 har ett servo för varje enskild funktion och behöver således inte denna inställningsmöjlighet.

### **Mixing Rate**

Denna kompensationsmixning används för att korrigera tendenser hos swashplattan omkring hovringsläget. Följande mixningar för kompensation finns tillgängliga:

PIT till AIL, PIT till ELE, AIL till PIT, ELE till AIL och ELE till PIT (Bara för swash av typen HR3)

Mixningarna ser till att swashplattan rör sig på rätt sätt i varje kontrollplan.

### **Linkage Compensation**

Denna kompensering ser till att swashplattan rör sig horisontellt vid låga och höga pitchvärden

### **Speed Compensation**

Med denna kompensering förhindras att swashplattan rör sig i vertikalled när plötsliga förändringar av elevator sker.

● Välj [SWASH] i "Linkage" menyn och tryck på "RTN" knappen för att kalla fram fönstret nedan.

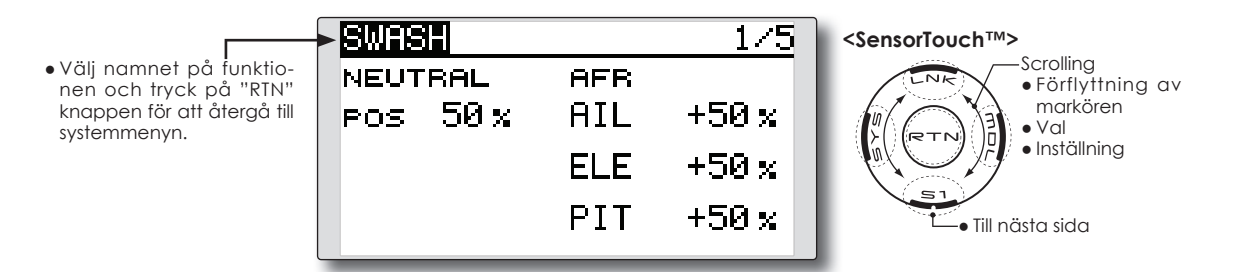

### **Inställning av neutralpunktet**

Neutralpunkten blir utgångspunkten för alla korrektioner.

\*Placering av servooken så att de är i rät vinkel nära 50% läget ger små korrektionsvärden.

1. Inställning av neutralpunkten.

 Flytta markören till [POS] värdet och ge så mycket pitch att servooket bildar 90º mot länkaget och tryck på "RTN" knappen under en sekund för att registrera läget.

 Efter det att neutralpunkten registrerats, fortsätt med övriga korrigeringar.

### **Inställning av "Swash AFR"**

Med funktionen ställer man in värdet så att swashplattan rör sig på önskat sätt för [AIL], [ELE], och [PIT].

1. Flytta markören till den funktion som skall ställas in och tryck på "RTN" knappen.

2. Ställ in önskat värde genom att scrolla. Startvärde: +50%

Inställningsområde: -100%~+100%

\*För att återfå startvärdet, håll "RTN" knappen intryckt under en sekund.

### **Inställning av "Mixing rate"**

Som exempel visas inställningen av mixvärden för swashplatta HR-3. Mixning för andra typer av swashplatta är annorlunda men görs på samma sätt.

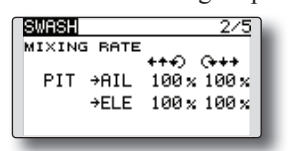

- \*Ställ trottelspaken i det läge som motsvarar neutralpunkten. Justera alla stötstänger så att swashplattan är horisontell.
- \*Subtrim funktionen kan användas för att göra små justeringar.
- \*Justera pitchkurvan till en rät linje med maximala pitchutslag.
- \*När följande inställningar görs, flytta markören genom att scrolla och tryck på "RTN" knappen för att kunna mata in värden. Tryck på "RTN" knappen för att återgå till navigeringsmod.
- 1. Korrigering vid skevroderutslag [AIL to PIT].

 Ställ in [AIL to PIT] värdet så att inte swashplattan rör sig i elevation eller pitch när skevroderspaken flyttas fullt åt höger och vänster.

\*Justera värdet genom att scrolla.

\*Höger och vänster kan ställas in separat.

2. Korrigering vid höjdroderutslag [ELE to AIL]/ [ELE to PIT].

 Ställ in ]ELE to AIL] och [ELE to PIT] värdena så att inte swashplattan påverkas i elevation eller pitch när höjdroderspaken förs fullt framåt och bakåt.

\*Justera värdet genom att scrolla.

- \*Framåt och bakåt kan ställas in separat.
- 3. Korrigering vid pitchutslag [PIT to AIL]/[PIT to ELE].

 Ställ in [PIT to AIL] och [PIT to ELE] värdena så att swashplattan rör sig horisontellt när pitchen går från min- till maxvärdet.

\*Justera värdet genom att scrolla.

\*Värdena för max- och minpitch kan ställas in separat.

### **Inställning av "Linkage compensation"**

\*Gör denna inställning efter det att "Mixing rate" ställts in.

\*Funktionen "Linkage compensation" kompenserar för påverkan av skevroder till höjdroder eller höjdroder till skevroder vid höga och låga värden på collective pitch (HR3 mm).

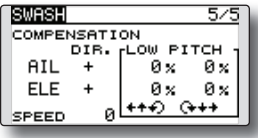

- \*När följande inställningar görs, flytta markören till önskat objekt och tryck på "RTN" knappen för att kunna mata in värden. Tryck på "RTN" knappen för att avsluta och återgå till navigeringsmod.
- 1. Korrigering vid skevroderutslag [AIL].

 Ställ trottelspaken i tomgångsläget. Rör skevroderspaken åt höger och vänster och ställ in värdena så att minsta påverkan sker i elevation eller pitch.

\*Justera genom att scrolla.

\*Höger och vänster kan ställas in separat.

 \*Om påverkan ökar när värdet ökas, ändra tecknet på "DIR" till "-"

2. Korrigering vid höjdroderutslag [ELE].

 Ställ in värdena så att minsta påverkan på aileron och pitch erhålls när höjdroderspaken förs framåt och bakåt.

3. För stegen 1 och 2 ovan, gör också kompenseringarna med trottelspaken i fullgasläge (high pitch).

### **Inställning av "Speed compensation"**

- 1. Flytta markören till [SPEED] värdet och tryck på "RTN" knappen.
- 2.Ställ trottelspaken i det läge som motsvarar neutralpunkten. Rör höjdroderspaken snabbt och ställ in värdet [SPEED) för minsta påverkan av pitchen.

\*Justerna värdet genom att scrolla.

Med denna funktion ställs in hur mycket trimrarna stegar för varje pip och i vilken mod de arbetar i. (T1 till T4)

Om olika flygmoder används kan trimrarna ställas in olika för de olika flygmoderna.

Enheten för trimmerns värde visas i startfönstret.

Bara de trimrar som visas i startfönstret kan nollställas utan att trimvärdet i minnet förändras.

● Välj [T1-T4 SET.] i "Linkage" menyn och tryck på "RTN" knappen för att kalla fram fönstret nedan.

● Välj namnet på funktionen och tryck på "RTN" knappen för att återgå till systemmenyn.

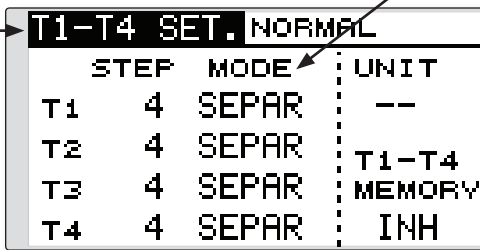

● Trimrarnas funktion "COMB": Kombinerad mod "SEPAR": Separat mod

### **<SensorTouch™>**

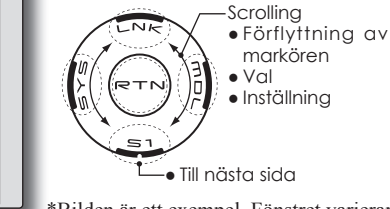

\*Bilden är ett exempel. Fönstret varierar beroende på typ av modell.

### **Trimrarnas stegning**

- 1. Flytta markören till [STEP] värdet och tryck på "RTN" knappen.
- 2. Ställ in önskat värde genom att scrolla. Startvärde: 4

Inställningsområde: 1~200

\*För att återfå startvärdet, håll "RTN" knappen intryckt under en sekund.

\*Ett högre värde ger större förändring per steg.

3. Tryck på "RTN" knappen för att avsluta och återgå till markörförflyttning.

### **Val av "Separate/combination" mod**

- 1. Flytta markören till [MODE] objektet och tryck på "RTN" knappen.
- 2. Välj mod genom att scrolla. Ett meddelande visas.

\*Val mod blinkar.

 [COMB.]: Combination mode. Trimvärdet påverkas i alla flygmoder.

 [SEPAR]: Separate mode. Trimvärdet är individuellt för varje flygmod.

3. Tryck på "RTN" knappen. (För att avsluta utan att förändra, tryck på "S1" knappen.)

### **Val av enhet för visnig av trimvärdet**

- 1. Flytta markören till [UNIT] och tryck på "RTN" knappen.
- 2. Välj enhet genom att scrolla. Ett meddelande visas.

\*Vald enhet blinkar.

 [--]: Antal steg visas i startfönstret. Enhet saknas.

[ %]: "%" visas som enhet.

3. Tryck på "RTN" knappen. (För att avsluta utan att förändra, tryck på "S1" knappen.)

### **Inställning av trimminnets funktion**

- 1. Flytta markören till [T1-T4 MEMORY] objektet och tryck på "RTN" knappen.
- 2. Välj mode genom att scrolla. Ett meddelande visas.

\*Vald mod blinkar.

[INH]: Avstängd

[ACT]: Aktiverad

- 3. Tryck på "RTN" knappen. (För att avsluta utan att förändra, tryck på "S1" knappen.)
- 4. I startfönstret, flytta markören till den trim som skall nollställas och tryck på "RTN" knappen under en sekund.

\*Med funktionen i "Inhibit" läge, återgår trimläget till aktuell position.

**DATA RESET** Radering av modelldata, helt eller delvis

Funktionen medger radering av data för valda delar av aktiv modell som sparats i modellminnet. Välj mellan:

### **T1~T4:**

Nollställning av de digitala trimrarna.

\*Trimsteg ändras inte

### **All Model Setting:**

Nollställer all inmatad information under "Linkage" och "Model" menyerna förutom "Frequency", "Model Select" och "Model Type".

● Välj [DATA RESET] i "Linkage" menyn och tryck på "RTN" knappen för att kalla fram fönstret nedan.

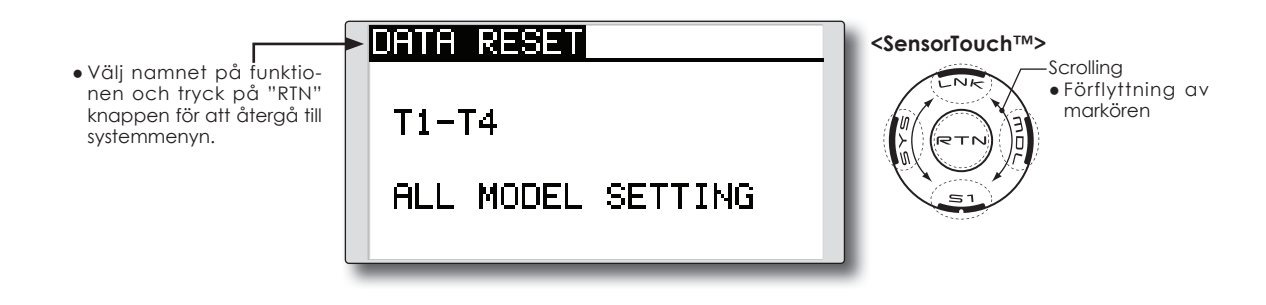

### **Radering av data**

- 1. Flytta markören till önskat objekt och tryck på "RTN" knappen.
	- \*Ett meddelande visas.
- 2. Tryck på "RTN" knappen för att verkställa raderingen. (För att avsluta utan att verkställa, tryck på "S1" knappen.)

 [T1-T4]: Raderar bara trimrarna T1-T4 [ALL MODEL SETTING]: Nollställer all inmatad information under "Linkage" och "Model" menyerna förutom "Frequency", "Model Select" och "Model Type".

# **MODEL MENYNS FUNKTIONER (gemensamma)**

I detta avsnitt beskrivs funktionen D/R, programmerbara mixningar mm som är gemensamma för alla typer av modeller.

Innan data programmeras, välj först typ av modell med tillhörande typ av vinge och stjärt i "Linkage" menyn. Om sedan annan typ av modell väljs, raderas inställningarna av D/R, programmerbara mixningar mm.

För helikopter och segelflygplan kan specifika funktioner ställas in för de olika flygmoderna. Inställningarna i "Model" menyn kan ställas in separat för varje flygmod. För tillägg av flygmoder, aktivering av dessa med en omkopplare, spak mm, använd funktionen "Condition Select" för detta. (Upp till 5 flygmoder kan ställas in)

dubbeltryck på "MDL" knappen.

**OBS: T8FG sändaren är konstruerad på så sätt**  att modelltyperna för motorflyg och segelflyg **(även EP) överensstämmer med varandra om de har samma ving- och stjärttyp. I detta avsnitt beskrivs de funktioner som är gemensamma för alla typer av motorflygplan och segelflygplan utom för vissa speciella funktioner och modelltyper.**

 **Inställningsmöjligheterna beror på antalet servon, vingkonfigurering samt andra olikheter. I bruksanvisningen visas fönstren för typiska exempel.**

MODEL MENU  $1\angle 2$ **<SensorTouch™>** ● Välj namnet på funktio-**Scrolling SERVO** THR I CURVE nen och tryck på "RTN" ● Förflyttning av markören knappen för att återgå CONDITION THR HOLD till systemmenyn. DUAL RATE SWASH MIX PROG. MIX THR MIX PIT CURVE PIT→RUD Till nästa sida

> \*Bilden är ett exempel. Fönstret varierar \* beroende på typ av modell.

● Välj önskad funktion och tryck på "RTN" knappen för att kalla upp inställningsfönstret.

● Kalla upp "Model" menyn nedan genom ett

### **"Model" menyns gemensamma funktioner**

- **● SERVO** test av servona och visning av servonas lägen (för berskrivning av funktionen, se sid 48).
- **CONDITION** (bara för helikopter och segeflygplan) tillägg, borttagning, kopiering, namngivning och fördröjning av flygmoder
- **● DUAL RATE** D/R kurvorna i T8FG sändaren kan aktiveras med en omkopplare, spak, läge mm. För en närmare beskrivning av hur val av omkopplare mm går till, se sid 119 i slutet på bruksanvisningen
- **● PROG. MIX** helt fria programmerbara mixningar. Upp till 5 mixningar kan programmeras

**CONDITION** Tillägg, borttagning, kopiering, namngivning och fördröjning av flygmoder (utom för modelltypen "Airplane")

Funktionerna i "Model" menyn kan ställas in för upp till 5 olika flygmoder per modell.

Funktionen *inte* tillgänglig för modeller av typen "Airplane".

- **OBS: För att förhindra oavsiktlig inkoppling av fl ymoder som inte används, välj omkopplare**  null [--] för dessa flygmoder.
- En fördröjning vid växling av flygmod kan ställas in. När växling av flygmod sker kan förändringar av flygläget inträffa pga snabba omställningar av servona eller olika tid för servona att ställa in sig. Övergången mellan olika flygmoder kan göras mjuk med denna inställning. Fördröjningen kan ställas in separat för varje kanal.

Omställningen av ett servoläge till läget i nästa flygmod tar tid beroende på inställt värde.

- Om flera flygmoder programmerats kan prioriteten för dessa fritt väljas.
- Välj [CONDITION] i "Model" menyn och tryck på "RTN" knappen för att kalla fram fönstret nedan. Namn på aktuell flygmod **NORMAL** rman **<SensorTouch™>** Scrolling ● Välj namnet på funktio-NORMAL PRIORIT ● Förflyttning av nen och tryck på "RTN" markören knappen för att återgå till IDLEUP1 SE 4 systemmenyn. ● Val ● Inställning SF IN FUP2 4 **IDLEUP3** SF J, ● Till nästa sida HOLD ф,

### Lista på flygmoder Omkopplare för aktivering

### **Val av omkopplare**

- 1. Flytta markören till omkopplarobjektet för önskad flygmod. Tryck på "RTN" knappen för att kalla fram fönstret för val av omkopplare och dess till-läge.
	- \*För en mer detaljerad beskrivning av hur omkopplare väljs och i vilket läge de skall vara till eller från, se sidan 119 i slutet på bruksanvisningen.

### **Kopiering av flygmod**

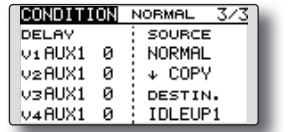

(Inställningsfönster, sid 3/3)

1. Flytta markören till [SOURCE] objektet och tryck på "RTN" knappen.

Välj genom att scrolla den flygmod som skall kopieras. Tryck sedan på "RTN" knappen.

2. Flytta markören till [DESTIN.] objektet och tryck på "RTN" knappen.

Välj genom att scrolla till vilken flygmod ko-

pieringen skall ske. Tryck sedan på "RTN" knappen.

\*Aktuell flygmod kan inte väljas som "destination".

- 3. Flytta markören till [COPY] och tryck på "RTN" knappen. Ett meddelande visas. \*"COPY" blinkar.
- 3. Tryck på "RTN" knappen under en sekund och kopiering sker. (För att avbryta, tryck på "S1" knappen.)

### **Ändring av prioritet för fl ygmod**

- 1. Flytta markören till upp-pilen eller ner-pilen för den flygmod som skall ändras och tryck på "RTN" knappen.
- Prioriteten för vald flygmod ändras. (Flygmoden längst ner har högst prioritet.)
- \*Prioriteten för "Normal" moden kan inte ändras. Den har lägst prioritet.

### **Inställning av "Condition Delay" (fördröjning)**

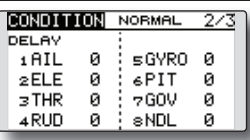

(Inställningsfönster, sid 2/3)

- 1. Välj flygmod för vilken fördröjning skall ställas in.
- 2. Flytta markören till [DELAY] objektet för den kanal som skall ändras och tryck på "RTN" knappen.

Ställ in önskat värde genom att scrolla.

Startvärde: 0

 Inställningsområde: 0~27 (maximal fördröjning, ca 20 sek)

**DUAL RATE** Roderutslag och kurvor för alla spakfunktioner kan ställas in (alla typer av modeller)

"Dual Rate" (D/R) funktionen används för att ställa in roderutslag och kurvtyper för alla spakfunktioner (skev-, höjd- och sidroder) i alla flygmoder eller för upp till fem inställningar per spakfunktion. För modelltypen "Airplane" kan också kurva för trotteln ställas in.

Använd funktionen efter det att "End Point" har ställts in för att bestämma maximala utslag. När mixning sker från en funktion till en annan kan båda funktionerna ställas in samtidigt med hjälp av D/R funktionen.

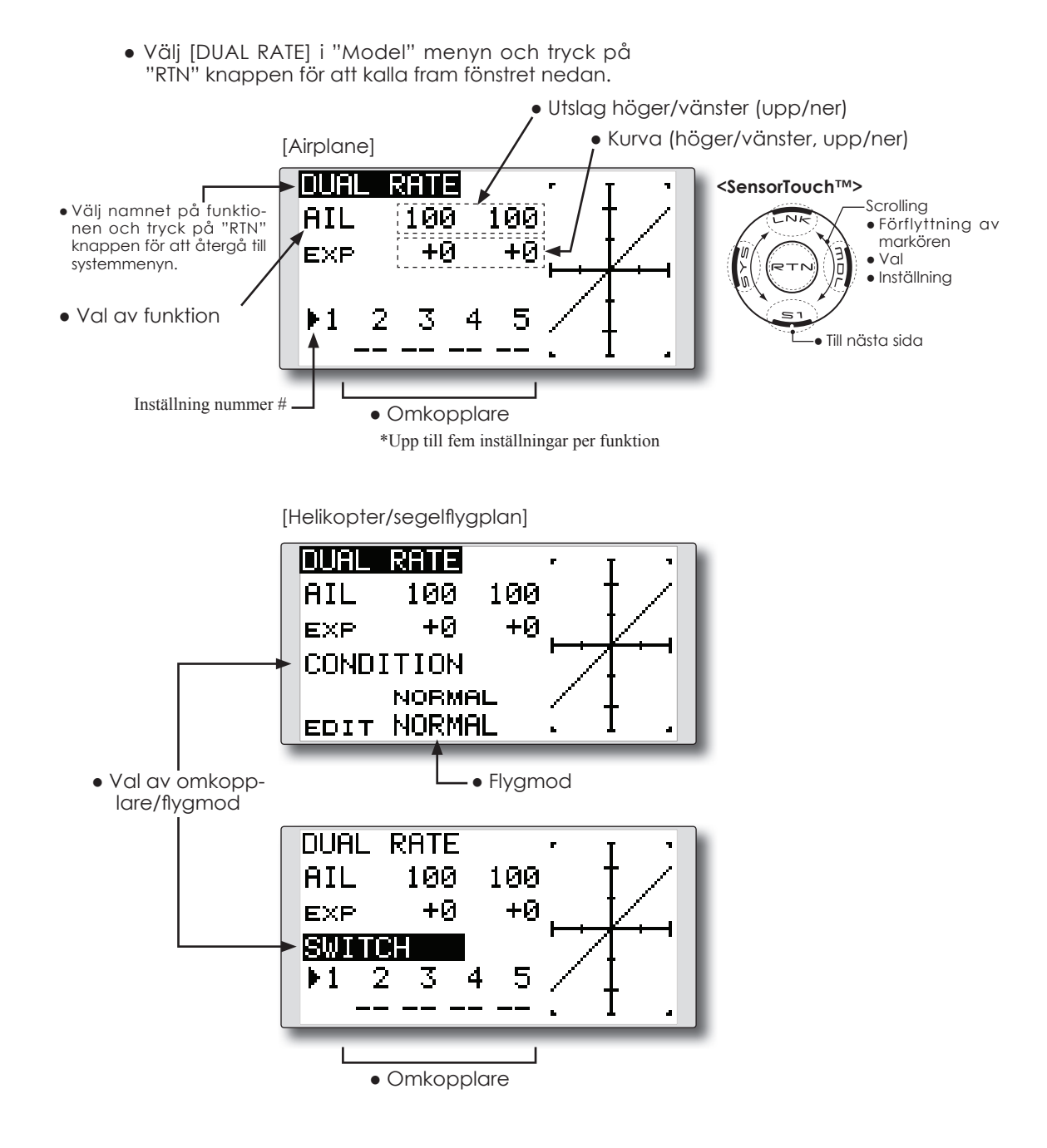

### **Inställning av "Dual Rate" (D/R)**

1. Val av funktion

 Flytta markören till funktionsobjektet och tryck på "RTN" knappen.

Välj önskad funktion genom att scrolla.

 Tryck på "RTN" knappen för att kunna flyta markören.

2. Val av omkopplare

 Flytta makören till Inställning nummer # objektet och kalla fram inställningsfönstret för val av omkopplare genom att trycka på "RTN" knappen.

\*För en mer detaljerad beskrivning av hur omkopplare väljs och i vilket läge de skall vara till eller från, se sidan 119 i slutet på bruksanvisningen.

3. Inställning av värde för höger/vänster (upp/ner)

\*Gör inställningarna nedan efter det att Inställning nummer # eller flygmod valts.

 Flytta markören till värde som skall ändras och tryck på "RTN" knappen.

Ändra värdet genom att scrolla.

Startvärde: 100%

Inställningasområde: 0%~140%

\*För att återfå startvärdet, håll "RTN" knappen intryckt under en sekund.

 Tryck på "RTN" knappen för att återgå till markörförflyttning.

 Upprepa ovanstående procedur för andra funktioner som skall ställas in.

4. Inställning av kurva (EXP curve)

\*Gör inställningarna nedan efter det att Inställning nummer # eller flygmod valts.

 Flytta markören till [EXP] värdet och tryck på "RTN" knappen.

Ställ in önskat värde genom att scrolla.

Startvärde: 0%

Inställningsområde: -100%~+100%

\*För att återfå startvärdet, håll "RTN" knappen intryckt under en sekund.

\*En exponentiell kurva används oftast för att minska känsligheten runt spakarnas neutrallägen och på så sätt erhålla en lugnare flygning men med tillräckliga utslag. Används oftast för skev-, höjd- och sidroder.

 Tryck på "RTN" knappen för att avsluta och återgå till markörförflyttning.

 Upprepa ovanstående procedur för andra funktioner som skall ställas in.

**PROG. MIX** Den programmerbara mixningen kan göras fritt efter eget val. Upp till 5 mixningar för varje modell kan ställas in (alla typer av modeller)

Den programmerbara mixningen kan användas för att korrigera oönskade egenskaper hos en modell eller för att åstadkomma komplicerade funktioner. Med mixning menas att signalen från en huvudfunktion, kallad "Master", adderas till signalen för en annan funktion, kallad "Slave".

Masterkanalens trim kan också adderas till slavkanalen och det valet ställs in under ("Trim" setting). Mixkurvan (Linear/5-punkters) kan förändras.

Mixningen kan väljas till/från "ON/OFF" via en omkopplare eller väljas att alltid vara till.

Den programmerbara mixningen har också en kraftfull "Link" funktion som medger att mixningen länkas ihop med de förinställda mixfunktionerna eller annan programmerbar mixning. "Link" funktionen kan ställas in oberoende för master- eller slavkanalen.

● Välj [PROG. MIX] i "Model" menyn och tryck på "RTN" knappen för att kalla fram fönstret nedan.

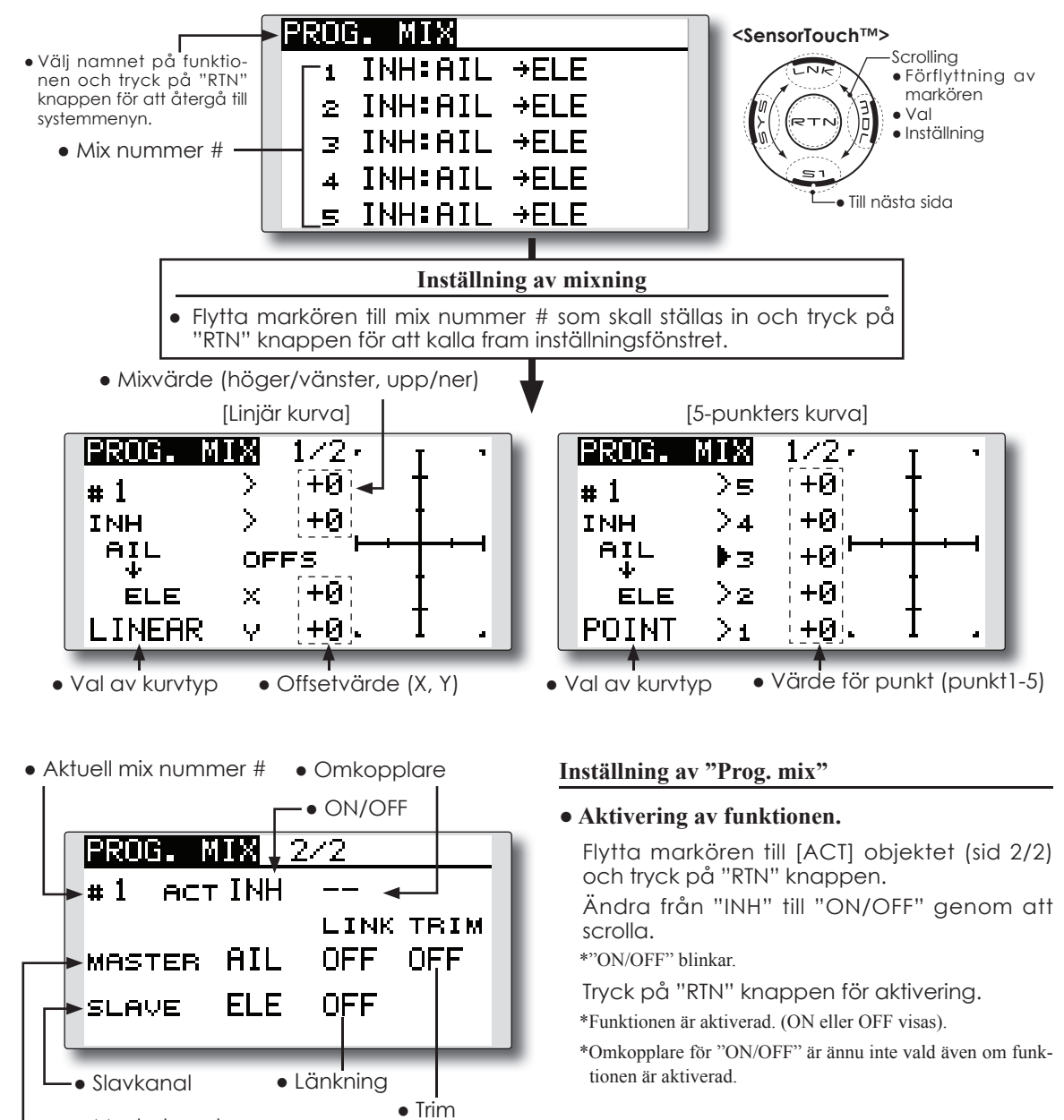

● Masterkanal
# **● Val av omkopplare för "ON/OFF"**

 Flytta markören till omkopplarobjektetoch tryck på "RTN" knappen. Välj omkopplare och dess till-läge.

\*För en mer detaljerad beskrivning av hur omkopplare väljs och i vilket läge de skall vara till eller från, se sidan 119 i slutet på bruksanvisningen.

\*Alltid till om omkopplare [--] är vald.

# **● Inställning av masterkanalen**

1. Flytta markören till [MASTER] objektet och tryck på "RTN" knappen.

Välj funktion genom att scrolla.

\*Vald funktion blinkar.

 Tryck på "RTN" knappen för val och återgå till markörförflyttning.

2. Om mixningen skall länkas med andra mixningar, flytta markören till [LINK] objektet och tryck på "RTN" knappen.

 Välj länkningsmod, antingen [+] eller [-], genom att scrolla.

\*Valt värde blinkar.

 Tryck på "RTN" knappen för val och återgå till markörförflyttning.

\*Kontrollera mixriktningen genom att titta på roderrörelserna.

\*Som givare för masterkanalen kan läget på spak, ratt eller annat manöverdon, som inte inkluderar inställningen för ATV, D/R, mixning mm, väljas. Om bara läget på ett manöverdon skall väljas, välj "H/W", tryck på "RTN" knappen och inställningsfönstret för omkopplare visas. (För att avsluta utan val av omkopplare, välj [--] och tryck på "RTN" knappen.

# **● Inställning av slavkanalen**

1. Flytta markören till [SLAVE] objektet och tryck på "RTN" knappen.

Välj funktion genom att scrolla.

\*Vald funktion blinkar.

 Tryck på "RTN" knappen för val och återgå till markörförflyttning.

2. Om mixningen skall länkas med andra mixningar, flytta markören till [LINK] objektet och tryck på "RTN" knappen.

 Välj länkningsmod, antingen [+] eller [-], genom att scrolla.

\*Valt värde blinkar.

\*För att återfå startvärdet, håll "RTN" knappen intryckt under en sekund

\*Kontrollera mixning/länkning genom att kontrollera rodren.

# **● Inställning av trim-mod**

1. Om trim-moden skall ändras, flytta markören till [TRIM] objektet och tryck på "RTN" knappen.

Välj ON/OFF genom scrollning.

\*Vald mod blinkar.

 Tryck på "RTN" knappen för val och återgå till markörförflyttning.

\*Om masterkanalens trim skall mixas till slavkanalen, välj [ON]. Om inte, välj [OFF].

\*Verksamt om en funktion är vald som masterkanal.

# **● Inställning av linjär kurva**

[Inställning av värde]

1. Flytta markören till mixvärdet och tryck på "RTN" knappen.

Ställ in önskat värde genom scrollning.

Startvärde: 0%

Inställningsområde: -100%~+100%

\*För att återfå startvärdet, håll "RTN" knappen intryckt under en sekund.

 Tryck på "RTN" knappen för att återgå till markörförflyttning.

- 2. Upprepa ovanstående procedur för andra värden som skall ställas in.
- ["Offsetting" Förflyttning av kurvan parallellt i Yled eller mittpunkten i X-led]
- 1. Flytta markören till [OFFS] objektet och tryck på "RTN" knappen

Ställ in önskat värde genom scrollning.

Startvärde: 0%

Inställningsområde: -100%~+100%

 \*För att återfå startvärdet, håll "RTN" knappen intryckt under en sekund.

 Tryck på "RTN" knappen för att återgå till markörförflyttning.

2. Upprepa ovanstående procedur för det andra värdet.

# **● Inställning av 5-punkters kurva**

[Inställning av värde]

1. Flytta markören till värdet på punkt som skall ställas in.

Ställ in önskat värde genom scrollning.

Startvärde: 0%

Inställningsområde: -100%~+100%

\*För att återfå startvärdet, håll "RTN" knappen intryckt under en sekund.

 Tryck på "RTN" knappen för att återgå till markörförflyttning.

2. Upprepa ovanstående procedur för värdet på övriga punkter i kurvan.

**FUEL MIX** Speciell mixning som används till motorer med förgasare som tillåter inställning av bränslenålen under flygning (flygplan/helikopter)

Funktionen är avsedd för motorer med förgasare som tillåter inställning av bränslenålen under flygning.

- tryck på "RTN" knappen för att kalla fram fönstret nedan.
- **OBS: I sändarens fabriksinställning finns ingen kanal tilldelad funktionen. Innan funktionen används, måste en ledig kanal i mottagaren tilldelas och anslutas till motsvarande servo. Kontrollera också att [Control] och [Trim] är** ● **inställda till [--] (NULL).** Välj [FUEL MIX] i "Model" menyn och

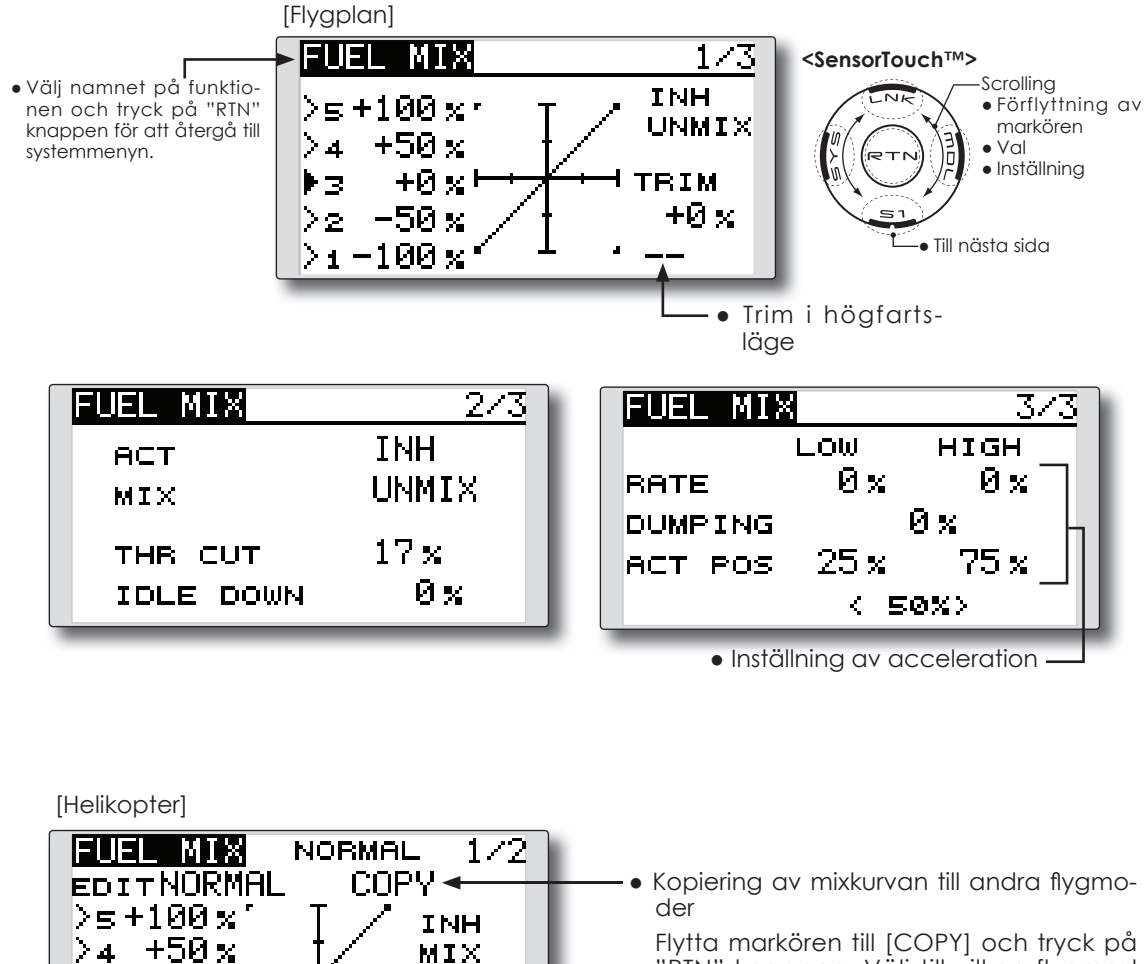

 $2<sub>2</sub>$ 

 Flytta markören till [COPY] och tryck på "RTN" knappen. Välj till vilken flygmod kopiering skall ske genom att scrolla och tryck på "RTN" knappen. Välj "YES" och tryck på "RTN" knappen.

+Ø∗⊧

-50 x  $\triangleright$ i –100  $\times$   $\cdot$ 

FUEL MIX

**ACT** 

MIX

THR CUT

HOLD POS.

トヌ

ੇ 2

● Inställning av "Engine Cut"

**NORMAL** 

**INH** 

MIX

 $17\times$ 

 $17\,\mathrm{s}$ 

\*Innan funktionen används, måste [FUEL MIX] tilldelas en ledig kanal i mottagaren. "Linkage" menyn under [FUNC-TION].

# **● Aktivering av funktionen.**

1. Aktivering av funktionen.

 Flytta markören till [ACT] objektet (sid 2/3) och tryck på "RTN" knappen.

 Ändra från "INH" till "ON" genom att scrolla. \*"ON" blinkar.

Tryck på "RTN" knappen för aktivering.

2. Flytta markören till [MIX] objektet (sid 2/3) och tryck på "RTN" knappen.

 Välj önskad mixmod genom att scrolla. \*Vald mod blinkar.

Tryck på "RTN" knappen för aktivering.

\*[MIX] mod: Trottelkurvan agrerar som masterkanal.

[UNMIX] mod: Trottelspakens läge agerar som masterkanal.

# **● Inställning av 5-punkters kurva**

[Inställning av värde]

1. Flytta markören till värdet på punkt som skall ställas in.

Ställ in önskat värde genom scrollning.

Startvärde: 0%

Inställningsområde: -100%~+100%

\*För att återfå startvärdet, håll "RTN" knappen intryckt under en sekund.

 Tryck på "RTN" knappen för att återgå till markörförflyttning.

2. Upprepa ovanstående procedur för värdet på övriga punkter i kurvan.

# **● Inställning av trim i högfartsläget**

1. Flytta markören till manöverdon för trimfunktionen (sid 1/3). Kalla fram inställningsfönstret för val av manöverdon genom att trycka på "RTN" knappen.

\*För en mer detaljerad beskrivning av hur omkopplare väljs och i vilket läge de skall vara till eller från, se sidan 119 i slutet på bruksanvisningen.

2. Flytta markören till [TRIM] värdet och tryck på "RTN" knappen

Ställ in önskat värde genom scrollning.

Startvärde: 0%

Inställningsområde: -30%~+30%

\*För att återfå startvärdet, håll "RTN" knappen intryckt under en sekund.

 Tryck på "RTN" knappen för att återgå till markörförflyttning.

\*"Needle high trim" fungerar med trottelkurvans mittläge som referens. (Kan liknas vid omvänd ATL trim.)

# • Inställning av "Acceleration" (flygplan)

\*Funktionen medger inställning av förgasarnålens beteende vid snabba förändringar av trottelspaken. Blandningen kan tillfälligt göras rikare vid snabba förändringar.

 Funktionen används när bränsleblandningen blir för mager vid snabba ändringar av trottelspaken.

Inställning av värde (RATE)

\*Acceleration kan ställas in för både undre och övre läget på kurvan.

Inställning av värde (DUMPING)

\*Tiden för återgång till normal trottelfunktion kan ställas in.

 Flytta markören till värde som skall ställas in och tryck på "RTN" knappen.

Ställ in önskat värde genom scrollning.

\*För att återfå startvärdet, håll "RTN" knappen intryckt under en sekund.

 Tryck på "RTN" knappen för att återgå till markörförflyttning.

Inställning av aktiveringsläge (ACT POS)

\*Läget på trottelspaken där funktionen skall börja fungera kan ställas in.

 Flytta markören till [ACT POS] objektet och håll trottelspaken i önskat läge och tryck på "RTN" knappen under en sekund för att spara läget.

 **OBS: Se till att inte trottellänkaget inte stångar i något läge när trottelspaken manövreras hastigt.**

# **● Inställning av "Engine cut"**

\* Funktionen fungerar också tillsammans med "throttle hold", "throttle cut" och "idle down". Servoläget för "throttle cut" kan ställas in. Ställ in till helt stängd förgasare.

 Flytta markören till [THR CUT] eller [IDLE DOWN] värdet och tryck på "RTN" knappen.

Ställ in önskat servoutslag genom att scrolla.

Startvärde: THR CUT: 17%, IDLE DOWN: 0%

 Inställningsområde: THR CUT: 0~50%, IDLE DOWN: 0~100%

 \*För att återfå startvärdet, håll "RTN" knappen intryckt under en sekund.

# **MODEL MENYNS FUNKTIONER (motor-/segelflygplan)**

**Mixningar, speciellt framtagna för motorflyg**plan och segelflygplan (med eller utan elmotor), **visas i detta "Model menu" fönster. Välj först typ av modell i "Linkage Menu" så att den passar aktuell modell med avseende på typ av vinge och stjärt. Byte av modelltyp senare raderar ev gjorda inställningar av mixning mm.**

För segelflygplan kan mixningar kan ställas in efter behov separat för varje flygmod. För att ändra flygmod med hjälp av spakläge eller en omkopplare, måste först ytterligare flygmoder adderas och detta görs med "Condition Select" funktionen. Upp till 5 flygmoder kan ställas in.

> ● Kalla upp "Model" menyn nedan genom ett dubbeltryck på "MDL" knappen.

OBS: Programvaran i T8FG sändaren är så utformad att den inte gör skillnad på motorflygplan eller segelflygplan (inklusive elseglare) bara de har samma typ av vingkonfiguration. Funktionerna, utom några specialfunktioner som är gemensamma för ovanstående typer av modeller, behandlas utan åtskillnad med avseende på modelltyp.

Beroende på antal servon, typ av vinge mm, visas olika inställningsmöjligheter. De fönster som visas i bruksanvisningen är typiska exempel.

> \*Bilden är ett exempel. Fönstret varierar beroende på typ av modell.

MODEL MENU  $1\angle 2$ **<SensorTouch™>** ● Välj namnet på funktio-Scrolling SERVO AIL DIFF. nen och tryck på "RTN" ● Förflyttning av knappen för att återgå till markören **DUAL RATE** FLAP SET. systemmenyn. PROG. MIX AIL→CMBFLP THR CURVE AIL→RUD THR DELAY CAMBER MIX ● Till nästa sida● Välj önskad funktion och MODEL MENU  $2\angle 2$ tryck på "RTN" knappen för att kalla upp inställ-ELE→CAMBER: AIRBRAKE ningsfönstret. FUEL MIX CMBFLP→ELE: RUD→AIL GYRO **RUD+ELE** MOTOR SNAP ROLL

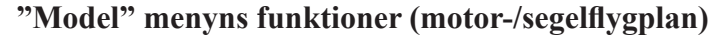

# **Trottelkurva (THR CURVE)**

Med funktionen kan trottelkurvan anpassas för optimalt motorvarv i förhållande till trottelspakens läge (flygplan, alla typer).

# **Fördröjning av gaspådrag (THR DELAY)**

Funktionen efterliknar det långsamma svaret på gaspådrag hos en turbinmotor (flygplan, alla typer).

# **Differentiella skevroder (AIL DIFFERENTIAL)**

Med denna funktion kan utslagen upp/ner ställas in separat för servona på vänster resp. höger sida. För segelflygplan kan graden av "differential" i "butterfly" ställas in (motorflygplan/seglare med 2 eller fler skevroderservon).

# **Inställning av flaps (FLAP SETTING)**

Flapsens rörelse upp/ner kan justeras för varje servo oberoende av varandra (motorflygplan/seglare med 2 eller fler skevroderservon).

# **Mixning skevroder till Camber FLP (AIL to CAMB.FLP)**

Mixningen manövrerar "Camber" flapsen tillsammans med skevrodren. Förbättrar prestandan i rollaxeln (motorflygplan/seglare med 2 skevroderservon eller fler).

# **Mixning skevroder till luftbromsar (AIL to BRAKEFLP)**

Mixningen manövrerar bromsklaffarna tillsammans med skevrodren. Förbättrar prestandan i rollaxeln (seglare med 4 flaps).

# **Mixning skevroder till sidroder (AIL to RUD)**

Mixningen används då sidrodret skall manövreras tillsammans med skevrodren (motorflygplan/ seglare, alla typer).

# **Mixning sidroder till skevroder (RUD to AIL)**

Mixningen används vid konstflygning för korrigering av rollar, kniveggsflygning mm (motorflygplan/seglare).

# **CAMBER MIX**

Mixningen påverkar skevrodren och höjdrodren (motorflygplan/seglare med 2 eller fler skevroderservon).

### **Mixning höjdroder till Camber**

# **(ELE to CAMBER)**

Mixningen används när höjdrodren skall påverka Camber flapsen. Ökad lyftkraft kan erhållas vid höjdroderutslag (motorflygplan/seglare med 2 eller fler skevroderservon).

# **Mixning Camber till höjdroder**

### **(CAMB.FLP to ELE)**

Mixningen används för att korrigera attitydförändring när Camberflapsen används (motorflygplan/ seglare, 2 skevroderservon + 1 flap eller mer).

# **BUTTERFLY (Crow)**

Funktionen används när stort luftmotstånd skall skapas (seglare, 2 skevroderservon + 1 flap eller mer).

# **TRIM MIX**

Offsetvärdet för skevroder, höjdroder och flaps kan varieras med en omkopplare eller flygmod (seglare, 2 eller fler skevroderservon).

# **Luftbromsar (AIRBRAKE)**

Funktionen används när luftbromsar krävs för landning eller branta dykningar (flygplan, 2 skevroder eller fler).

# **GYRO**

Speciell mixning när gyron av typen GYA används (motorflygplan/seglare, alla typer).

### **V-TAIL**

Med denna funktion programmeras höjd- och sidroderfunktionerna in (motorflygplan/seglare med V-tail).

## **AILEVATOR (två höjdroder)**

Med denna funktion programmeras höjd- och skevroderfunktionerna in (motorflygplan/seglare med ailevator).

## **WINGLET**

Med denna funktion ställs höger och vänster sidroder in på vingar med winglets (motorflygplan/ seglare med winglets).

# **MOTOR**

När motorn på en F5B modell eller elseglare startas med en omkopplare, kan motorns varvtal ställas in (motorflygplan/seglare, alla typer).

# **Mixning sidroder till höjdroder (RUD to ELE)**

Mixningen används vid konstflygning för korrigering av rollar, kniveggsflygning mm (flygplan, alla typer).

# **Kvickroll (SNAP ROLL)**

Med denna funktion väljs vilken omkopplare som skall aktivera kvickrollfunktionen. Servoutslag och hastighet kan ställas in (flygplan, alla typer).

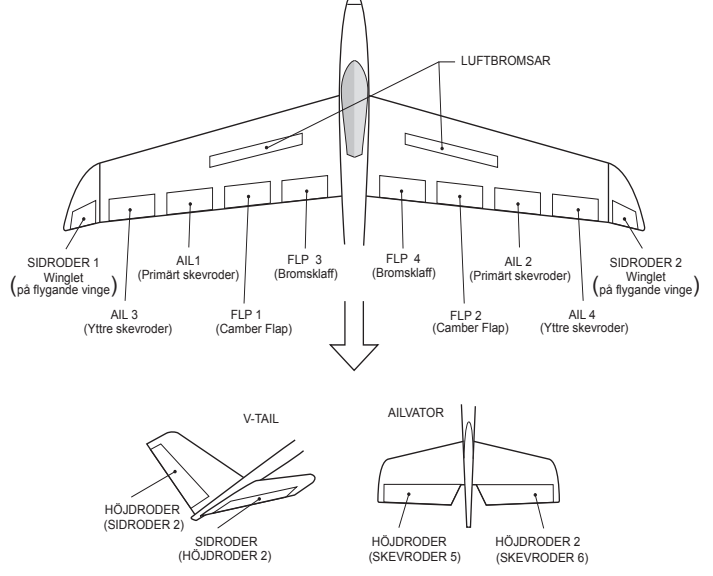

#### **THR CURVE** Flygplan – alla typer Med funktionen kan optimalt motorvarv ställas **OBS: Om funktionen är aktiverad kan** *inte* **"THR-EXP" funktionen i "Dual Rate" användas sam**in i förhållande till trottelspakens läge. **tidigt.** ● Välj [THR CURVE] i "Model" menyn och tryck på "RTN" knappen för att kalla fram fönstret nedan. THR CURVEI өст INH **<SensorTouch™> Scrolling** ● Välj namnet på funktio->s100.0(100 )∙ ● Förflyttning av nen och tryck på "RTN" markören knappen för att återgå till ร.ค 75. A  $\geq 4$ ● Val systemmenyn. ● Inställning 50.0 Þз 50.0  $> z$ 25.0 25.0 ● Till nästa sida  $\geq 1$ 0.0 ( Ø - 1 ● Värde i punkt ● Läge på punkt

# **Inställning**

- **● Aktivering av funktionen**
	- Flytta markören till [ACT] inställningen och tryck på "RTN" knappen.
	- Ändra från "INH" till "ON" genom att scrolla. \*"ON" blinkar.
	- Tryck på "RTN" knappen för aktivering och återgå till markörförflyttning.

# **● Inställning av 5-punkters kurva**

[Inställning av värde]

1. Flytta markören till värdet på punkt som skall ställas in.

 Ställ in önskat värde genom scrollning. Startvärde: 0%

Inställningsområde: 0%~100%

\*För att återfå startvärdet, håll "RTN" knappen intryckt under en sekund.

 Tryck på "RTN" knappen för att återgå till markörförflyttning.

2. Upprepa ovanstående procedur för värdet på övriga punkter i kurvan.

[Flytta på punkt i kurvan]

1. Flytta markören till läge för punkt som skall flyttas och tryck på "RTN" knappen.

Justera läget genom att scrolla.

 Startvärden: P1: (0%), P2: 25%, P3: 50%, P4: 75%, P5: (100%)

 Inställningsområde: Intill 2.5% framför närliggande punkt.

\*För att återfå startvärdet, håll "RTN" knappen intryckt under en sekund.

 Tryck på "RTN" knappen för att återgå till markörförflyttning.

2. Upprepa för varje punkt.

[Borttagning/återinsättning av punkt]

 Flytta markören till läget för önskad punkt som skall tas bort/återinsättas. Tryck på "RTN" knappen under en sekund.

# THR DELAY Flygplan – alla typer

Funktionen används för att efterlikna det långsamma svaret på gaspådrag hos en turbinmotor.

> ● Välj [THR DELAY] i "Model" menyn och tryck på "RTN" knappen för att kalla fram fönstret nedan.

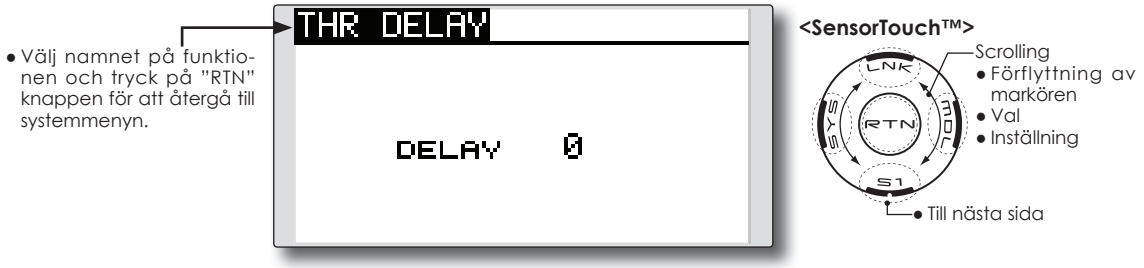

# **Inställning**

# **● Inställning av fördröjning (delay)**

1. Flytta markören till [DELAY] värdet och tryck på "RTN" knappen.

 Ställ in önskad förfröjning genom att scrolla. Starvärde: 0

 Inställningsområde: 0~27 (maximal fördröjning)

\*För att återfå startvärdet, håll "RTN" knappen intryckt under en sekund.

**AIL DIFF.** Motorflygplan/seglare – 2 eller flera skevroderservon

Vänster och höger skevroder kan ställas in var för sig.

För segelflygplan kan graden av differential ställas in i "Butterfly".

> ● Välj [AIL DIFF.] i "Model" menyn och tryck på "RTN" knappen för att kalla fram fönstret nedan.

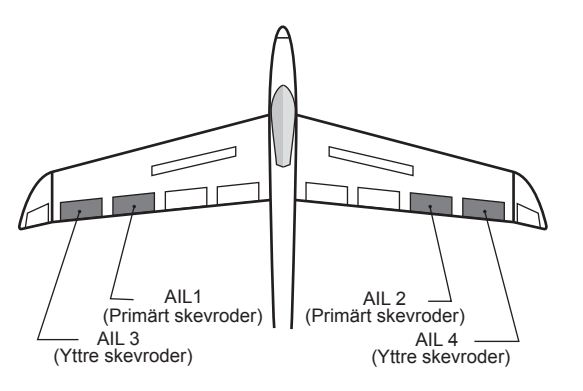

\*Bilden är ett exempel. Fönstret varierar beroende på typ av modell.

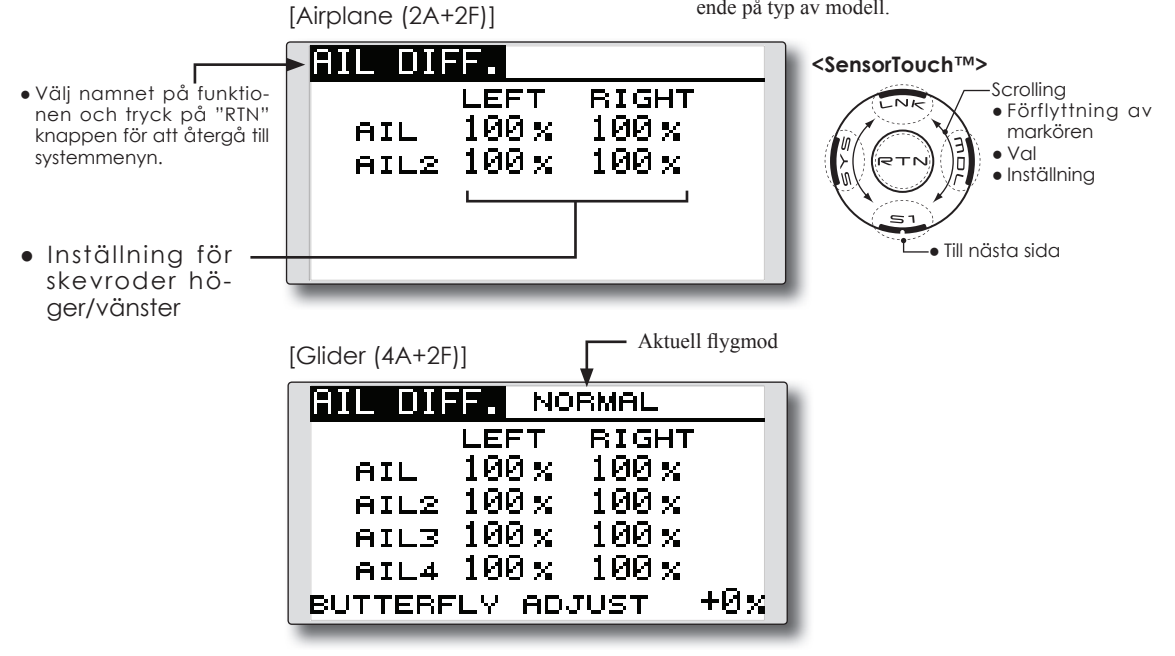

# **Inställning**

# **● Inställning av skevrodren höger/vänster**

 Flytta markören till [AIL] 1~4 [LEFT] (eller [RIGHT] värdet och tryck på "RTN" knappen. Ställ in skevrodrens utslag genom att scrolla när spaken förs fullt åt vänster (eller höger) sida.

### Startvärde: 100%

Inställningsområde: 0~120%

\*För att återfå startvärdet, håll "RTN" knappen intryckt under en sekund.

 Tryck på "RTN" knappen för att återgå till markörförflyttning.

### **•** Inställning av värde för differential i butterfly **mixning**

 Flytta markören till [BUTTERFLY ADJUST] värdet och tryck på "RTN" knappen.

 Ställ in önskat värde för differential genom att scrolla.

Startvärde: 0%

Inställningsområde: -120~+120%

 \*För att återfå startvärdet, håll "RTN" knappen intryckt under en sekund.

**FLAP SET.** Motorflygplan/seglare – 2 eller flera skevroderservon

Flapsens rörelse upp/ner för varje individuellt servo kan ställas in (camber flaps: FLP1/2, bromsklaffar: FLP3/4) i enlighet med vald vingtyp.

• Offsetvärdet kan justeras för varje flap.

Camber flapsen på en modell med 4 flaps kan mixas med bromsklaffarna. (BRKFLP till CMB-FLP)

> ● Välj [FLAP SET.] i "Model" menyn och tryck på "RTN" knappen för att kalla fram

● Omkopplare för funktionen kan väljas.

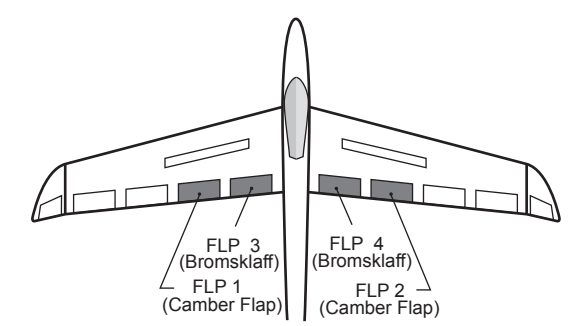

\*Bilden är ett exempel. Fönstret varierar beroende på typ av modell.

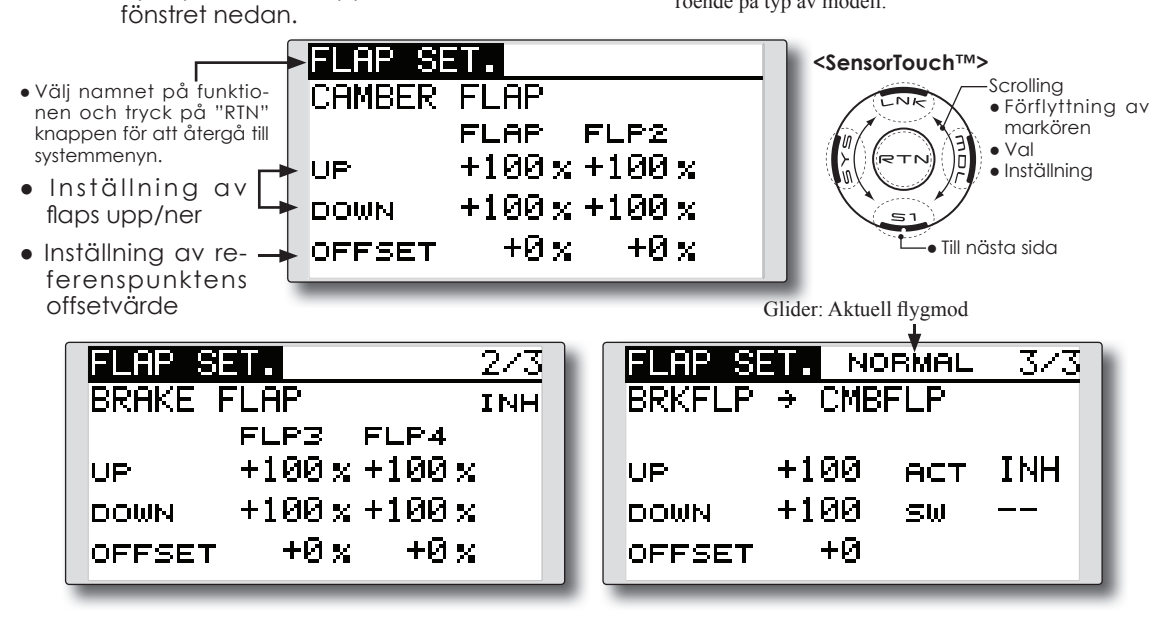

# **Inställning**

### **● Inställning av utslag upp/ner**

 Flytta markören till [FLP] 1~4 [Up] eller [Down] värdet i enlighet med vald vingtyp och tryck på "RTN" knappen. Ställ in utslaget för varje enskild flap genom att scrolla.

Startvärde: +100%

Inställningsområde: -120~+120%

 \*För att återfå startvärdet, håll "RTN" knappen intryckt under en sekund.

 Tryck på "RTN" knappen för att återgå till markörförflyttning.

# **● Inställning av offsetvärde**

 Flytta markören till [OFFSET] värdet och tryck på "RTN" knappen. Ställ in önskat offsetvärde för varje enskild flap genom att scrolla.

### Startvärde: 0%

Inställningsområde: -100~+100%

 \*För att återfå startvärdet, håll "RTN" knappen intryckt under en sekund.

 Tryck på "RTN" knappen för att återgå till markörförflyttning.

### **● Aktivering av mixning "Brake FLP" till "Camber FLP"**

 Flytta markören till [ACT] inställningen och tryck på "RTN" knappen. Välj "ON" mod genom att scrolla.

\*Vald mod blinkar.

 Tryck på "RTN" knappen för att aktivera mixningen och återgå till markörförflyttning ("ON" visas).

 För att välja en omkopplare, flytta markören till [SW] inställningen och tryck på "RTN" knappen för att kalla fram fönstret för val av manöverdon. Välj manöverdon och dess tillläge (alltid "ON" med "--" valt).

\*För en mer detaljerad beskrivning av hur omkopplare väljs och i vilket läge de skall vara till eller från, se sidan 119 i slutet på bruksanvisningen.

# **AIL to CMBFLP** Motorflygplan/seglare – 2 eller flera skevroderservon + 2 flapservon eller fler

Med denna mixning styrs Camberflapsen (FLP1/2) som skevroder. När skevroderspaken manövreras rör sig skevroder och camberflaps samtidigt och modellens rollprestanda förbättras.

- Mixvärdet för skevroderutslagen till varie flapsservo kan ställas in.
- En omkopplare för till/från kan väljas.
- Länkning är möjlig: Länka mixningen till andra mixningar.

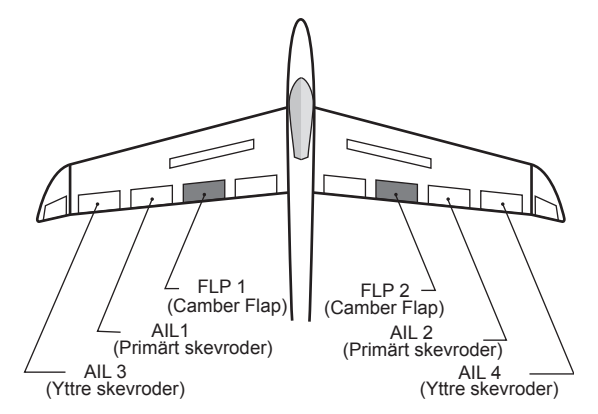

● Välj [AIL to CMBFLP] i "Model" menyn och tryck på "RTN" knappen för att kalla fram fönstret nedan.

\*Bilden är ett exempel. Fönstret varierar beroende på typ av modell.

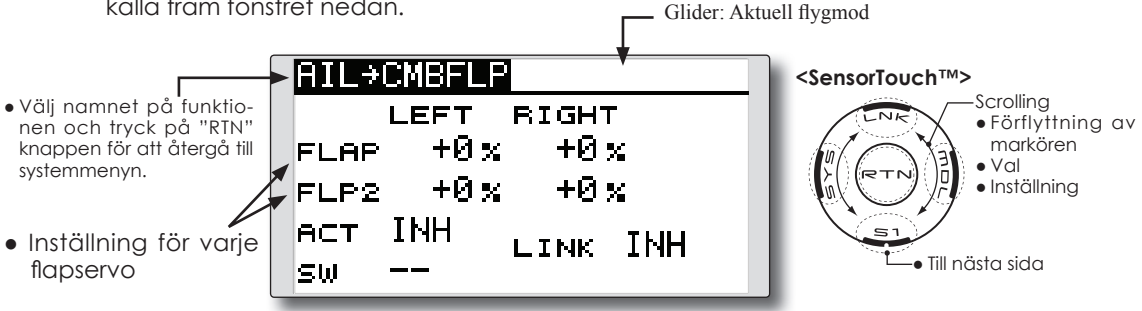

# **Inställning**

## **● Aktivering av mixningen**

 Flytta markören till [ACT] inställningen och tryck på "RTN" knappen. Välj "ON" mod genom att scrolla.

# \*Vald mod blinkar.

 Tryck på "RTN" knappen för att aktivera mixningen och återgå till markörförflyttning ("ON" visas).

 För att välja en omkopplare, flytta markören till [SW] inställningen och tryck på "RTN" knappen för att kalla fram fönstret för val av manöverdon. Välj manöverdon och dess tillläge (alltid "ON" med "--" valt).

\*För en mer detaljerad beskrivning av hur omkopplare väljs och i vilket läge de skall vara till eller från, se sidan 119 i slutet på bruksanvisningen.

### **● Inställning av mixvärde**

 Flytta markören till [FLP] 1~2 [LEFT] eller [RIGHT] värdet enligt vald vingtyp och tryck på "RTN" knappen. Ställ in önskat mixvärde för varje enskild flap genom att scrolla.

### Startvärde: 0%

Inställningsområde: -120~+120%

 \*För att återfå startvärdet, håll "RTN" knappen intryckt under en sekund.

 Tryck på "RTN" knappen för att återgå till markörförflyttning.

### **● Länkning**

.

Om mixningen skall länkas, flytta markören till [LINK] inställningen och tryck på "RTN" knappen. Välj "ON" genom att scrolla. \*Val mod blinkar.

# **AIL to BRAKEFLP** Seglare – 4 flapservon

Med denna mixning styrs bromsklaffarna (FLP3/4) som skevroder. När skevroderspaken manövreras rör sig skevroder och bromsklaffar samtidigt och modellens rollprestanda förbättras.

- Mixvärdet för skevroderutslagen till varje flapsservo kan ställas in.
- Mixningen kan under flygning slås till/från med en omkopplare. (Alltid "ON" med "--" valt.)
- Länkning är möjlig: Länka mixningen till andra mixningar.

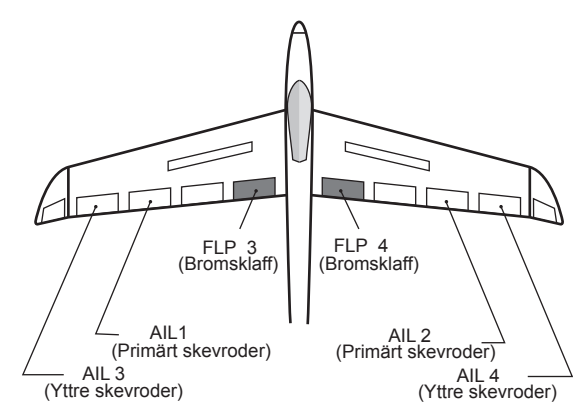

\*Bilden är ett exempel. Fönstret varierar beroende på typ av modell.

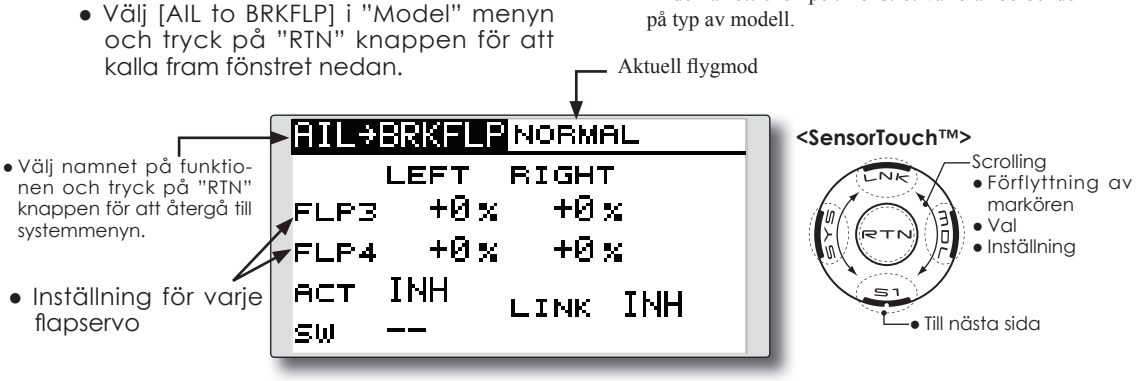

# **Inställning**

# **● Aktivering av mixningen**

 Flytta markören till [ACT] inställningen och tryck på "RTN" knappen. Välj "ON" mod genom att scrolla.

# \*Vald mod blinkar.

 Tryck på "RTN" knappen för att aktivera mixningen och återgå till markörförflyttning ("ON" visas).

 För att välja en omkopplare, flytta markören till [SW] inställningen och tryck på "RTN" knappen för att kalla fram fönstret för val av manöverdon. Välj manöverdon och dess tillläge (alltid "ON" med "--" valt).

\*För en mer detaljerad beskrivning av hur omkopplare väljs och i vilket läge de skall vara till eller från, se sidan 119 i slutet på bruksanvisningen.

# **● Inställning av mixvärde**

 Flytta markören till [FLP] 3~4 [LEFT] eller [RIGHT] värdet och tryck på "RTN" knappen. Ställ in önskat mixvärde för varje enskild flap genom att scrolla.

### Startvärde: 0%

Inställningsområde: -120~+120%

 \*För att återfå startvärdet, håll "RTN" knappen intryckt under en sekund.

 Tryck på "RTN" knappen för att återgå till markörförflyttning.

# **● Länkning**

Om mixningen skall länkas, flytta markören till [LINK] inställningen och tryck på "RTN" knappen. Välj "ON" genom att scrolla. \*Val mod blinkar.

# **AIL to RUD** Motor-/segelflygplan – alla typer

Mixningen används då sidrodret skall manövreras tillsammans med skevrodren. Medger svängar i brant vinkel.

- Mixningen kan väljas till/från under flygning med hjälp av en omkopplare (mixningen alltid till om "--" väljs).
- Mixgraden kan ställas in.

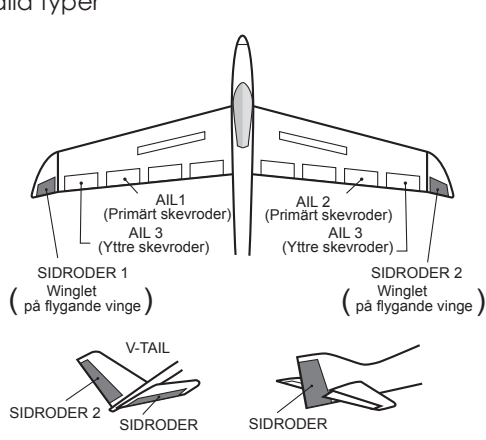

● Välj [AIL to RUD] i "Model" menyn och tryck på "RTN" knappen för att kalla fram fönstret nedan.

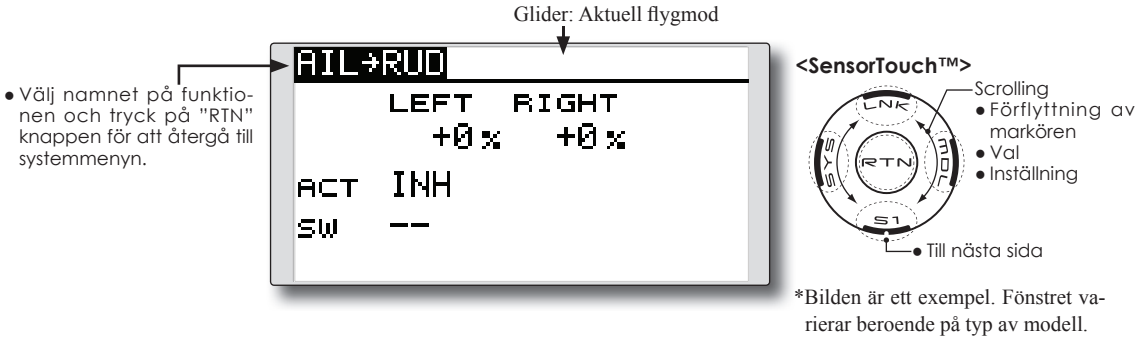

# **Inställning**

# **● Aktivering av mixningen**

 Flytta markören till [ACT] inställningen och tryck på "RTN" knappen. Välj "ON" mod genom att scrolla.

# \*Vald mod blinkar.

 Tryck på "RTN" knappen för att aktivera mixningen och återgå till markörförflyttning ("ON" visas).

 För att välja en omkopplare, flytta markören till [SW] inställningen och tryck på "RTN" knappen för att kalla fram fönstret för val av manöverdon. Välj manöverdon och dess tillläge (alltid "ON" med "--" valt).

\*För en mer detaljerad beskrivning av hur omkopplare väljs och i vilket läge de skall vara till eller från, se sidan 119 i slutet på bruksanvisningen.

# **● Inställning av mixvärde**

● Inställning av mixvärde

 Flytta markören till [LEFT] eller [RIGHT] värdet och tryck på "RTN" knappen. Ställ in önskat mixvärde individuellt för varje servo genom att scrolla.

# Startvärde: 0%

Inställningsområde: -100~+100%

 \*För att återfå startvärdet, håll "RTN" knappen intryckt under en sekund.

# **RUD to AIL** Motor-/segelflygplan – alla typer

Funktionen är till för att mixa sidroder till skevroder. Mixningen används för skevroderkorrigering när sidroder ges under rollar, kniveggsflygning mm i samband med konstflygning. Mixningen kan också användas för att banka skalamodeller, stora modeller mm precis som med fullskala flygplan.

- Mixningen kan väljas till/från under flygning med hjälp av en omkopplare (mixningen alltid till om "--" väljs).
- Länkning är möjlig: Länka mixningen till andra mixningar.
- Mixgraden kan ställas in.

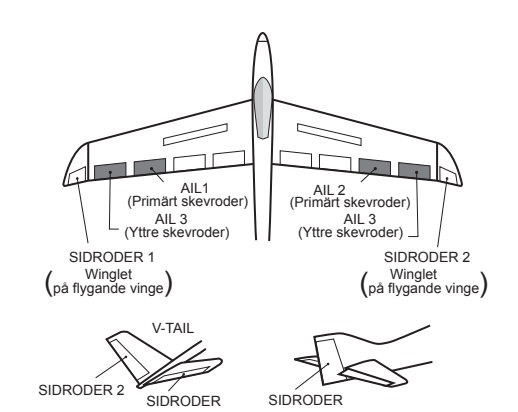

● Välj [RUD to AIL] i "Model" menyn och tryck på "RTN" knappen för att kalla fram fönstret nedan.

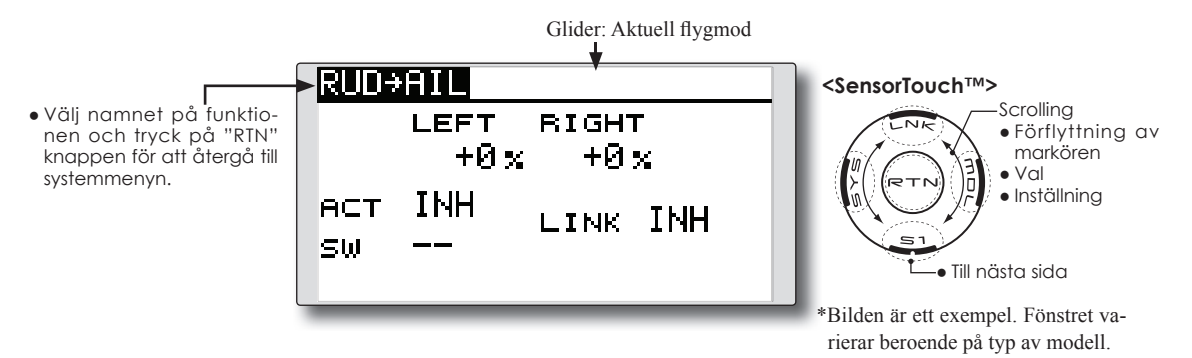

# **Inställning**

# **● Aktivering av mixningen**

 Flytta markören till [ACT] inställningen och tryck på "RTN" knappen. Välj "ON" mod genom att scrolla.

# \*Vald mod blinkar.

 Tryck på "RTN" knappen för att aktivera mixningen och återgå till markörförflyttning ("ON" visas).

 För att välja en omkopplare, flytta markören till [SW] inställningen och tryck på "RTN" knappen för att kalla fram fönstret för val av manöverdon. Välj manöverdon och dess tillläge (alltid "ON" med "--" valt).

\*För en mer detaljerad beskrivning av hur omkopplare väljs och i vilket läge de skall vara till eller från, se sidan 119 i slutet på bruksanvisningen.

# **● Inställning av mixvärde**

 Flytta markören till [LEFT] eller [RIGHT] värdet och tryck på "RTN" knappen. Ställ in önskat mixvärde individuellt för varje servo genom att scrolla.

# Startvärde: 0%

Inställningsområde: -100~+100%

 \*För att återfå startvärdet, håll "RTN" knappen intryckt under en sekund.

 Tryck på "RTN" knappen för att återgå till markörförflyttning.

# **● Länkning**

Om mixningen skall länkas, flytta markören till [LINK] inställningen och tryck på "RTN" knappen. Välj "ON" genom att scrolla.

\*Val mod blinkar.

**CAMBER MIX** Motor-/segelflygplan – 2 skevroderservon eller fler

Med denna funktion kan alla värden och riktning på funktionens ingående roder (skevroder, camber flaps, bromsklaffar mm) ställas in separat och för funktionen som helhet. Attitydförändringar vid användande av "CAMBER" funktionen kan därmed justeras bort.

\*Manöverdon för Camber är från fabrik inställt till "LS".

- Välj [CAMBER MIX] i "Model" menyn och tryck på "RTN" knappen för att kalla fram fönstret nedan.
- Värden för skev- flaps- och höjdrodrens rörelse upp/ner kan ställas in med en kurva. Om länkaget gör att mixningen går åt fel håll, kan detta korrigeras med tecknet på mixvärdet (+ eller -).
- Mixningen kan väljas till/från under flygning med hjälp av en omkopplare (mixningen alltid till om "--" väljs).
- En fördröjning kan ställas in för varje flygmod. En omkopplare kan väljas som kopplar bort fördröjningen.

på typ av modell.

\*Bilden är ett exempel. Fönstret varierar beroende

CAMBER -MIX **<SensorTouch™> Scrolling** ● Välj namnet på funktio-RATE<sup>.</sup> INH ACT ● Förflyttning av nen och tryck på "RTN" markören knappen för att återgå till AIL sw ● Val systemmenyn. FLAP ● Inställning Ø ● Fördröjning vid COND.DELAY ELE ändring av flyg-CUT-SW ● Till nästa sida mod ● Omkopplare för bortkoppling av fördröjning **CMB** (AIL) **NORMAL** Glider: Aktuell flygmod **BATE1** RATE2 INH +0 x +0 ჯ AIL ● Skevroderut-+0 x +0 x AIL<sub>2</sub> slag +0 x +0 x **AIL3** +0 x +0 x AIL4 CMB (FLP)| NORMAL **RATE1** RATE2 INH ● Utslag på **FLAP** +0 x +0 x flaps +0 x. +0 x FLF2 CMB. NORMAL (ELE) **RATE1** RATE2 INH +0 x +0 x ● Höjdroderut-**→ ELE** slag

# **● Aktivering av mixningen**

 Flytta markören till [ACT] inställningen och tryck på "RTN" knappen. Välj "ON" mod genom att scrolla.

\*Vald mod blinkar.

 Tryck på "RTN" knappen för att aktivera mixningen och återgå till markörförflyttning ("ON" visas).

 För att välja en omkopplare, flytta markören till [SW] inställningen och tryck på "RTN" knappen för att kalla fram fönstret för val av manöverdon. Välj manöverdon och dess tillläge (alltid "ON" med "--" valt).

\*För en mer detaljerad beskrivning av hur omkopplare väljs och i vilket läge de skall vara till eller från, se sidan 119 i slutet på bruksanvisningen.

# **● Inställning av fördröjning "Condition delay"**

 Flytta markören till [COND.DELAY] värdet och tryck på "RTN" knappen. Ställ in önskad fördröjning genom att scrolla.

Startvärde: 0

Inställningsområde: 0~27

\*För att återfå startvärdet, håll "RTN" knappen intryckt under en sekund.

 Tryck på "RTN" knappen för att återgå till markörförflyttning.

 För att välja [CUT-SW], flytta markören till [CUT-SW] inställningen och tryck på "RTN" knappen för att kalla fram fönstret för val av manöverdon. Välj manöverdon och dess tillläge (alltid "ON" med "--" valt).

 \*För en mer detaljerad beskrivning av hur omkopplare väljs och i vilket läge de skall vara till eller från, se sidan 119 i slutet på bruksanvisningen.

# **● Inställning av mixvärde**

 Mixvärdena väljs i fönsterna för skev-, flaps och höjdrodren.

 Flytta markören till [RATE1] eller [RATE2] värdena och tryck på "RTN" knappen. Ställ in värdena individuellt för varje roder genom scrollning.

Startvärde: 0%

Inställningsområde: -100~+100%

\*För att återfå startvärdet, håll "RTN" knappen intryckt under en sekund.

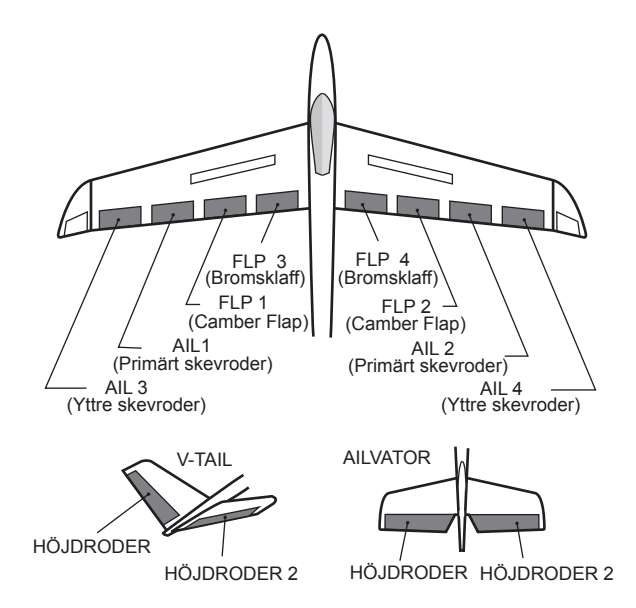

**ELE to CAMBER** Motor-/segelflygplan – 2 skevroderservon eller fler

Mixningen används när camber flapsen skall påverkas av höjdrodret. Om flapsen sänks när höjdroder ges, ökar lyftkraften.

**OBS: Höjdrodren på en flygande vinge kan manövreras med denna mixning aktiverad.**

- Välj [ELE to CAMBER] i "Model" menyn och tryck på "RTN" knappen för att kalla fram fönstret nedan.
- Mixningen kan väljas till/från under flygning med hjälp av en omkopplare (mixningen alltid till om "--" väljs).
- Graden av mixning kan ställas in.
- Ett område runt höjdrodrens neutralläge där mixningen inte skall ske kan ställas in. (Bara för segelflygplan)

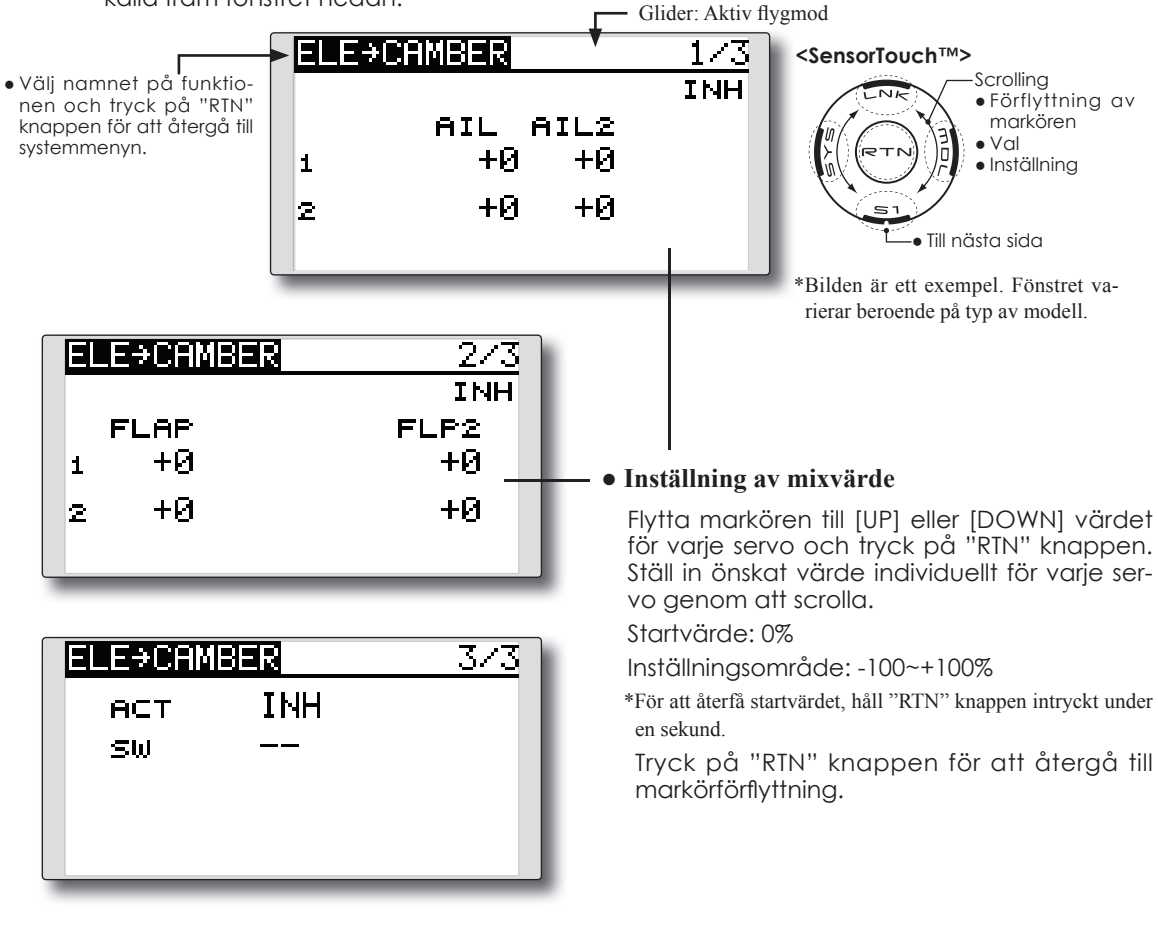

# **Inställning**

**● Aktivering av mixningen**

 Flytta markören till [ACT] inställningen och tryck på "RTN" knappen. Välj "ON" mod genom att scrolla.

\*Vald mod blinkar.

 Tryck på "RTN" knappen för att aktivera mixningen och återgå till markörförflyttning ("ON" visas).

 För att välja en omkopplare, flytta markören till [SW] inställningen och tryck på "RTN" knappen för att kalla fram fönstret för val av manöverdon. Välj manöverdon och dess tillläge (alltid "ON" med "--" valt).

\*För en mer detaljerad beskrivning av hur omkopplare väljs och i vilket läge de skall vara till eller från, se sidan 119 i slutet på bruksanvisningen.

### • Inställning av "RANGE" (bara segelflygplan)

 Flytta markören till [RANGE] värdet (sid 3/3). Håll höjdroderspaken i önskat läge (uppåt eller neråt) och tryck på "RTN" knappen under en sekund för att spara värdet.

\*Mixningen är satt ur funktion runt höjdroderspakens neutralläge.

 Startvärde: 0% Inställningsområde: 0~100%

# **CMBFLP to ELE** Motor-/segelflygplan – 2 skevroderservon eller fler + 1 flapservo eller fler

Mixningen används för att korrigera attityden (höjdroder) när camberflapsen (speed flaps) används.

- Värden för höjdrodrens rörelse upp/ner kan ställas in separat för varje servo. Om länkaget gör att mixningen går åt fel håll, kan detta korrigeras med tecknet på mixvärdet (+ eller -).
- Mixningen kan väljas till/från under flygning med hjälp av en omkopplare (mixningen alltid till om "--" väljs).

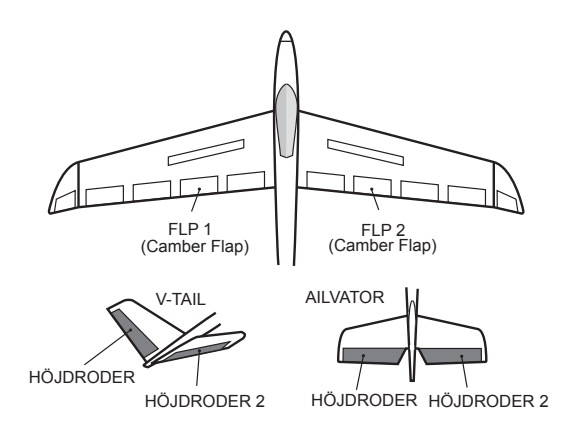

● Välj [CMBFLP to ELE] i "Model" menyn och tryck på "RTN" knappen för att kalla fram fönstret nedan.

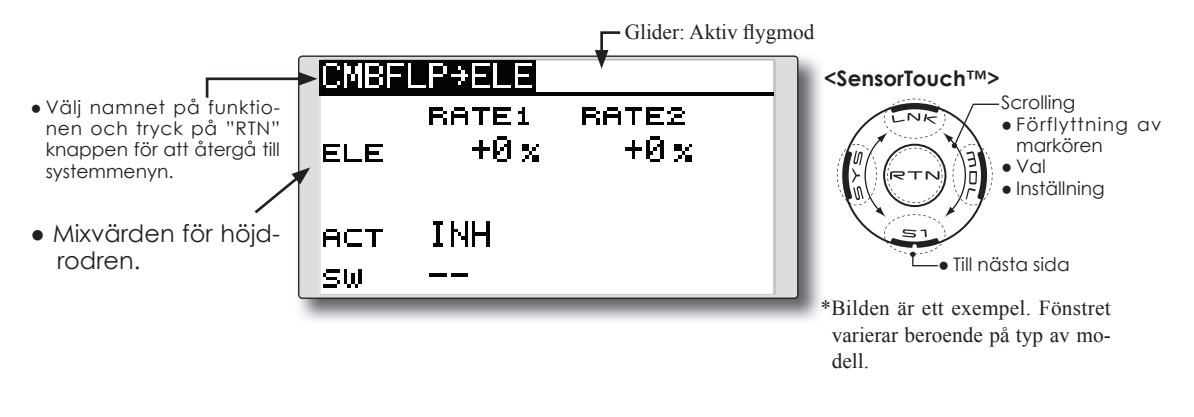

# **Inställning**

# **● Aktivering av mixningen**

 Flytta markören till [ACT] inställningen och tryck på "RTN" knappen. Välj "ON" mod genom att scrolla.

# \*Vald mod blinkar.

 Tryck på "RTN" knappen för att aktivera mixningen och återgå till markörförflyttning ("ON" visas).

 För att välja en omkopplare, flytta markören till [SW] inställningen och tryck på "RTN" knappen för att kalla fram fönstret för val av manöverdon. Välj manöverdon och dess tillläge (alltid "ON" med "--" valt).

\*För en mer detaljerad beskrivning av hur omkopplare väljs och i vilket läge de skall vara till eller från, se sidan 119 i slutet på bruksanvisningen.

# **● Inställning av mixvärde**

 Flytta markören till [RATE1] eller [RATE2] värdet för varje servo och tryck på "RTN" knappen. Ställ in önskat värde individuellt för varje servo genom att scrolla.

### Startvärde: 0%

Inställningsområde: -120~+120%

\*För att återfå startvärdet, håll "RTN" knappen intryckt under en sekund.

# **BUTTERFLY** Segelflygplan, Normal: 2 skevroderservoneller fler Flygande vinge: 2 skevroderservon + 1 flapservo eller fler

Denna funktion skapar en kraftfull bromsning genom att samtidigt höja båda skevrodren och sänka flapsen (camber flaps, bromsklaffar).

Konfigurationen med höjda skevroder och sänkta flaps (Crow) ger optimala inställningar för landning genom följande:

- 1. Minskar modellens fart.
- 2. Ger vingen en "washout" vilket minskar risken för "tipstall".
- 3. Ger mer lyftkraft mot vingens mitt och tillåter flygning i lägre hastighet.

● Välj [BUTTERFLY] i "Model" menyn och

- Mixningen kan väljas till/från under flygning med hjälp av en omkopplare (mixningen alltid till om "--" väljs).
- Butterfly funktionens referenspunkt [OFFSET] kan ställas in.
- Servohastigheten för skevroder, höjdroder och flaps kan ställas in.

\*Bilden är ett exempel. Fönstret varierar beroende

- Graden av "differentiella" roder kan ställas in.
- \*För en beskrivning av differentiella utslag, se avsnittet "AIL DIFF." (sid 80).

tryck på "RTN" knappen för att kalla på typ av modell. fram fönstret nedan. - Aktuell flygmod BUTTERFL NORMAL  $1\!\times\!3$ **<SensorTouch™>** ● Välj namnet på funktio-Scrolling **INH** nen och tryck på "RTN" ● Förflyttning av +0 x +0 x markören AIL2 knappen för att återgå till AIL systemmenyn. ● Val +0 x i ● Inställning AIL3 +0 x AIL4 ● Mixvärden för +0 x +0 x FLAP FLP<sub>2</sub> skevroder och ● Till nästa sida flaps **NORMAL** BUTTERFLY **INH RATE** +0 x i **ELE** Mixvärde för höjdroder **NORMAL** BUT TEREL 3/3 **ACT INH** SPEED Ø AIL SW **FLAP** Ø ● Servohastighet Ø 15 **ELE** OFFSET  $\mathcal{L}_{\mathcal{L}}$ 49%>

● Referensvärdet [OFFSET] för butterfl yfunktionen

# **● Aktivering av mixningen**

 Flytta markören till [ACT] inställningen och tryck på "RTN" knappen. Välj "ON" mod genom att scrolla.

\*Vald mod blinkar.

 Tryck på "RTN" knappen för att aktivera mixningen och återgå till markörförflyttning ("ON" visas).

 För att välja en omkopplare, flytta markören till [SW] inställningen och tryck på "RTN" knappen för att kalla fram fönstret för val av manöverdon. Välj manöverdon och dess tillläge (alltid "ON" med "--" valt).

\*För en mer detaljerad beskrivning av hur omkopplare väljs och i vilket läge de skall vara till eller från, se sidan 119 i slutet på bruksanvisningen.

# **● Inställning av mixvärde**

 Flytta markören till värdena för [AIL], [FLAP] eller [ELE] och tryck på "RTN" knappen. Ställ in önskat värde individuellt för varje servo genom att scrolla.

Startvärde: 0%

 Inställningsområde: -200~+200% (Höjdroder: -120~+120%)

\*För att återfå startvärdet, håll "RTN" knappen intryckt under en sekund.

 Tryck på "RTN" knappen för att återgå till markörförflyttning.

# **● Inställning av referenspunkt (OFFSET)**

 Flytta markören till [OFFSET] värdet och håll manöverdonet för "Airbrake" i önskat läge och tryck på "RTN" knappen under en sekund för att spara läget.

 Startvärde: 0% (Spakens övre läge ) Inställningsområde: 0~100%

# **● Servohastighet**

 Flytta markören till värdena för [AIL], [FLAP] eller [ELE] och tryck på "RTN" knappen. Ställ in önskat värde individuellt för varje servo genom att scrolla.

Startvärde: 0

 Inställningsområde: 0~27 (maximal fördröjning)

\*För att återfå startvärdet, håll "RTN" knappen intryckt under en sekund.

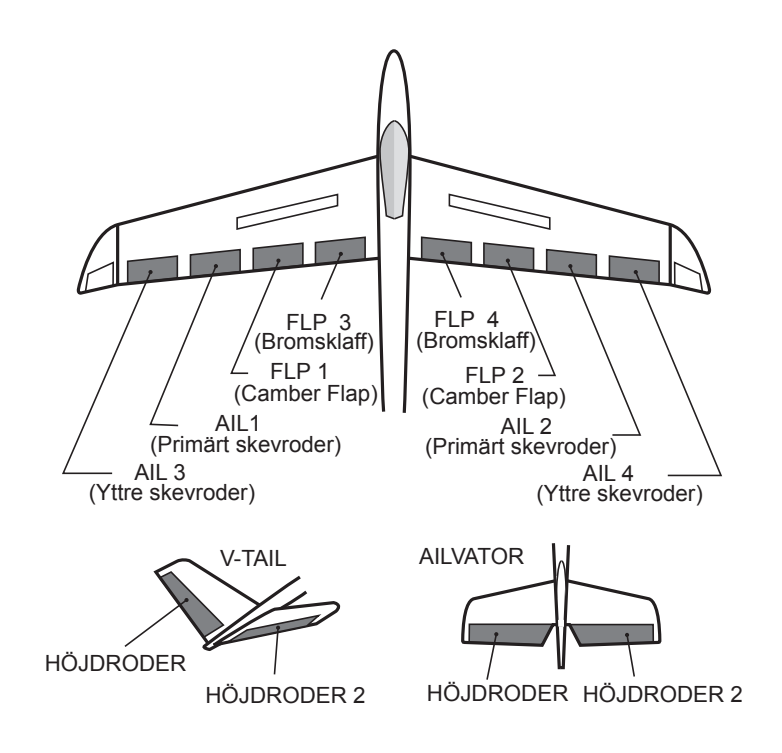

# **TRIM MIX** Segelflygplan – 2 skevroderservon eller fler

Dessa funktioner kallar upp de förinställda offsetvärdena för skevroder, höjdroder och flaps (camber flaps och bromsklaffar) beroende på inställning av omkopplare.

 "Trim Mix" kan t ex ställas in för start med "speed flaps" och skevroder neråt och en aning höjdroder. För högfartsflygning med både skevroder och "speed flaps" en aning uppåt och lite dykroder.

Trimfunktionerna kan aktiveras under flygning via en omkopplare. För att undvika plötsliga

förändringar i attityd vid växling av flygmoder, kan en fördröjning läggas in vid övergång mellan olika flygmoder. En omkopplare kan också väljas för att avbryta fördröjningen.

"AUTO-SW" inställningen medger att funktionen länkas till läget på en spak, omkopplare eller ratt.

Hastigheten på servona för skev-, höjdroder och flaps kan ställas in.

● Välj [TRIM MIX] i "Model" menyn och tryck på "RTN" knappen för att kalla fram fönstret nedan.

\*Bilden är ett exempel. Fönstret varierar beroende på typ av modell.

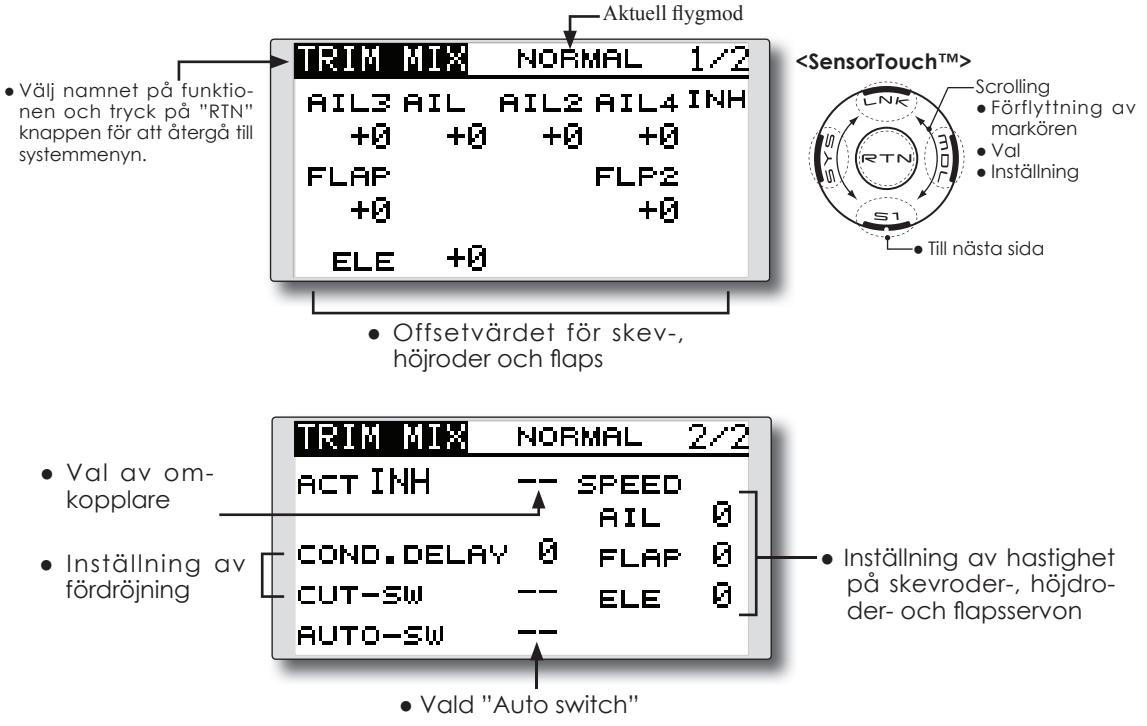

### **● Aktivering av mixningen**

 Flytta markören till [ACT] inställningen och tryck på "RTN" knappen. Välj "ON" mod genom att scrolla.

\*Vald mod blinkar.

 Tryck på "RTN" knappen för att aktivera mixningen och återgå till markörförflyttning ("ON" visas).

 För att välja en omkopplare, flytta markören till [SW] inställningen och tryck på "RTN" knappen för att kalla fram fönstret för val av manöverdon. Välj manöverdon och dess tillläge (alltid "ON" med "--" valt).

\*För en mer detaljerad beskrivning av hur omkopplare väljs och i vilket läge de skall vara till eller från, se sidan 119 i slutet på bruksanvisningen.

### **● Inställning av offsetvärden**

 Flytta markören till värdet för skev-, höjdroder och flaps och tryck på "RTN" knappen.

 Ställ in önskat värde för de olika servona genom att scrolla.

Startvärde: 0%

Inställningsområde: -250~+250%

\*För att återfå startvärdet, håll "RTN" knappen intryckt under en sekund.

 Tryck på "RTN" knappen för att återgå till markörförflyttning.

# **● Inställning av fördröjning**

 Flytta markören till [COND.DELAY] värdet och tryck på "RTN" knappen. Ställ in fördröjningen genom att scrolla.

Startvärde: 0

Inställningsområde: 0~27

\*För att återfå startvärdet, håll "RTN" knappen intryckt under en sekund.

 Tryck på "RTN" knappen för att återgå till markörförflyttning.

För att välja en omkopplare, flytta markören till [CUT-SW] inställningen och tryck på "RTN" knappen för att kalla fram fönstret för val av manöverdon. Välj manöverdon och dess tillläge (alltid "ON" med "--" valt).

 \*För en mer detaljerad beskrivning av hur omkopplare väljs och i vilket läge de skall vara till eller från, se sidan 119 i slutet på bruksanvisningen.

#### **● Inställning av servohastighet**

 Flytta markören till värdena för skev-, höjdroder och flaps och tryck på "RTN" knappen.

 Ställ in önskat värde på hastigheten för de olika servona genom att scrolla.

# Startvärde: 0%

 Inställningsområde: 0~27 (maximal fördröjning)

\*För att återfå startvärdet, håll "RTN" knappen intryckt under en sekund.

 Tryck på "RTN" knappen för att återgå till markörförflyttning.

### **● Val av "Auto switch"**

 För att välja en omkopplare, flytta markören till [AUTO-SW] inställningen och tryck på "RTN" knappen för att kalla fram fönstret för val av manöverdon. Välj manöverdon och dess till-läge (alltid "ON" med "--" valt).

\*För en mer detaljerad beskrivning av hur omkopplare väljs och i vilket läge de skall vara till eller från, se sidan 119 i slutet på bruksanvisningen.

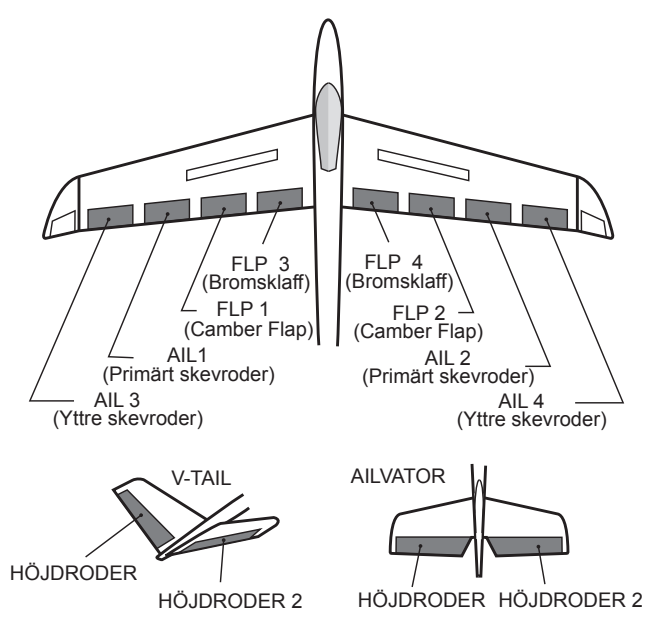

Funktionen används för att bromsa ner farten inför landning eller under dykning mm.

Offsetinställningen av höjdroder, skevroder och flaps (camber flaps och bromsklaffar) kan aktiveras med en omkopplare.

Offsetvärdena för skevroder, höjdroder och flaps kan ställas in var för sig efter behov. Servohastigheten kan också ställas in för de i funktionen ingående servona.

Med funktionen i "AUTO" mod kan mixningen länkas till en spak, omkopplare eller ratt.

Mixningen kan också slås på/av med en omkopplare.

# **Exempel på inställning av en F3A modell med 2 skevroderservon**

(Vingtyp: 2 skevroderservon) Offset rate: AIL: [-35~-45%], AIL2: [-35~-45%], ELE: [+5~+7%] OBS: Värdena är bara ett exempel. Ställ in så att det passar aktuell modell. Mod: ACT: [ON]

 Switch: [SC-C] AUTO-SW: [--]

● Välj [AIRBRAKE] i "Model" menyn och tryck på "RTN" knappen för att kalla fram fönstret nedan. \*Bilden är ett exempel. Fönstret varierar

beroende på typ av modell.

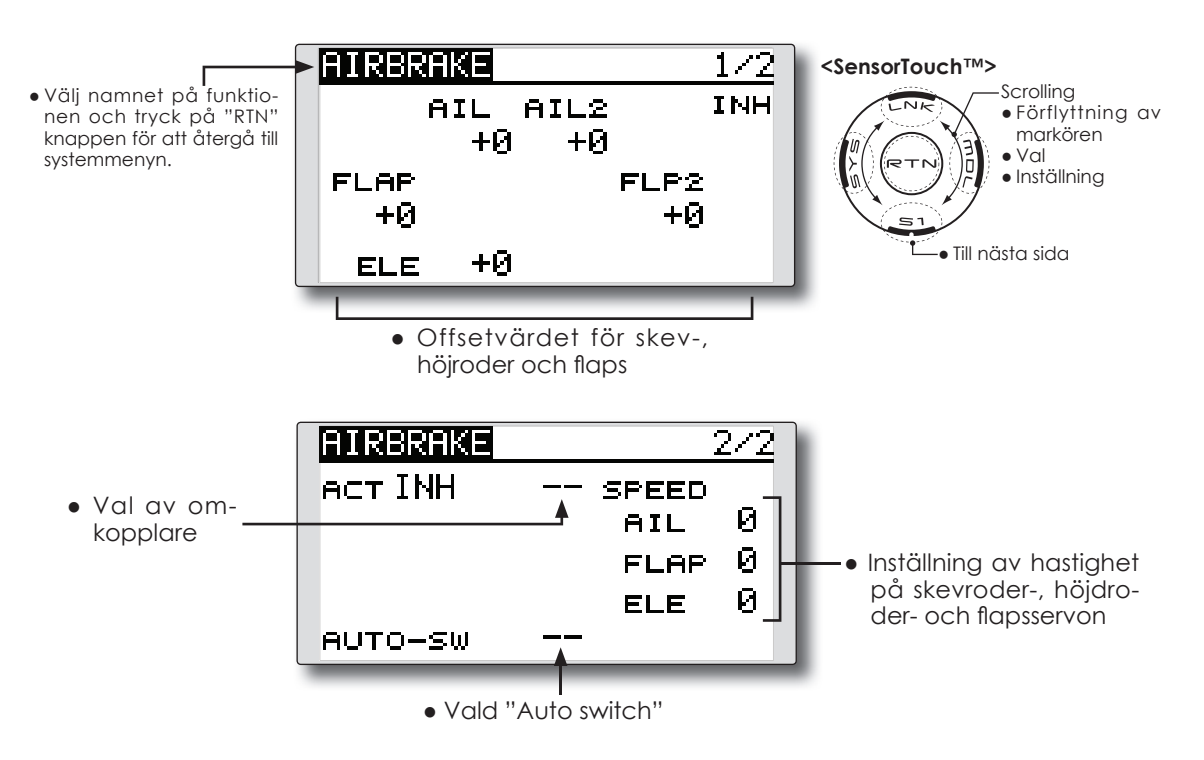

### **● Aktivering av mixningen**

 Flytta markören till [ACT] inställningen och tryck på "RTN" knappen. Välj "ON" mod genom att scrolla.

\*Vald mod blinkar.

 Tryck på "RTN" knappen för att aktivera mixningen och återgå till markörförflyttning ("ON" visas).

 För att välja en omkopplare, flytta markören till [SW] inställningen och tryck på "RTN" knappen för att kalla fram fönstret för val av manöverdon. Välj manöverdon och dess tillläge (alltid "ON" med "--" valt).

\*För en mer detaljerad beskrivning av hur omkopplare väljs och i vilket läge de skall vara till eller från, se sidan 119 i slutet på bruksanvisningen.

# **● Inställning av offsetvärden**

 Flytta markören till värdet för skev-, höjdroder och flaps och tryck på "RTN" knappen.

 Ställ in önskat värde för de olika servona genom att scrolla.

Startvärde: 0%

Inställningsområde: -250~+250%

\*För att återfå startvärdet, håll "RTN" knappen intryckt under en sekund.

 Tryck på "RTN" knappen för att återgå till markörförflyttning.

# **● Inställning av servohastighet**

 Flytta markören till värdena för skev-, höjdroder och flaps och tryck på "RTN" knappen.

 Ställ in önskat värde på hastigheten för de olika servona genom att scrolla.

Startvärde: 0%

 Inställningsområde: 0~27 (maximal fördröjning)

\*För att återfå startvärdet, håll "RTN" knappen intryckt under en sekund.

 Tryck på "RTN" knappen för att återgå till markörförflyttning.

### **● Val av "Auto switch"**

 För att välja en omkopplare, flytta markören till [AUTO-SW] inställningen och tryck på "RTN" knappen för att kalla fram fönstret för val av manöverdon. Välj manöverdon och dess till-läge (alltid "ON" med "--" valt).

\*För en mer detaljerad beskrivning av hur omkopplare väljs och i vilket läge de skall vara till eller från, se sidan 119 i slutet på bruksanvisningen.

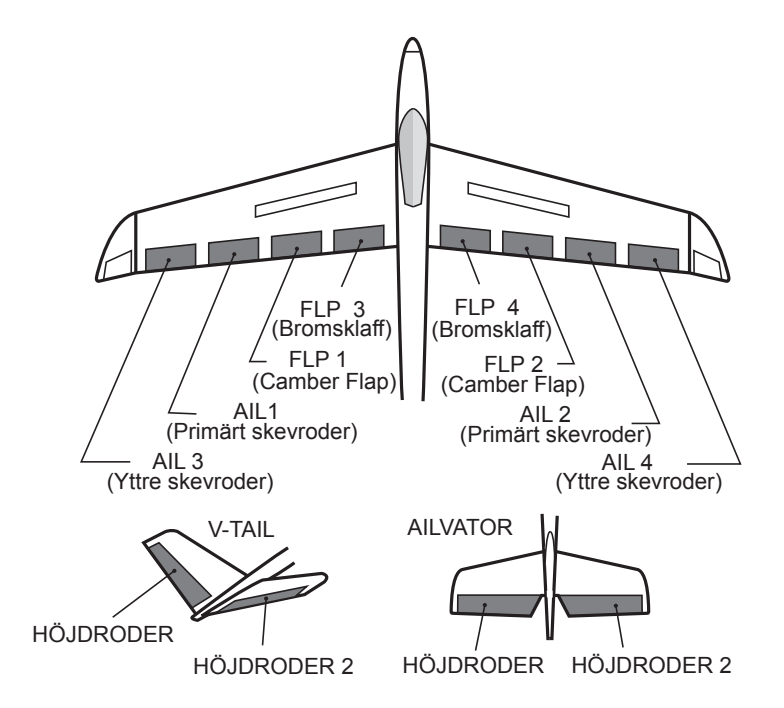

#### Denna funktion används för att stabilisera **OBS: I fabriksinställningen finns ingen kanal för känslighet inprogrammerad. Använd "Fun**modellen om ett gyro av typ GYA används. Käns**ction" i "Linkage" menyn för att välja ledig**  lighet och gyromod (Normal mode/AVCS mode) **kanal (Gyro/Gyro2/Gyro3) innan program**kan ställas om med en omkopplare. **mering sker.** ● Tre olika känsligheter (Rate 1/Rate 2/Rate 3) kan  **Ställ in "Control" och "Trim" utom för "Func**ställas in och väljas emellan. **tion" till "--".** ● Upp till 3 axlar (Gyro/Gyro 2/Gyro 3) kan kontrolleras samtidigt. ● Välj [GYRO] i "Model" menyn och tryck på "RTN" knappen för att kalla fram fönstret nedan. Nummer på aktive "RATE" Inställning av "RATE 1" GYRO **<SensorTouch™> Scrolling** ● Välj namnet på funktio-#1 GYRO AVCS Øх ● Förflyttning av nen och tryck på "RTN" markören knappen för att återgå till Øχ **AVCS** GYRO2 ● Val systemmenyn. Ø x ● Inställning **AVCS GVRO3** ● Val av inställning GΥ **TVPE** för RATE 1-3 ● Till nästa sida INH ● Typ av gyro ● ACT/INH ● Gyrots arbetsmod (AVCS/NOR) ● Vald omkopplare och känsligheten i tre axlar (Gyro/ Gyro2/Gyro3) kan ställas in. Inställning av "RATE 2" GYRO #BGYRO **AVCS** Øх **AVCS** Øx. GVRO2 AVCS Øх **GVRO3** G٧ **TVPE INH** Inställning av "RATE 3" **GYRO** AVCS #图GVRO Øх AVCS Øx. GVRO2 AVCS Øχ **GVRO3** 6Y **TVPE** INH **(Exempel) Inställning i 3 axlar med ett 1-axligt gyro GYA351 och ett 2-axligt GYA352** Vingtyp: 2 skervroderservon ● Med "Function" i "Linkage" menyn ställ in: Gyro 1 (GYA351): CH5, Gyro 2 (GYA352): CH7, Gyro 3 (GYA352): CH8 . ● Rate 1 [OFF][GY][SE][NORM][60%][NORM][60%][NORM][60%] Rate 2 [INH] Rate 3 [OFF][GY][SE][AVCS][60%][AVCS][60%][AVCS][60%] \*Ställ in så att "Rate 1" är "ON" med omkopplare E i sitt bakre läge och "Rate 3" är "ON" med omkopplare E i sitt främre läge. Eftersom omkopplare E är "OFF" i sitt mittre läge så förblir "Rate 2" "INH".

GYRO Motor-/segelflygplan – alla typer

\*Innan gyrofunktionen ställs in, måste först lediga kanaler i mottagaren tilldelas (Gyro/Gyro2/Gyro3). Gör detta i "FUN-CTION" i "LINKAGE" menyn

Ställ in "Control" och "Trim" utom för "Function" till "--".

#### **● Val av inställningsfönster för "RATE 1-3"**

 Flytta markören för numret för [RATE] och tryck på "RTN" knappen. Välj inställningsfönster för önskat "RATE" nummer genom att scrolla.

 Tryck på "RTN" knappen för att komma till önskat inställningsfönster.

# **● Aktivering av "RATE #"**

 Flytta markören till [INH] inställningen och tryck på "RTN" knappen. Välj mod (ON) genom att scrolla.

\*Vald mod blinkar.

 Tryck på "RTN" knappen för att aktivera och återgå till markörförflyttning ("ON" visas).

 För att välja en omkopplare, flytta markören till [--] inställningen och tryck på "RTN" knappen för att kalla fram fönstret för val av manöverdon. Välj manöverdon och dess tillläge (alltid "ON" med "--" valt).

\*För en mer detaljerad beskrivning av hur omkopplare väljs och i vilket läge de skall vara till eller från, se sidan 119 i slutet på bruksanvisningen.

### **● Val av gyrotyp**

 Flytta markören till [TYPE] inställningen och tryck på "RTN" knappen. Välj typ av gyro genom att scrolla.

[GY]: Om gyrot är ett Futaba GYA

 [NORM]: Om gyrot är av annan typ än Futaba GYA.

 Tryck på "RTN" knappen för att byta gyrotyp och återgå till markörförflyttning.

\*Om gyrot som används är ett Futaba GYA och [GY] är inställt, används känslighetsvärdet både i AVCS och NORM mode.

# **● Val av arbetsmod för gyrot (GYA gyro)**

 Flytta markören till inställningen av arbetsmod och tryck på "RTN" knappen. Välj arbetsmod genom att scrolla.

[AVCS]: AVCS mod

[NORM]: Normal mod

 Tryck på "RTN" knappen och återgå till markörförflyttning.

#### **● Inställning av känslighet**

 Flytta markören till känslighetsvärdet och tryck på "RTN" knappen. Välj känslighet genom att scrolla.

Startvärde: 0%

Inställningsområde: 0~100%

\*För att återfå startvärdet, håll "RTN" knappen intryckt under en sekund.

# **V-TAIL** Motor-/segelflygplan med V-tail

Med denna funktion kan de två roderytorna fungera både som höjd- och sidroder. När roderytorna rör sig åt samma håll fungerar de som höjdroder och om de rör sig åt motsatta håll fungerar de som sidroder. Varje roderyta har var sitt servo. Kallas ibland för "Ruddervator".

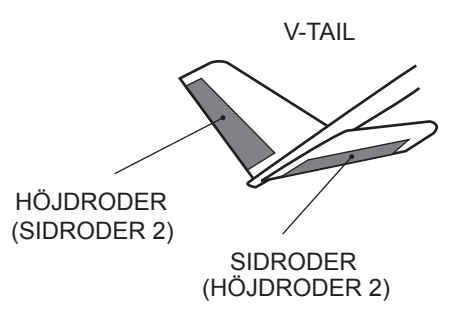

**<SensorTouch™>**

J,

+50 x

+50 x

+50 x

+50 x

4 +50 x

+50 x.

50 x

+50 x

● Välj [V-TAIL] i "Model" menyn och tryck på "RTN" knappen för att kalla fram fönstret nedan.

RUD.

EVATOR

 $\langle ELE2 \rangle$ 

ELE <RUD2>

ELE <RUD2>

RUD KELE2>

RUDDER

● Välj namnet på funktionen och tryck på "RTN" knappen för att återgå till systemmenyn.

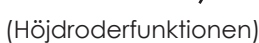

 Utslag uppåt och neråt på CH1 och CH2 vid höjdrodermanöver.

(Sidroderfunktionen) Höger och vänster utslag på CH1 och CH2 vid sidrodermanöver.

● Till nästa sida

Scrolling ● Förflyttning av markören ● Val ● Inställning

### **Inställning**

# **● Inställning av roderutslag**

 Flytta markören till det värde som skall ställas in och tryck på "RTN" knappen.

Ställ in önskat värde genom att scrolla.

Startvärde: +50%

Inställningsområde: -120~+120%

\*För att återfå startvärdet, håll "RTN" knappen intryckt under en sekund.

- \*Om mixningen går åt fel håll ändras detta genom att ändra tecknet framför värdet (+ eller -).
- \*Om stora värden programmerats in kan länkaget "stånga" om spakarna samtidigt manövreras till sina ytterlägen. Minska utslagen till fenomenet inte uppträder.

# **AILEVATOR** Motor-/segelflygplan – V-tail (fungerar bara med 2 höjdroderservon)

Denna funktion förbättrar rollegenskaperna genom att också höjdrodren fungerar som skevroder. "Ailevator" är där varje höjdroder (inklusive V-tail) kan röra sig individuellt på samma sätt som skevrodren. Vid höjdroderfunktionen rör sig höjdrodren parallellt och vid skevroderfunktionen rör sig rodren åt motsatta håll. På en modell med V-tail kallas det för "Ruddervator".

"Ailevator" används för att förbättra rollprestandan speciellt på modeller med större spännvidd.

OBS: Välj "Ailevator" som typ av stjärt vid val av modelltyp. Detta ändrar på kanalernas funktion. Kontrollera via menyn "Function".

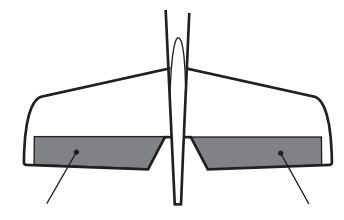

(SKEVRODER 5) (SKEVRODER 6)

HÖJDRODER HÖJDRODER 2

● Välj [AILEVATOR] i "Model" menyn och tryck på "RTN" knappen för att kalla fram fönstret nedan.

● Välj namnet på funktionen och tryck på "RTN" knappen för att återgå till

systemmenyn.

ELE2<AIL6> +100 $\times$ +100 $\times$ ELE <AIL5>

**<SensorTouch™>** Scrolling ● Förflyttning av markören ● Val ● Inställning ● Till nästa sida

(Höjdroderfunktionen)

● Hur mycket höjdrodren rör sig vid manövering av höjroderspaken (individuell inställning för varje roderhalva)

(Skevroderfunktionen)

● När höjdrodren används som skevroder, hur mycket varje roderhalva rör sig vi manövrering av skevroderspaken.

# **Inställning**

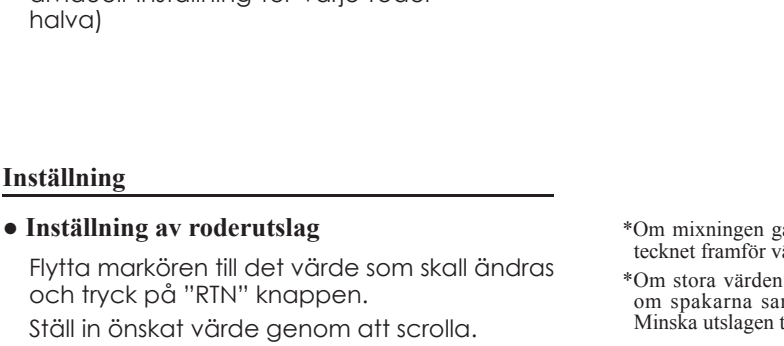

VATOR

**AILERON** 

ELE2<AIL6>

ф.  $\tanes$  +100 $\tanth$  +100  $\tanth$ 

+0х

+0 x

 $\div$ +0 x

+0 x

Startvärde: ELE: +100%, AIL: 0%

Inställningsområde: -120~+120%

\*För att återfå startvärdet, håll "RTN" knappen intryckt under en sekund.

 Tryck på "RTN" knappen för att återgå till markörförflyttning.

\*Om mixningen går åt fel håll ändras detta genom att ändra tecknet framför värdet (+ eller -).

\*Om stora värden programmerats in kan länkaget "stånga" om spakarna samtidigt manövreras till sina ytterlägen. Minska utslagen till fenomenet inte uppträder.

# **WINGLET** Motor-/segelflygplan – bara flygande vinge

Med denna funktion ställs roderutslagen in på vingar med winglets.

Winglets används för att minska luftmotståndet som induceras av vortexvirvlarna vid vingspetsarna. Winglets är en vertikal eller vinklad förlängning av vingspetsarna.

Winglets ökar vingens effektiva sidoförhållande utan att för den skull öka påfrestningarna märkbart och ger därför minimal viktökning. En ökning av spännvidden ger också ökat sidoförhållande och mindre inducerat motstånd men ökat profilmotstånd. Ökad spännvidd och ökad belastning gör att vingen måste vara starkare och därmed tyngre. Man kommer till ett läge där ökad spännvidd inte tillför något. Winglets löser delvis det problemet genom att öka sidoförhållandet utan att öka spännvidden.

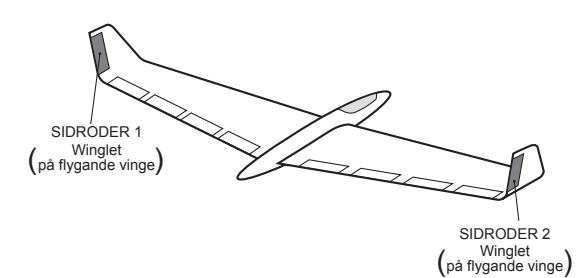

● Välj [WINGLET] i "Model" menyn och tryck på "RTN" knappen för att kalla fram fönstret nedan.

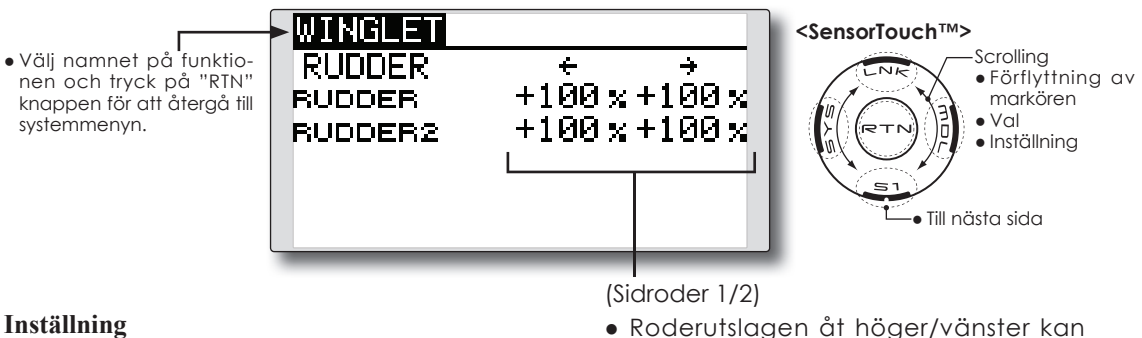

### **● Roderutslag**

 Flytta markören till det värde som skall ställas in och tryck på "RTN" knappen.

Ställ in önskat värde genom att scrolla.

Startvärde: +100%

Inställningsområde: -120~+120%

\*För att återfå startvärdet, håll "RTN" knappen intryckt under en sekund.

 Tryck på "RTN" knappen för att återgå till markörförflyttning.

\*Om mixningen går åt fel håll ändras detta genom att ändra tecknet framför värdet (+ eller -).

● Roderutslagen åt höger/vänster kan ställas in individuellt för varje roder.

# **MOTOR** Motor-/segelflygplan – alla typer

Med denna funktion kan elmotorn ges ett inställt varvtal när motorn på t ex en F5B eller annan elmotordriven modell startas med en omkopplare. Två värden kan ställas in, ett för sakta flygning och ett för högfart (Speed 1/Speed 2).

Funktionen kan också användas som en säkerhetsfunktion genom att använda omkopplare.

- Farten vid ingång resp. utgång från de båda lägena (Speed 1/Speed 2) kan ställas in oberoende av varandra.
- Gränsen mellan de två lägena kan ställas in. (Övergången mellan "Speed 1" och "Speed 2").
- Övergångshastigheten kan ställas in att bara fungera en gång. ("One time operation"). Sekvensen kan upprepas om omkopplaren ställs i "OFF" läget innan sekvensen är färdig. För att återställa "One time operation" växla "ACT/INH" till "INH".
	- Välj [MOTOR] i "Model" menyn och tryck på "RTN" knappen för att kalla fram fönstret nedan.
- Motorn (CH3) styrs av [SW-G]. (Fabriksinställning) Om annat manöverdon önskas, ställ först om under "Function" i "Linkage" menyn.
- **OBS: I fabriksinställningen finns ingen kanal för motorstyrning inprogrammerad. Använd "Function" i "Linkage" menyn för att välja ledig kanal innan programmering sker.**

 **Ställ in "Control" och "Trim" utom för "Function" till "--".**

**OBS: Om denna funktion används, kontrollera alltid motorfunktionen först med borttagen propeller.**

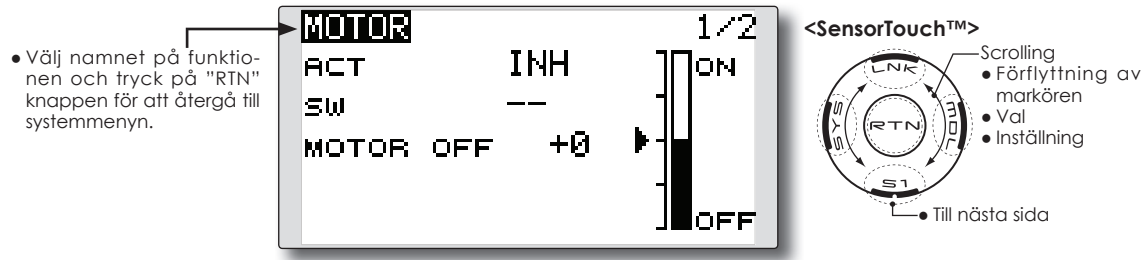

# **Inställning**

# **● Aktivering av funktionen**

 Flytta markören till [ACT] inställningen och tryck på "RTN" knappen.

 Ändra från "INH" till "ON" eller OFF" genom att scrolla.

\*"ON" eller "OFF" blinkar.

 Tryck på "RTN" knappen för aktivering och återgå till markörförflyttning.

För att välja en omkopplare, flytta markören till "SW" [--] inställningen och tryck på "RTN" knappen för att kalla fram fönstret för val av manöverdon. Välj manöverdon och dess tillläge (alltid "ON" med "--" valt).

\*För en mer detaljerad beskrivning av hur omkopplare väljs och i vilket läge de skall vara till eller från, se sidan 119 i slutet på bruksanvisningen.

# **● Inställning av "Motor off" läget**

 Flytta markören till [MOTOR OFF] värdet och tryck på "RTN" knappen under en sekund samtidigt som vald omkopplare står i önskat "OFF" läge. Omkopplarens läge sparas. Samtidigt korrigeras visningen i fönstret av "OFF" läget.

# **OBS:**

- **● Bestäm först motorns "OFF" läge och ställ sedan in farten. Om motorns "OFF" läge skall ändras, ställ in farten igen.**
- **● Vi rekommenderar att "Motor Off" används tillsammans med F/S.**
- **● Ställ in funktionens riktning med "Reverse" funktionen för att passa till fartreglaget.**
- **● Ställ alltid in motorns "OFF" läge.**

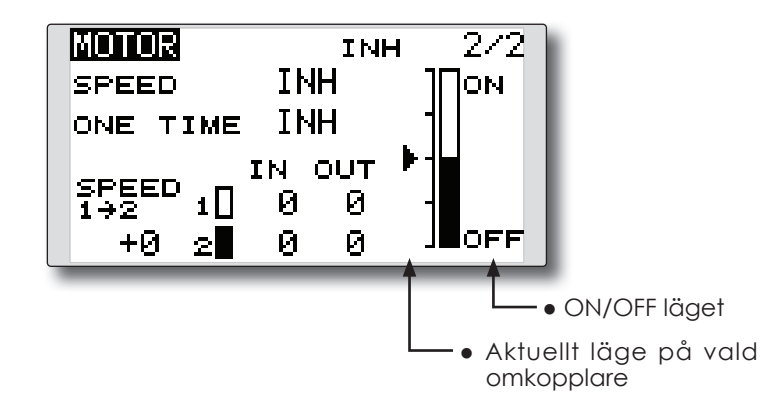

# **● Aktivering av funktionen**

 För att aktivera funktionen, flytta markören till [SPEED] objektet och tryck på "RTN" knappen. Välj "ON" genom att scrolla och tryck på "RTN" knappen.

# **● Ändring av gränsen mellan de två hastighetsinställningarna**

 Flytta markören till [SPEED 1>2] värdet och tryck på "RTN" knappen.

Justera gränsvärdet genom att scrolla.

Startvärde: 0%

Inställningsområde: -100~+100%

\*För att återfå startvärdet, håll "RTN" knappen intryckt under en sekund.

 Tryck på "RTN" knappen för att återgå till markörförflyttning.

### **● Inställning av fartövergång**

 Flytta markören till [IN] ("ON" till "OFF") eller [OUT] ("OFF" till "ON") värdena och tryck på "RTN" knappen.

Ställ in önskat värde genom att scrolla.

Startvärde: 0

Inställningsområde: 0~27

\*För att återfå startvärdet, håll "RTN" knappen intryckt under en sekund.

 Tryck på "RTN" knappen för att återgå till markörförflyttning.

# **● Aktivering/deaktivering av "ONE TIME" funktionen**

 Flytta markören till [ONE TIME] inställningen och tryck på "RTN" knappen

 Välj önskad inställning genom att scrolla och tryck på "RTN" knappen.

\* För att återställa "ONE TIME", välj först inställning [INH] och sedan [ON].

# **RUD to ELE** Motorflygplan – alla typer

Funktionen är till för att mixa sidroder till höjdroder. Mixningen används för höjdroderkorrigering när sidroder ges under rollar, kniveggsflygning mm i samband med konstflygning.

- Mixningen kan väljas till/från under flygning med hjälp av en omkopplare (mixningen alltid till om "--" väljs).
- Länkning är möjlig: Länka mixningen till andra mixningar.
- Välj [RUD to ELE] i "Model" menyn och tryck på "RTN" knappen för att kalla fram fönstret nedan.

● Välj namnet på funktionen och tryck på "RTN" knappen för att återgå ti systemmenyn.

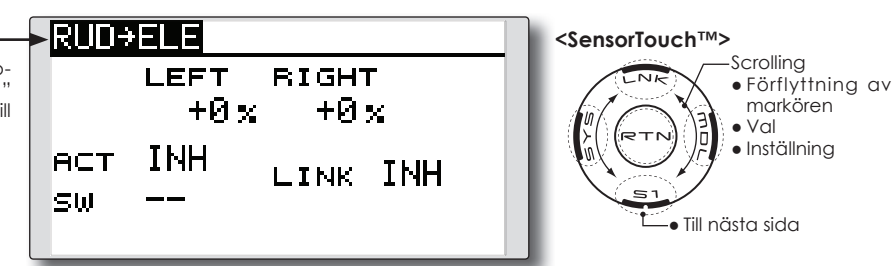

# **Inställning**

# **● Aktivering av mixningen**

 Flytta markören till [ACT] inställningen och tryck på "RTN" knappen. Välj "ON" mod genom att scrolla.

\*Vald mod blinkar.

 Tryck på "RTN" knappen för att aktivera mixningen och återgå till markörförflyttning ("ON" visas).

 För att välja en omkopplare, flytta markören till [SW] inställningen och tryck på "RTN" knappen för att kalla fram fönstret för val av manöverdon. Välj manöverdon och dess tillläge (alltid "ON" med "--" valt).

\*För en mer detaljerad beskrivning av hur omkopplare väljs och i vilket läge de skall vara till eller från, se sidan 119 i slutet på bruksanvisningen.

# **● Inställning av mixvärde**

 Flytta markören till [LEFT] eller [RIGHT] värdet för varje servo och tryck på "RTN" knappen. Ställ in önskat värde individuellt för varje servo genom att scrolla.

### Startvärde: 0%

Inställningsområde: -100~+100%

\*För att återfå startvärdet, håll "RTN" knappen intryckt under en sekund.

 Tryck på "RTN" knappen för att återgå till markörförflyttning.

# **● Länkning**

Om mixningen skall länkas, flytta markören till [LINK] inställningen och tryck på "RTN" knappen. Välj "ON" genom att scrolla.

# \*Val mod blinkar.

# **SNAP ROLL** Motorflygplan – alla typer

Med denna funktion väljs omkopplare för utförande av kvickroll. Roderutslagen för alla roder (skev-, höjd- och sidroder) kan ställas in individuellt.

- Fyra riktningar på kvickrollen kan ställas in. (Right/ up, right/down, left/up, left/down)
- Arbetsmod: Om "Master" mod valts, sker kvickrollen när omkopplaren "Master SW" manövreras och åt det håll som omkopplare för riktning är inställd på. I "Single" mod sker kvickrollen med enskilda omkopplare för varje riktning.
- En säkerhetsomkopplare kan väljas. Som en säkerhetsåtgärd kan kvickrollfunktionen sättas ur spel t ex när landningsställen är utfällda. Kvickrollen utförs bara när säkerhetsomkopplaren är i läge "OFF".

# **Exempel på inställning av en F3A modell**

- Mode: "Master"
- Safety SW: [SG] (Säkerhetsomkopplare)
- Master SW: [SH] (Huvudomkopplare för funktionen)
- Riktningsomkopplare:
- \*Här väljs vilka omkopplare som skall styra riktningen på kvickrollen. Right/Up: OFF [SD] Right/Down: OFF [SD] Left/Up: OFF [SA]
	- Left/Down: OFF [SA]

- Välj [SNAP ROLL] i "Model" menyn och tryck på "RTN" knappen för att kalla fram fönstret nedan.
- Välj namnet på funktionen och tryck på "RTN" knappen för att återgå till systemmenyn.

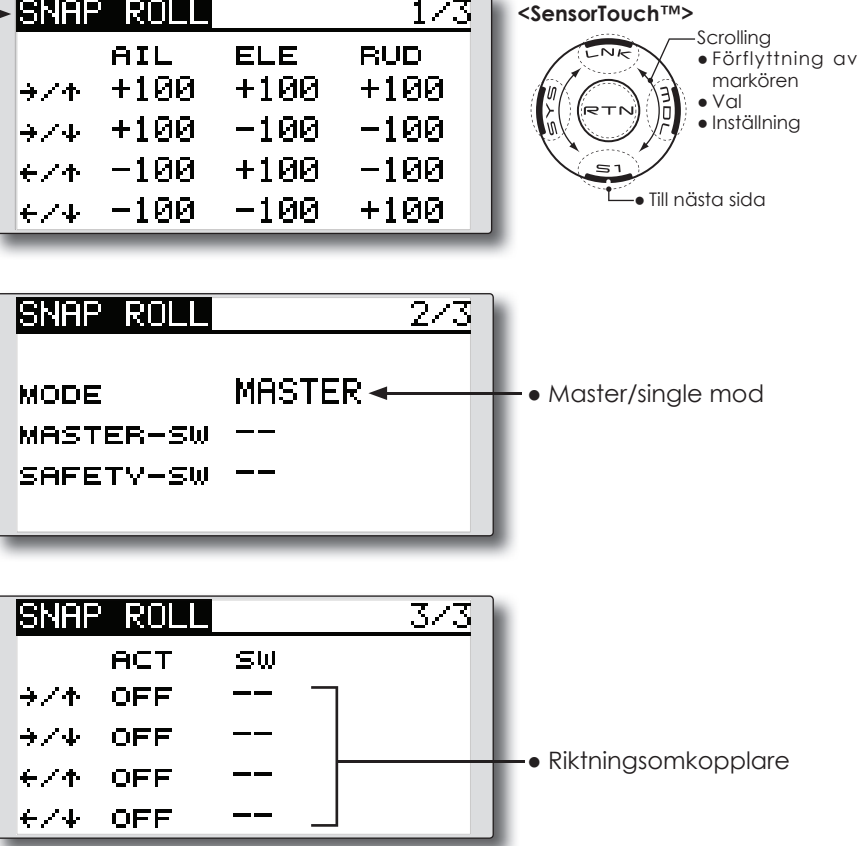

# **● Val av mod "Master/single"**

 Flytta markören till [MODE] inställningen och tryck på "RTN" knappen. Välj mod genom att scrolla.

\*Vald mod blinkar.

[MASTER]: Master mod

[SINGLE]: Single mod

 Tryck på "RTN" knappen för att återgå till markörförflyttning.

 För att välja omkopplare för [MASTER-SW], flytta markören till inställningen och tryck på "RTN" knappen. Välj omkopplare, dess tillläge och tryck på "RTN" knappen.

\*För en mer detaljerad beskrivning av hur omkopplare väljs och i vilket läge de skall vara till eller från, se sidan 119 i slutet på bruksanvisningen.

 För att välja omkopplare för [SAFETY-SW], flytta markören till inställningen och tryck på "RTN" knappen. Välj omkopplare, dess tillläge och tryck på "RTN" knappen.

# **● Val av riktningsomkopplare**

 Flytta markören till inställningen för önskad riktning och tryck på "RTN" knappen. Välj omkopplare och dess till-läge.

\*För en mer detaljerad beskrivning av hur omkopplare väljs och i vilket läge de skall vara till eller från, se sidan 119 i slutet på bruksanvisningen.

#### **● Inställning av roderutslag**

 Flytta markören till värdena för skev-, höjdoch sidroder och tryck på "RTN" knappen. Ställ in önskat värde genom att scrolla.

 Startvärde: (Beroende på riktning) Inställningsområde: -150~+150%

\*För att återfå startvärdet, håll "RTN" knappen intryckt under en sekund.

# **MODEL MENU (helikopter)**

Detta avsnitt behandlar de funktioner som bara passar för helikoptrar. För andra typer av modeller hänvisas till de avsnitt som behandlar de typerna. Alla funktioner kan ställas in för olika flygmoder. Flytta markören till önskad funktion och tryck på "RTN" knappen.

Använd funktionen "Model Type" i "Linkage" menyn för att välja typ av swashplatta. Gör detta innan annan programmering tar vid. Om typ av swashplatta ändras senare, raderas alla inställningar.

Lägg också i "Condition Select" fönstret till de fl ygmoder som skall användas innan övrig programmering sker. Upp till 5 flygmoder kan användas.

D/R funktionen och andra funktioner som är gemensamma för alla typer av modeller, beskrivs i avsnittet "Modellmenyns funktioner, gemensamma funktioner".

● Kalla upp "Model" menyn nedan genom ett dubbeltryck på "MDL" knappen.

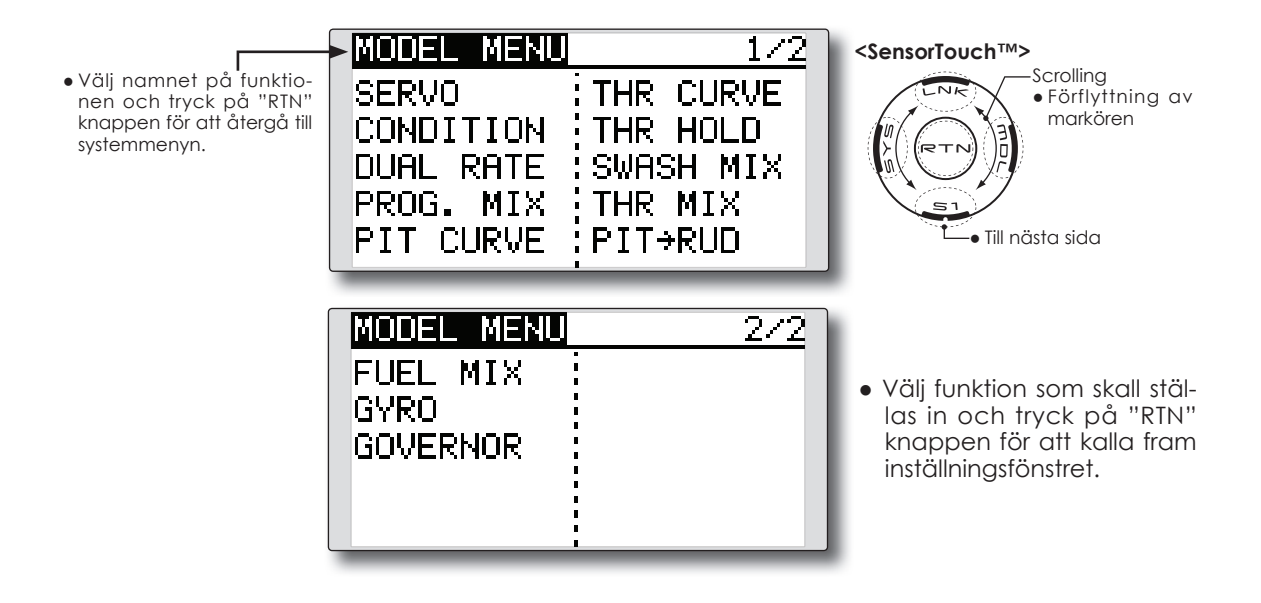

# **"Model" menyns funktioner (helikopter)**

- **PIT CURVE** inställning av pitchkurvan i olika flygmoder
- **● THR CURVE** inställning av trottelkurvor och trim i hovringsläget
- **● THROTTLE HOLD** ställer trotteln i tomgång vid autorotation
- **● SWASH MIX** kompensation av swashplattan för olika styrkommandon
- **● THROTTLE MIX** kompensation av trotteln när andra styrkommandon ges
- **● PIT TO NEEDLE** bränsleblandningen kan via en kurva påverkas av pitchutslaget
- **● PIT TO RUD** kompenserar för vridmomentsförändringar vid förändring av pitch
- **● GYRO** används för att ställa in olika känsligheter och moder på gyrot
- **● GOVERNOR** används för att hålla konstant varvtal på huvudrotorn

# **PIT CURVE/PIT TRIM**

# **Pitch Curve**

Med denna funktion anpassas pitchkurvan till trottelspakens rörelse på ett optimalt sätt för varje flygmod.

\*En enklare kurva kan göras genom att reducera antalet punkter till 2 eller 3 och sedan ställa in värden för dessa punkter.

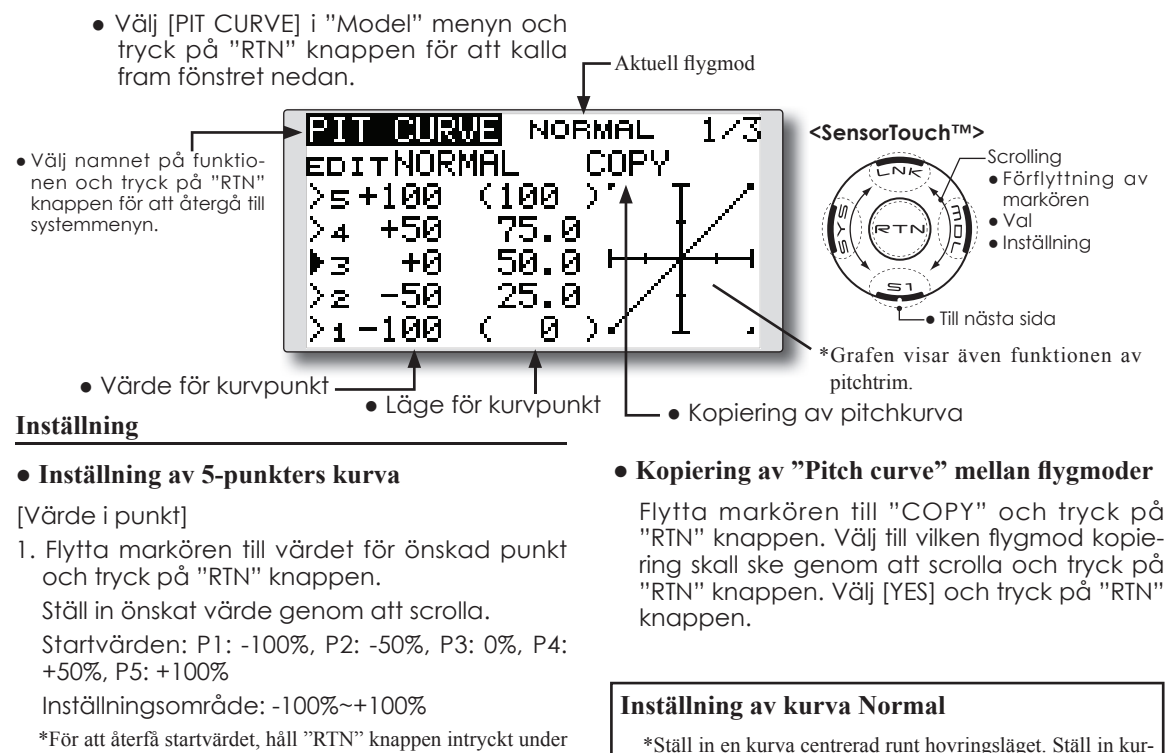

\*För att återfå startvärdet, håll "RTN" knappen intryckt under en sekund.

 Tryck på "RTN" knappen för att återgå till markörförflyttning.

2. Upprepa ovanstående procedur för övriga punkter.

[Förflyttning av punkt]

1. Flytta markören till läget för önskad punkt och tryck på "RTN" knappen.

Ställ in önskat värde genom att scrolla.

 Startvärden: P1: (0%), P2: 25%, P3: 50%, P4: 75%, P5: (100%)

 Inställningsområde: Upp till 2.5% intill närliggande punkt.

\*För att återfå startvärdet, håll "RTN" knappen intryckt under en sekund.

 Tryck på "RTN" knappen för att återgå till markörförflyttning.

2. Upprepa ovanstående procedur för övriga punkter.

[Borttagning/återinsättning av punkt]

 Flytta markören till läget för önskad punkt som skall tas bort/återinsättas. Tryck på "RTN" knappen under en sekund.

# **Inställning av kurva "Throttle hold"**  \*Kurvan för "Throttle Hold" används vid autorotation.

eller andra önskemål.

ett konstant varvtal vid stig/sjunk. **Inställning av kurva "Idle up"**

van tillsammans med trottelkurvan (normal) för att erhålla

\*På kurvans övre del, ställ in maxpitchen så att motorn precis saktar pga belastningen. På kurvans undre del ställ in så att den passar för manövrar av typen roll, looping 3D

# **Handhavande**

# **OBS:**

När motorn inför flygning skall startas, starta alltid med normalkurvan ("Idle Up" omkopplaren i läge "OFF") och ha trottelspaken i tomgångsläget.

# **Exempel på inställning av kurvor**

Kurvorna nedan är exempel på kurvor där pitchvinkeln matats in för lägena låg, center och hög med antingen 3 eller fem punkter i kurvan för de olika flygmoderna. Vid skapandet av vissa kurvor har

# **● Pitchkurvor (exempel)**

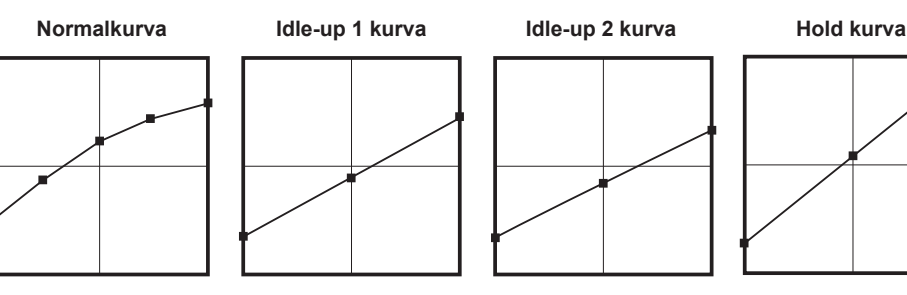

# **Pitch Trim (Hovering pitch, high pitch, low pitch)**

[Hovering pitch trim setting]

| IPIT CURVE                  |      | NORMAL |  |
|-----------------------------|------|--------|--|
| <b>EDIT NORMAL</b><br>HOVER |      |        |  |
| <b>ACT</b>                  | ΟN   |        |  |
| MODE                        | CTRM |        |  |
| <b>RATE</b>                 | +30% | ( +0%) |  |
| <b>RANGE</b>                | 100% |        |  |

# **Hovering pitch trim**

Med denna funktion kan pitchen fintrimmas runt hovringsläget. Används normalt bara i flygläget för hovring. Med fintrimningen kan effekter av små variationer av rotorvarvet pga temperatur, fuktighet eller andra orsaker justeras. Ställ in så att motorvarvet hålls konstant. Funktionen används tillsammans med funktionen "Hovering Throttle Trim" för att erhålla en så noggrann inställning som möjligt.

# **Inställning**

punkter tagits bort.

referensvärden.

När en kurva skall skapas, utgå från de värden som finns i modellens bruksanvisning eller andra

- Ställ in ACT till [ON]. (Fabriksinställning)
- Välj manöverdon.
	- I exemplet: LD (Fabriksinställning)
- Välj trimmod (Mode: CTRM/NORM). **CTRM mode:** Största trimvariation nära mittläget. (Rekommenderas)

**NORM mode:** Normal trim (parallell förflyttning av kurvan). Fördelen med denna mod är att pitch i hovringsläget kan ändras utan att ändra kurvans utseende.

- Hur mycket [RATE] trimmern skall påverka kurvan och åt vilket håll kan ställas in.
- Inom vilket område [Range] trimmen skall verka.

 Om värdet sätts litet verkar bara trimmern runt mittläget.
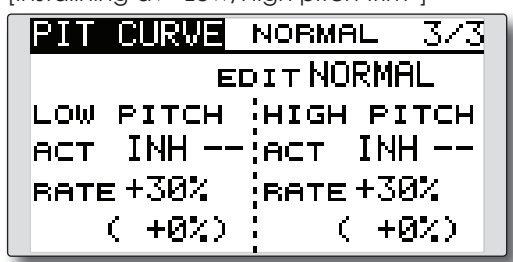

[Inställning av "Low/High pitch trim"]

# **High Pitch/Low Pitch Trim**

Trimning av pitchen i pitchfunktionens ändlägen. Hur mycket trimmern skall verka [Rate] och åt vilket håll kan ställas in samt om funktionen skall vara påslagen eller inte.

# **Inställning**

- Ställ in [ACT] till [ON].
- Välj manöverdon [--]. Exempel: LS (high side), RS (low side)
- Hur mycket trimmern skall verka [Rate] och åt vilket håll kan ställas in.
- Trimmern verkar på "high side" och "low side" med referens till mittläget.

# **Throttle Curve**

Med denna funktion anpassas trottelkurvan till trottelspakens rörelse på ett optimalt sätt för varje flygmod.

"Throttle Hover Trim". Med denna funktion kan trotteln fintrimmas runt hovringsläget. Används normalt bara i flygläget för hovring. Med fintrimningen kan effekter av små variationer av rotorvarvet pga temperatur, fuktighet eller andra orsaker justeras. Ställ in så att motorvarvet hålls konstant. Funktionen används tillsammans med funktionen "Hovering Pitch Trim" för att erhålla en så noggrann inställning som möjligt.

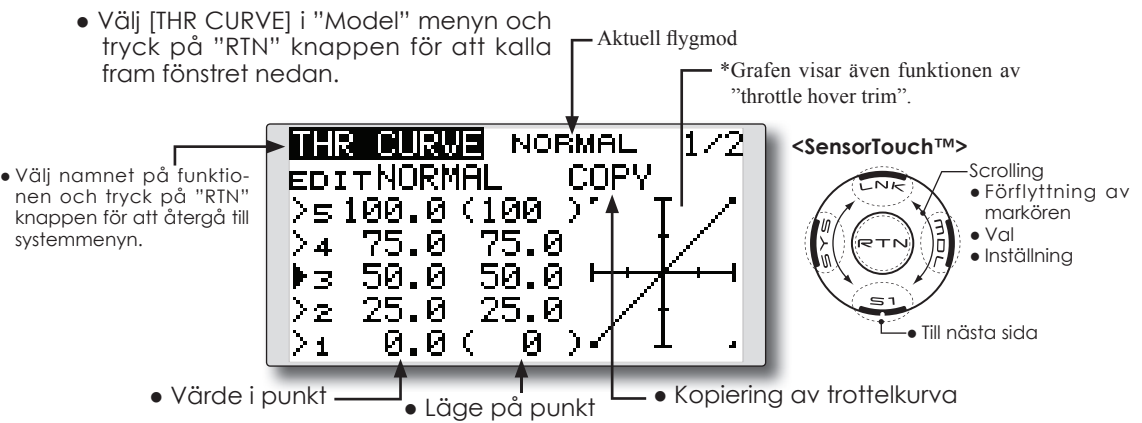

### **Inställning**

# **● Inställning av 5-punkters kurva**

[Värde i punkt]

- 1. Flytta markören till värdet för önskad punkt och tryck på "RTN" knappen.
- Ställ in önskat värde genom att scrolla.

 Startvärden: P1: 0%, P2: 25%, P3: 50%, P4: 75%, P5: 100%

Inställningsområde: 0%~100%

\*För att återfå startvärdet, håll "RTN" knappen intryckt under en sekund.

 Tryck på "RTN" knappen för att återgå till markörförflyttning.

2. Upprepa ovanstående procedur för övriga punkter.

[Förflyttning av punkt]

1. Flytta markören till läget för önskad punkt och tryck på "RTN" knappen.

Ställ in önskat värde genom att scrolla.

 Startvärden: P1: (0%), P2: 25%, P3: 50%, P4: 75%, P5: (100%)

 Inställningsområde: Upp till 2.5% intill närliggande punkt.

\*För att återfå startvärdet, håll "RTN" knappen intryckt under en sekund.

 Tryck på "RTN" knappen för att återgå till markörförflyttning.

2. Upprepa ovanstående procedur för övriga punkter.

[Borttagning/återinsättning av punkt]

 Flytta markören till läget för önskad punkt som skall tas bort/återinsättas. Tryck på "RTN" knappen under en sekund.

# • Kopiering av "Throttle curve" mellan flygmo**der**

 Flytta markören till [COPY] och tryck på "RTN" knappen. Välj till vilken flygmod kopiering skall ske genom att scrolla och tryck på "RTN" knappen. Välj [YES] och tryck på "RTN" knappen.

# **Inställning av kurva Normal**

\*Normakurvan är en enkel kurva centrerad runt hovringsläget. Ställ in tillsammans med pitchkurvan för att erhålla konstant motorvarv under stig/sjunk.

# **Inställning av kurva "Idle up"**

\*Ställ in en kurva som håller konstant motorvarv även när pitchen minskas under flygning. Ställ in kurvor som passar för looping, roll, 3D eller andra behov.

# **Handhavande**

# **OBS:**

När motorn inför flygning skall startas, starta alltid med normalkurvan ("Idle Up" omkopplaren i läge "OFF") och ha trottelspaken i tomgångsläget.

# **Exempel på inställning av kurvor**

Kurvorna nedan skapades genom användning av "POINT" kurva och inmatning av värden i 5 punkter. 0% (low side), 25%, 50% (center), 75%, 100% (high) för varje flygmod.

**● Trottelkurvor (exempel)**

När en kurva skall skapas, utgå från de värden som finns i modellens bruksanvisning eller andra referensvärden.

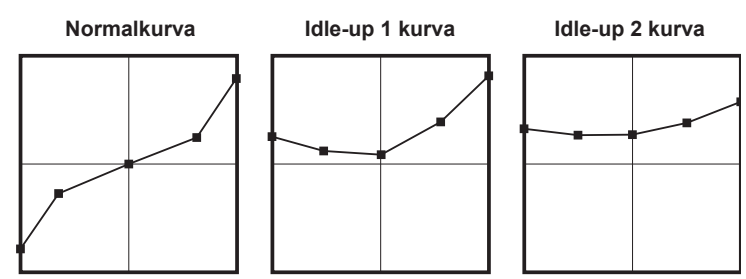

# **Throttle Hover trim**

[Inställning av "Throttle hover trim"]

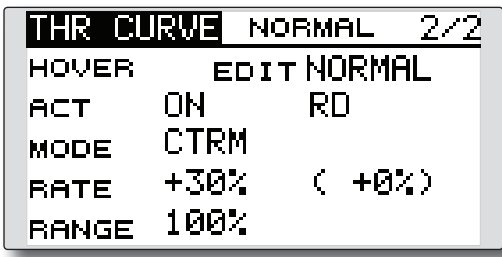

# **Inställning**

- Ställ in ACT till [ON]. (Fabriksinställning)
- Välj manöverdon. I exemplet: RD (Fabriksinställning)

● Välj trimmod (Mode: CTRM/NORM). **CTRM mode:** Största trimvariation nära mittläget. (Rekommenderas)

**NORM mode:** Normal trim (parallell förflyttning av kurvan).

- Hur mycket [RATE] trimmern skall påverka kurvan och åt vilket håll kan ställas in.
- Inom vilket område [Range] trimmen skall verka.

 Om värdet sätts litet verkar bara trimmern runt mittläget.

# **THR HOLD**

Med funktionen ställs trottelns läge under autorotation in. Trottelservots hastighet kan ställas in. (Speed)

OBS: I fabriksinställningen finns ingen omkopp**lare anvisad för funktionen. Innan inställning av värden sker rekommenderar vi att en omkopplare väljs.** 

 **Använd funktionen "CONDITION" i "Model" menyn.**

● Välj [THR HOLD] i "Model" menyn och tryck på "RTN" knappen för att kalla fram fönstret nedan.

● Välj namnet på funktionen och tryck på "RTN" knappen för att återgå till systemmenyn.

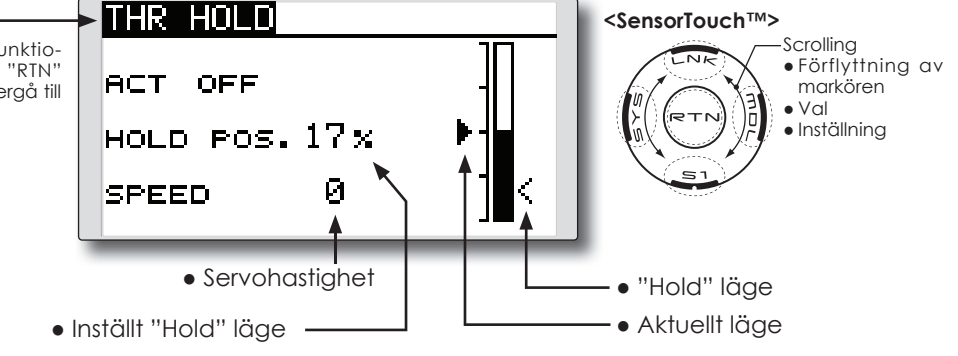

# **Inställning**

**● Val av omkopplare för "HOLD"** 

 Använd funktionen [CONDITION] i "Model" menyn för att välja omkopplare. Exempel: SG

**● Inställning av trottelläget för "HOLD"**

 Flytta markören till värdet för [HOLD POS.] och tryck på "RTN" knappen.

Ställ in önskat värde genom att scrolla.

Startvärde: 17%

Inställningsområde: 0%~50%

\*Ställ in så att förgasaren stänger helt.

 \*För att återfå startvärdet, håll "RTN" knappen intryckt under en sekund.

 Tryck på "RTN" knappen för att återgå till markörförflyttning.

**● Inställning av servohastighet**

 Flytta markören till värdet för [SPEED] och tryck på "RTN" knappen.

Ställ in önskat värde genom att scrolla.

Startvärde: 0

 Inställningsområde: 0~27 (maximal fördröjning)

 \*För att återfå startvärdet, håll "RTN" knappen intryckt under en sekund.

 Tryck på "RTN" knappen för att återgå till markörförflyttning.

# **Handhavande**

# **OBS:**

När motorn inför flygning skall startas, starta alltid med normalkurvan ("Idle Up" omkopplaren i läge "OFF") och ha trottelspaken i tomgångsläget.

# **SWASH MIX**

Funktionen korrigerar för hur swashplattans rörelse i ett plan påverkar rörelsen i ett annat plan. Kan ställas in individuellt för alla flygmoder.

Inställningar kan göras oberoende av varandra med kurvor för skevroder, höjdroder och pitch.

### **Exempel på användning**

• Som ett exempel, använd "swash mixing" för att korrigera oönskade tendenser i rollplanet.

 Slå på mixningen [Ail → ELE] [ACT] till "ON").

 Om nosen pekar uppåt i högerroll: När [RATE2] sidan ges ett negativt värde, mixas dykroder in när höger skevroder ges. Ställ in önskat värde.

**<SensorTouch™>**

Scrolling ● Förflyttning av markören ● Val ● Inställning

● Till nästa sida

Vid vänsterroll, ställ in [RATE1].

- Aktuell flygmod

**RATE2** +0 x

 $1/2$ 

+0 x

+0 አ

+0 x

**NORMAL** 

**RATE1** 

+0 x

+0 x

+0 x

+0 x

● Välj [SWASH MIX] i "Model" menyn och tryck på "RTN" knappen för att kalla fram fönstret nedan.

> EDIT NORMAL

SWASH MIX

**AIL+ELE** 

**ELE+AIL** 

PIT+AIL

**PIT+ELE** 

● Välj namnet på funktionen och tryck på "RTN" knappen för att återgå till systemmenyn.

• Val av flygmod

**Inställning**

### **● Aktivering av mixningen**

 Flytta markören till [ACT] inställningen och tryck på "RTN" knappen.

Välj mod genom att scrolla.

\*Vald mod blinkar.

 Tryck på "RTN" knappen för att aktivera mixningen ("ON" visas).

[Val av omkopplare]

 Om [--] är valt, styrs mixningen av vald flygmod.

 Om omkopplare ska väljas för [ON]/[OFF], flytta markören till [SW] inställningen och tryck på "RTN" knappen. Välj omkopplare och dess till-läge.

\*För en mer detaljerad beskrivning av hur omkopplare väljs och i vilket läge de skall vara till eller från, se sidan 119 i slutet på bruksanvisningen.

# **● Inställning av mixvärde**

 Flytta markören till önskat mixvärde [RATE1] eller [RATE2] och tryck på "RTN" knappen.

Ställ in önskat värde genom att scrolla.

Startvärde: 0%

Inställningsområde: -100~+100%

 \*För att återfå startvärdet, håll "RTN" knappen intryckt under en sekund.

 Tryck på "RTN" knappen för att återgå till markörförflyttning.

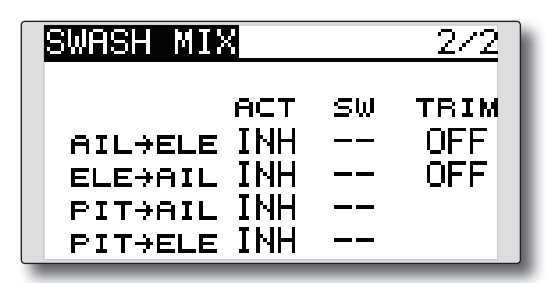

# **● Inställning av "Trim" mod**

För att ändra [TRIM] mod, flytta markören till [TRIM] inställningen och tryck på "RTN" knappen.

Välj "ON/OFF" genom att scrolla.

\*Vald inställning blinkar.

 Tryck på "RTN" knappen och återgå till markörförflyttning.

\*Om masterkanalens trim skall påverka mixningen, välj [ON], annars [OFF].

# **THROTTLE MIX**

Med denna funktion kan belastningen på motorn vid stora utslag på swashplattan korrigeras med trotteln. Ändrad belastning på motorn vid piruetter finns också korrigering för.

> ● Välj [THROTTLE MIX] i "Model" menyn och tryck på "RTN" knappen för att kalla fram fönstret nedan.

### **Exempel på användning**

• Vid stora utslag på skevroder belastas motorn som då kan gå ner i varv. Med korrektionen kan ökad trottel mixas in från skevroderfunktionen. Mixningen kan ställas in oberoende för vänster resp. höger skevroderutslag. ("Rate1" resp. "Rate2")

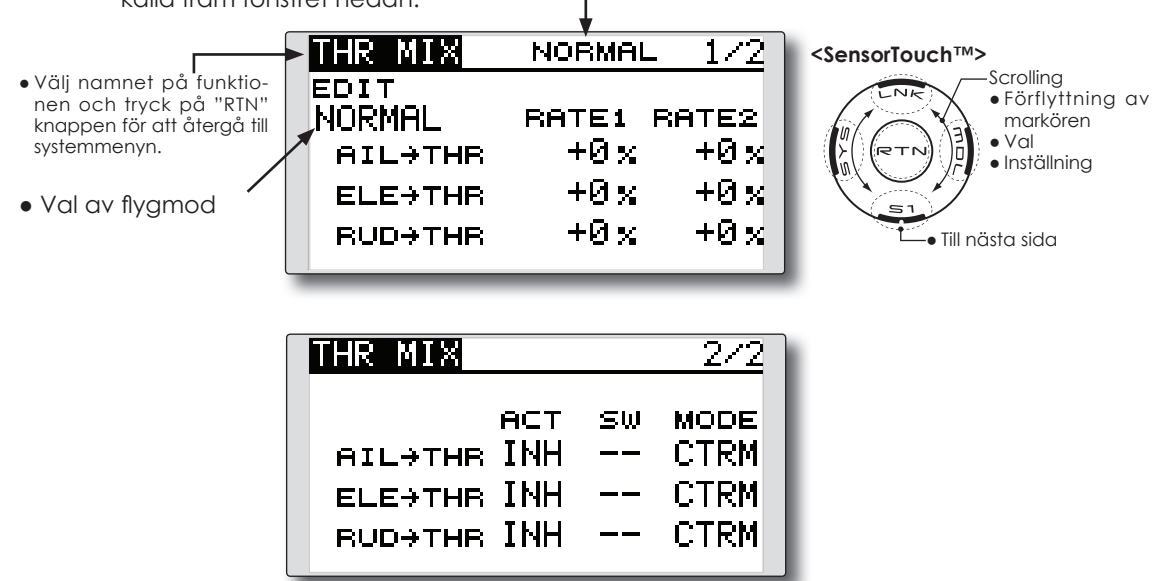

- Aktuell flygmod

#### **Inställning**

#### **● Aktivering av mixningen**

 Flytta markören till [ACT] inställningen och tryck på "RTN" knappen.

Välj mod genom att scrolla.

\*Vald mod blinkar.

 Tryck på "RTN" knappen för att aktivera mixningen ("ON" visas).

[Val av omkopplare]

 Om [--] är valt, styrs mixningen av vald flygmod.

 Om omkopplare ska väljas för [ON]/[OFF], flytta markören till [SW] inställningen och tryck på "RTN" knappen. Välj omkopplare och dess till-läge.

\*För en mer detaljerad beskrivning av hur omkopplare väljs och i vilket läge de skall vara till eller från, se sidan 119 i slutet på bruksanvisningen.

#### **● Inställning av mixvärde**

 Flytta markören till önskat mixvärde [RATE1] eller [RATE2] och tryck på "RTN" knappen. Ställ in önskat värde genom att scrolla.

Startvärde: 0%

Inställningsområde: -100~+100%

 \*För att återfå startvärdet, håll "RTN" knappen intryckt under en sekund.

 Tryck på "RTN" knappen för att återgå till markörförflyttning.

#### **● Inställning av arbetsmod**

 Flytta markören till [MODE] inställningen och tryck på "RTN" knappen.

Välj arbetsmod genom att scrolla.

\*Vald mod blinkar.

 CTRM mod**:** Korrektioner bara runt hovringsläget.

LIN. mod: Korrektioner längs hela kurvan.

 Tryck på "RTN" knappen för att återgå till markörförflyttning.

# **PIT to RUD mixning (revolution mixing)**

Mixningen används när vridmomentsförändringar orsakade av pitchförändringar och gaspådrag skall korrigeras med sidroderutslag (stjärtrotor). Ställ in så att modellen inte vrider sig när trottelspaken manövreras.

- Välj [PIT to RUD] i "Model" menyn och tryck på "RTN" knappen för att
- Välj namnet på funktionen och tryck på "RTN" knappen för att återgå till systemmenyn.

**OBS: Om moderna gyron av typen GY eller "Heading Hold" används, skall** *inte* **denna funktion användas. Korrigeringen görs av gyrot. Om mixningen används till dessa typer av gyron i "AVCS" mod får gyrona felaktiga insignaler och fungerar sämre.**

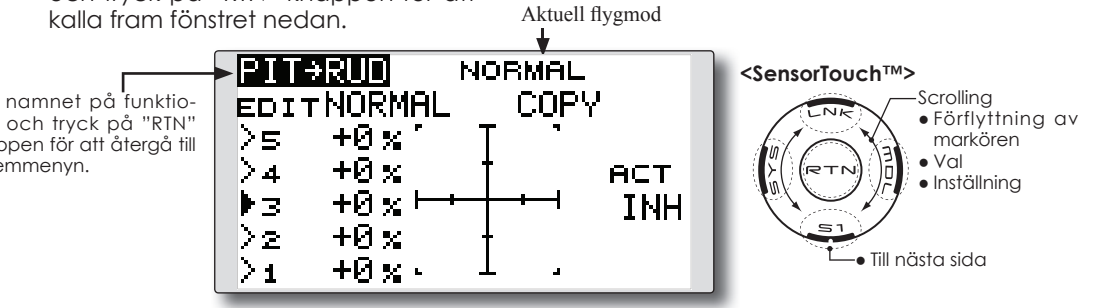

### **Inställning**

### **● Aktivering av mixningen**

 Flytta markören till [ACT] inställningen och tryck på "RTN" knappen.

Välj mod genom att scrolla.

\*Vald mod blinkar.

 Tryck på "RTN" knappen för att aktivera mixningen ("ON" visas).

### **● Inställning av 5-punkters kurva**

[Värde i punkt]

1. Flytta markören till värdet för önskad punkt och tryck på "RTN" knappen.

Ställ in önskat värde genom att scrolla.

Startvärden: P1~P5: 0%

Inställningsområde: -100%~+100%

\*För att återfå startvärdet, håll "RTN" knappen intryckt under en sekund.

 Tryck på "RTN" knappen för att återgå till markörförflyttning.

2. Upprepa ovanstående procedur för övriga punkter.

# **● Kopiering av "PIT to RUD" kurva mellan fl ygmoder**

 Flytta markören till [COPY] och tryck på "RTN" knappen. Välj till vilken flygmod kopiering skall ske genom att scrolla och tryck på "RTN" knappen. Välj [YES] och tryck på "RTN" knappen.

### **Mixkurva i flygmod "Normal"**

Börja med små värden på mixkurvan.

 För en medurs roterande huvudrotor och pitchen manövreras på plussidan, ställ in mixningen för medurs rotation. Ställ först in hovringsläget och sedan neutralläget.

- 1. Inställning mellan start och hovringsläge Upprepa start till hovringsläge och åter till landning med konstant fart och i lugn takt. Justera mixningen så att modellen inte roterar när trottelspaken manövreras.
- 2. Inställning från hovringsläge till stigning och sjunka åter till hovringsläge

\*Upprepa manövern att stiga med konstant hastighet från hovringsläget och sedan sjunka med konstant hastighet. Justera mixningen så att modellen inte roterar när trottelspaken manövreras.

# **Mixkurva i flygmod "Idle Up"**

Ställ in mixningen så att modellen flyger rakt fram vid hög fart framåt. Ställ in för varje flygmod.

# **GYRO mixning**

Med denna funktion kan gyrots känslighet och arbetsmod ("Normal/AVCS") ställas om separat för varje flygmod.

Gyrots inställningar kan följa vald flygmod eller växlas med omkopplare (5 känsligheter).

> ● Välj [GYRO] i "Model" menyn och tryck på "RTN" knappen för att kalla fram fönstret nedan.

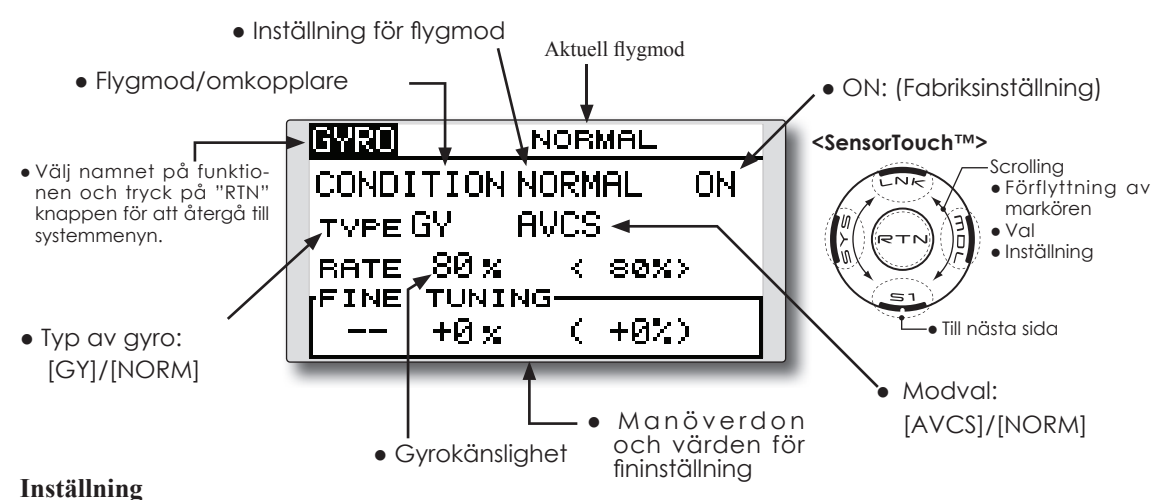

### **● Val av gyrotyp**

 Flytta markören till [TYPE] inställningen och tryck på "RTN" knappen. Välj typ av gyro genom att scrolla.

[GY]: Om gyrot är ett Futaba GYA.

 [NORM]: Om gyrot är av annan typ än Futaba GYA.

 Tryck på "RTN" knappen för att byta gyrotyp och återgå till markörförflyttning.

\*Om gyrot som används är ett Futaba GYA och [GY] är inställt, används känslighetsvärdet både i AVCS och NORM mode.

### **● Val av arbetsmod för gyrot (GYA gyro)**

 Flytta markören till inställningen av arbetsmod och tryck på "RTN" knappen. Välj arbetsmod genom att scrolla.

[AVCS]: AVCS mod

[NORM]: Normal mod

 Tryck på "RTN" knappen och återgå till markörförflyttning.

### **● Inställning av känslighet**

 Flytta markören till känslighetsvärdet och tryck på "RTN" knappen. Välj känslighet genom att scrolla.

Startvärde: 80%

Inställningsområde: 0~100%

\*För att återfå startvärdet, håll "RTN" knappen intryckt under en sekund.

 Tryck på "RTN" knappen för att återgå till markörförflyttning.

### **● Fininställning**

 Flytta markören till [--] inställningen och tryck på "RTN" knappen. Välj manöverdon.

\*För en mer detaljerad beskrivning av hur omkopplare väljs och i vilket läge de skall vara till eller från, se sidan 119 i slutet på bruksanvisningen.

 Flytta markören till trimvärdet och tryck på "RTN" knappen.

 Ställ in önskat trimvärde genom att scrolla. Startvärde: 0%

Inställningsområde: -20~+20%

\*För att återfå startvärdet, håll "RTN" knappen intryckt under en sekund.

 Tryck på "RTN" knappen för att återgå till markörförflyttning.

**OBS: Känslighetsinställningen är tilldelad CH5 i mottagaren.**

 **Välj alltid [--] för både (CTRL) och (Trim) i [Gyro] funktionen i "FUNCTION" i "Linkage" menyn.**

# **GOVERNOR mixning**

Om en Futaba GV-1 governor används, kan man med denna funktion ställa in rotorns varvtal. Varvtalet kan ändras för varje flygmod.

\*Anslut governorns kanal för varvtalsinställning till CH7 (fabriksinställning)

\*Om en separat omkopplare för governor till/från skall

● Välj [GOVERNOR] i "Model" menyn och tryck på "RTN" knappen för att kalla fram fönstret nedan.

användas, anslut governorns sladd för till/från till CH8 (fabriksinställning) och låt omkopplaren styra CH8 (Governor2) i "Function" fönstret i "Linkage" menyn.

**OBS: Välj alltid [--] för både (CTRL) och (Trim) i [Governor] funktionen i "FUNCTION" i "Linkage" menyn.**

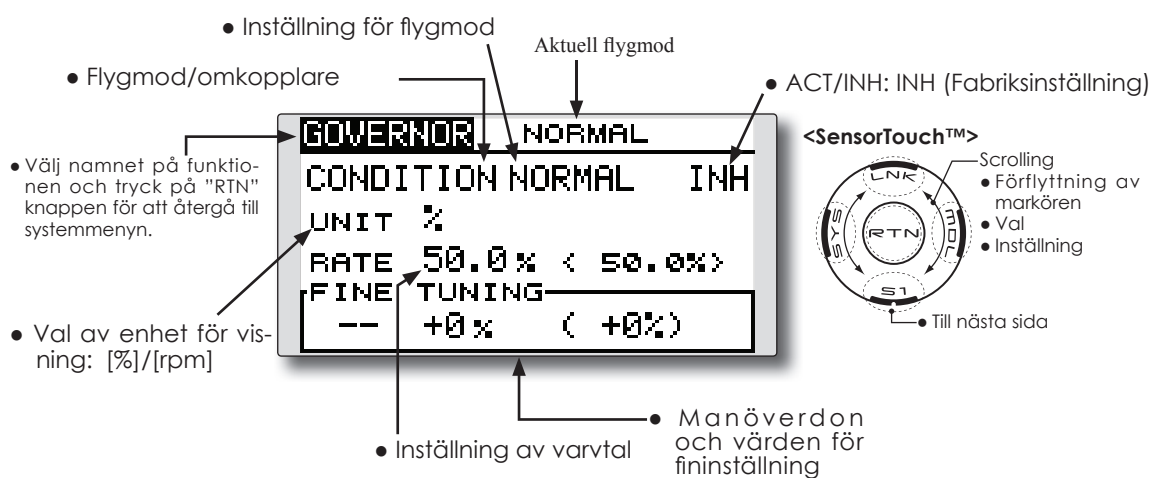

### **Inställning**

### **● Aktivering av mixningen**

 Flytta markören till [INH] inställningen och tryck på "RTN" knappen.

Välj mod genom att scrolla.

\*Vald mod blinkar.

 Tryck på "RTN" knappen för att aktivera mixningen. ("ON" visas.)

### **● Inställning av varvtal (RPM)**

 Flytta markören till [RATE] värdet och tryck på "RTN" knappen.

Ställ in varvtalet genom att scrolla.

Startvärde: 50% (1500rpm)

 Inställningsområde: OFF, 0~110% (OFF, 1000~2100rpm)

\*För att återfå startvärdet, håll "RTN" knappen intryckt under en sekund.

 Tryck på "RTN" knappen för att återgå till markörförflyttning.

### **● Val av enhet för visning av varvtal**

 Flytta markören till [UNIT] inställningen och tryck på "RTN" knappen.

Välj enhet genom att scrolla.

 Tryck på "RTN" knappen för att återgå till markörförflyttning.

#### **● Fininställning**

 Flytta markören till [--] inställningen och tryck på "RTN" knappen. Välj manöverdon.

\*För en mer detaljerad beskrivning av hur omkopplare väljs och i vilket läge de skall vara till eller från, se sidan 119 i slutet på bruksanvisningen.

 Flytta markören till [FINE TUNING] värdet och tryck på "RTN" knappen.

Ställ in önskat värde genom att scrolla.

Startvärde: 0% (0 rpm)

Inställningsområde: -20~+20% (-200~+200rpm)

\*För att återfå startvärdet, håll "RTN" knappen intryckt under en sekund.

 Tryck på "RTN" knappen för att återgå till markörförflyttning.

# **TIMER ST1/ST2** Inställning av timer

Med timerfunktionen kan olika tider mätas t ex motortid, tider för tävlingar mm. Två av varandra oberoende tidur finns att tillgå. Tiduren lagras tillsammans med modelldata och ställs in samtidigt som en modell väljs.

Start och stopp av tiduren kan skötas av valfri omkopplare eller spak. Läget för till eller från på omkopplare eller spak kan väljas fritt. Varje tidur kan räkna upp till 59 minuter och 59 sekunder.

Tiduren kan väljas att räkna upp eller ned. Deltider kan också registreras.

När tiduret når en inställd sluttid hörs en signal. Vid nedräkning ljuder ett kort pip de sista tjugo sekunderna och under de sista tio sekunderna ett dubbelpip. När inställd sluttid nås hörs en lång signal och tiduret fortsätter att räkna men med ett - tecken framför tiden. Vid uppräknande tidur hörs också pip den sista tjugo och tio sekunderna och tiduret fortsätter att räkna tills det stängs av.

● Välj ST1 eller ST2 i startfönstret och tryck på "RTN" knappen för att kall fram inställningsfönstret nedan.

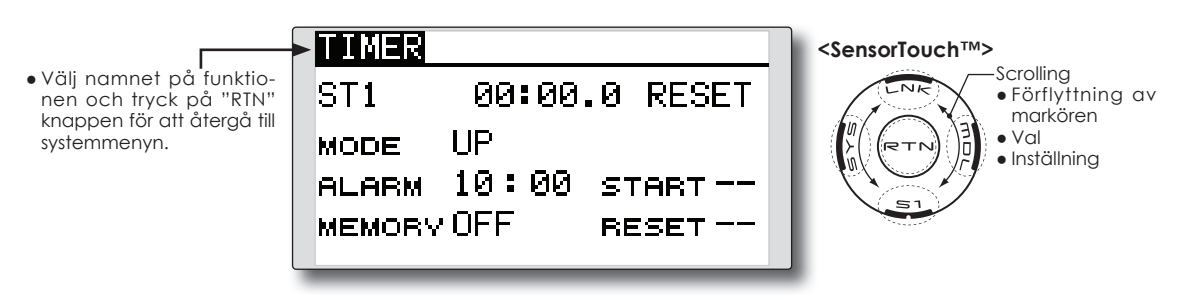

### **Inställning av "TIMER" funktionen**

### **● Upp- eller ner-räknande**

 Flytta markören till [MODE] inställningen och tryck på "RTN" knappen.

 Välj mod genom att scrolla och tryck på "RTN" knappen.

[UP]: Uppräknande

[DOWN]: Nerräknande

### **● Inställning av tid**

 Flytta markören till [ALARM] tiden och tryck på "RTN" knappen.

Välj tid genom att scrolla.

[00]:[00]:[min]:[sek]

 Tryck på "RTN" knappen för att återgå till markörförflyttning.

### **● Val av omkopplare**

 Flytta markören till [--] för "START" eller "RESET" och tryck på "RTN" knappen.

 Välj manöverdon och till-läge genom att scrolla.

\*För en mer detaljerad beskrivning av hur omkopplare väljs och i vilket läge de skall vara till eller från, se sidan 119 i slutet på bruksanvisningen.

 [START]: Omkopplare för start/stopp [RESET]: Omkopplare för återställning

### **● Minne**

 Flytta markören till [MEMORY] inställningen och tryck på "RTN" knappen.

 Välj mod genom att scrolla och tryck på "RTN" knappen.

[OFF]: Minnesfunktionen frånslagen

 [ON]: Timern för aktuell modell nollställs inte vid byte av modell eller avstängning av sändaren.

### **Timer operation**

- Timer ST1 och ST2 startas och stoppas med en omkopplare.
- För att återställa en timer, använd en omkopplare eller flytta markören till "RESET" i timerfönstret och tryck på "RTN" knappen.
- Timer ST1 och ST2 kan också startas/stoppas genom att flytta markören till tidvisningen i startfönstret och tryck på "RTN" knappen.
- Timer ST1 och ST2 kan också återställas genom att flytta markören till tidvisningen i startfönstret och hålla "RTN" knappen intryckt under en sekund.

# **Metod för val av omkopplare/manöverdon**

De många olika funktionerna som finns i T8FG kan väljas med omkopplare. Metoden för att välja omkopplare (även när spakar, trimrar eller rattar

4. För att återgå till föregående fönster, flytta markören till [ON/OFF] i fönstrets översta

del och tryck på "RTN" knappen.

### **Val av omkopplare**

När knappen för val av omkopplare aktiveras i t ex ett fönster för inställning av mixning, visas fönstret nedan.

tioner.

används som omkopplare) är densamma i alla funk-

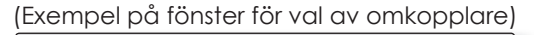

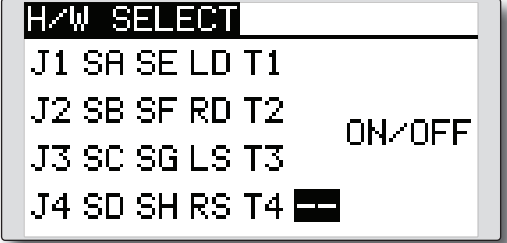

#### **Val av manöverdon Spak, trimmer eller ratt vald** 1. Flytta markören till det manöverdon som Om en spak, trimmer eller ratt väljs som omskall väljas och tryck på "RTN" knappen. kopplare, kan två moder användas: \*Vald omkopplare blinkar. ON/OFF  $J<sub>1</sub>$ 2. För att återgå till föregående fönster, flytta Pos **SET** markören till [H/W SELECT] i fönstrets övers-ON/OFF NORM ta del och tryck på "RTN" knappen. MODE LIN<br>ALTERNATE OFF LIN Eller, flytta markören till [ON/OFF] och kalla upp fönstret för inställning av omkoppla-1. När mod skall ändras, flytta markören till rens till/från-läge. [MODE] och tryck på "RTN" knappen. Välj mod genom att scrolla och tryck på "RTN" knappen. ● Mode: [LIN]/[SYM] **Omkopplare vald** Om en omkopplare väljs, visas också en in-\*Inställning av "ON/OFF" punkten beskrivs på nästa sida. ställning av dess till/från läge. **ON/OFF** OFF **Inställning av "Alternate mode"**  $\triangleright$  OFF ON ● ALTERNATE mod: [OFF]/[ON] **ALTERNATE OFF** 1. Flytta markören till [ALTERNATE] och tryck på "RTN" knappen. \*Till/från läget på omkopplarens olika lägen visas. 2. Byt mod genom att scrolla. 1. För att ändra på inställningen, flytta mar-\*Vald mod blinkar. kören (inverterad text) till önskat läge och 3. Tryck på "RTN" knappen. (Tryck på "S1" tryck på "RTN" knappen. Växla inställningen genom att scrolla. knappen för att avbryta.) \*ON/OFF blinkar. 4. För att återgå till föregående fönster, flytta markören till "ON/OFF" i fönstrets översta del 3. När "RTN" knappen aktiveras växlar inställoch tryck på "RTN" knappen. ningen för "ON/OFF". (Tryck på "S1" knappen för att avbryta.)

# **Funktionsmoder**

De funktionsmoder som kan väljas när spak, trimmer eller ratt valts beskrivs nedan.

# **Linear mode [LIN]**

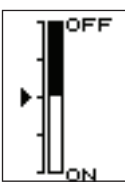

Denna inställning ställer en funktion till/från baserad på inställd punkt.

# **Symmetrical mode [SYM]**

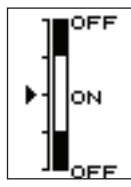

Höger och vänster (upp eller ner) fungerar symmetriskt runt neutralläget. Som exempel kan D/R aktiveras med samma höger/vänster läge på skevroderspaken.

# **Växling av "ON/OFF" punkten**

"ON/OFF" punkten kan växlas. "ON/OFF" punkten kan placeras valfritt.

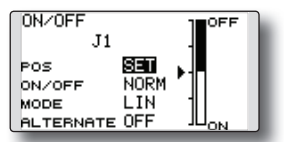

- Svart område: "OFF"
- Vitt område: "ON"

# **Inställning**

- 1. Flytta först markören till [POS] inställningen.
- 2. Flytta spak, trimmer eller ratt till önska läge och tryck på "RTN" knappen. Punkten är registrerad.
- 3. För att återgå till föregående fönster, flytta markören till [ON/OFF] i fönstrets översta del och tryck på "RTN" knappen.

# Logisk omkopplare (bara för val av flygmod)

Funktionen medger att en flygmod bara aktiveras vid rätt läge av två omkopplare.

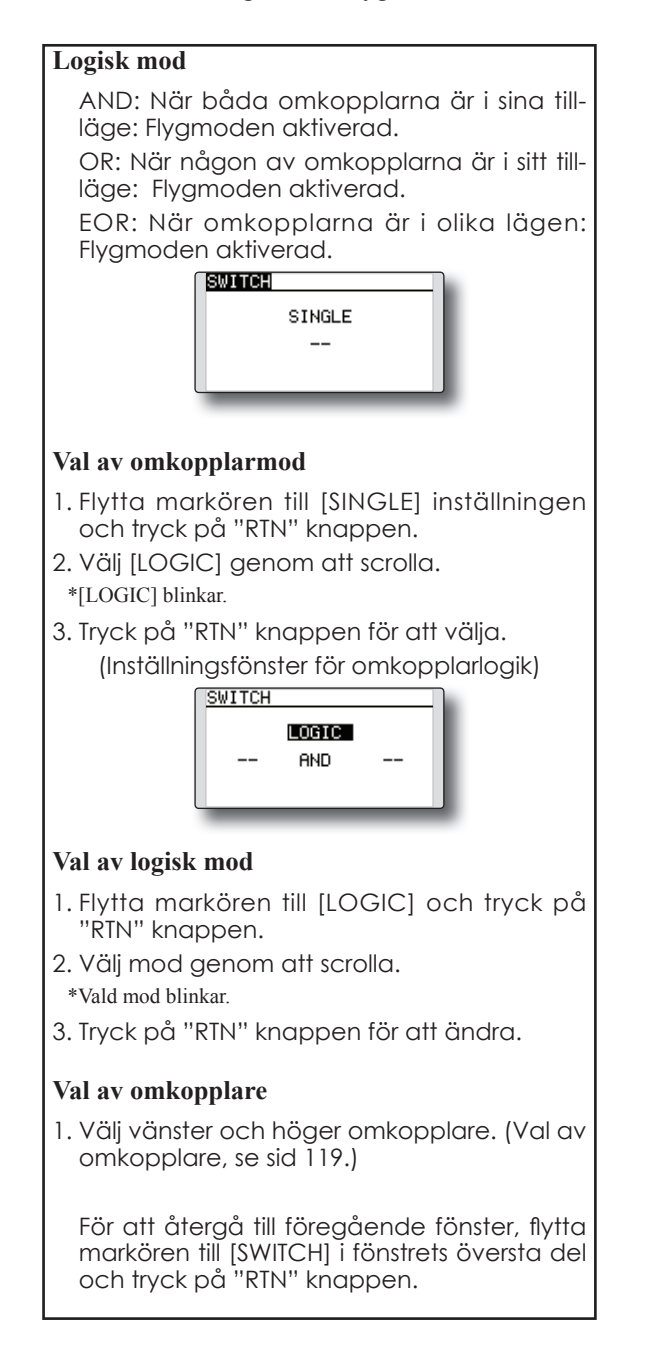

20091108/WAS